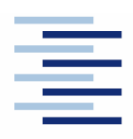

Hochschule für Angewandte Wissenschaften Hamburg **Hamburg University of Applied Sciences** 

**Diplomarbeit** 

## **Department Fahrzeugtechnik und Flugzeugbau**

## **Integration von Auslegungsmethoden und einer Datenbank in ein Programm zum Flugzeugvorentwurf**

**Dennis Paape** 

**26.08.2011**

Hochschule für Angewandte Wissenschaften Hamburg Fakultät Technik und Informatik Department Fahrzeugtechnik + Flugzeugbau Berliner Tor 9 20099 Hamburg

Verfasser: Dennis Paape Abgabedatum: 26.08.2011

1. Prüfer: Prof. Dr.-Ing. Dieter Scholz, MSME 2. Prüfer: Dipl.- Ing. Jutta Abulawi

## **Kurzreferat**

Das an der Hochschule für angewandte Wissenschaften entwickelte Flugzeugentwurfstool PreSTo ist im laufe der Entwicklung immer größer geworden. Es handelt sich um eine Tabellenkalkulation in MS Excel, deren Stabilität durch die Größe nicht mehr gegeben ist. Diese Diplomarbeit beschreibt die Aufteilung von PreSTo in eigenständige lauffähige Module. Zur Steuerung der einzelnen Module ist eine Bedienoberfläche in MS Excel entwickelt worden. Die Programmierung der Bedienoberfläche ist in Visual Basic erstellt. Der Datentransfer zwischen den Modulen ist gewährleistet.

Eine Recherche zum Oswald-Faktor, welcher für die Berechnung des induzierten Widerstands des Flugzeugs von Bedeutung ist hat zu der Herleitung eigener Gleichungen geführt. Ein Vergleich dieser Gleichungen mit Werten von existierenden Flugzeugen zeigt die Schwierigkeit einer genauen Berechnung.

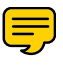

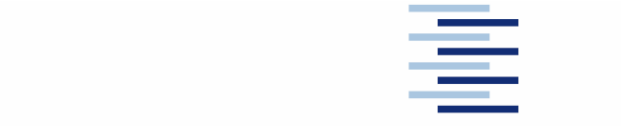

#### DEPARTMENT FAHRZEUGTECHNIK UND FLUGZEUGBAU

# **Integration von Auslegungsmethoden und einer Datenbank in ein Programm zum Flugzeugvorentwurf**

Aufgabenstellung für eine Diplomarbeit an der HAW Hamburg

#### **Hintergrund**

PreSTo (Preliminary Sizing Tool) ist eine Tabellenkalkulation auf Basis der Vorlesung "Flugzeugentwurf" von Prof. Scholz an der HAW Hamburg. Der Benutzer wird schrittweise durch den Flugzeugvorentwurf geführt, wobei die gestellten Anforderungen an das Flugzeug systematisch abgefragt und bearbeitet werden. Im Laufe der Entwicklung hat PreSTo enorm an Größe zugenommen. Dadurch muss der Benutzer nach Änderungen von Eingangsdaten jeweils eine große Datenmenge speichern.

#### **Aufgabe**

Aufgabe ist die Erstellung einer Datenbank, in welche Änderungen der Eingangsdaten und die Ergebnisse getrennt von den Berechnungsblättern aus PreSTo gespeichert werden können. Aufgabe ist weiterhin eine Recherche zum Oswald-Faktor und die Programmierung ausgewählter Algorithmen zur Abschätzung des induzierten Widerstandes eines Flugzeugs mit einer Tabellenkalkulation (Excel ) in PreSTo. Es sind folgende Unterpunkte zu bearbeiten:

- Aufteilung von PreSTo in eigenständig lauffähige Module.
- Erstellung einer Bedienoberfläche inklusive Datenbank zur Steuerung der einzelnen Module.
- Recherche zu Gleichungen und Algorithmen zur Bestimmung des Oswald-Faktors.
- Vergleich der Ergebnisse dieser Algorithmen mit den Daten ausgewählter Flugzeuge.
- Auswahl und Integration eines Algorithmus zur Bestimmung des Oswald-Faktors in PreSTo.

Die Ergebnisse sollen in einem Bericht dokumentiert werden. Dabei sind die DIN-Normen zur Erstellung technisch-wissenschaftlicher Berichte zu beachten.

## **Erklärung**

Ich versichere, dass ich diese Diplomarbeit ohne fremde Hilfe selbstständig verfasst und nur die angegebenen Quellen und Hilfsmittel benutzt habe. Wörtlich oder dem Sinn nach aus anderen Werken entnommene Stellen sind unter Angabe der Quellen kenntlich gemacht.

2011-08-26 Paape

.................................................................................... Datum Unterschrift

# Inhalt

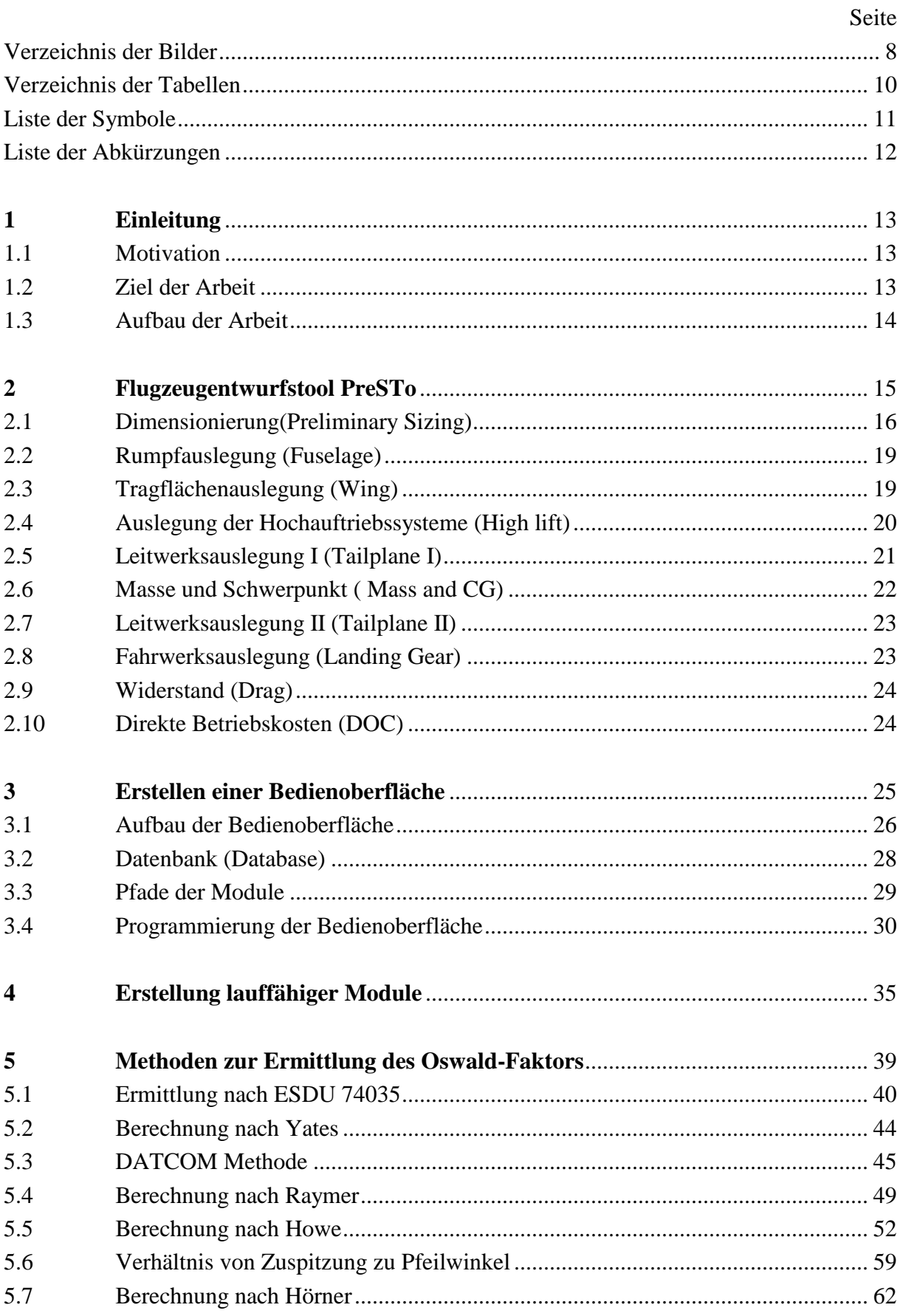

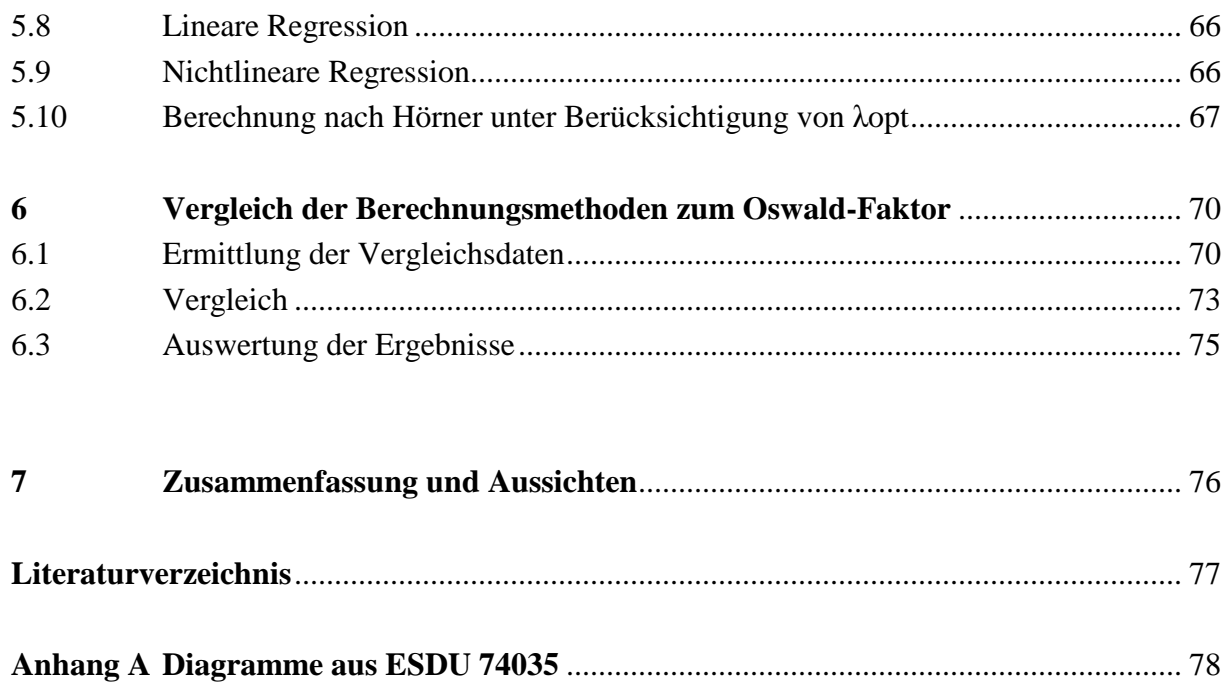

# Verzeichnis der Bilder

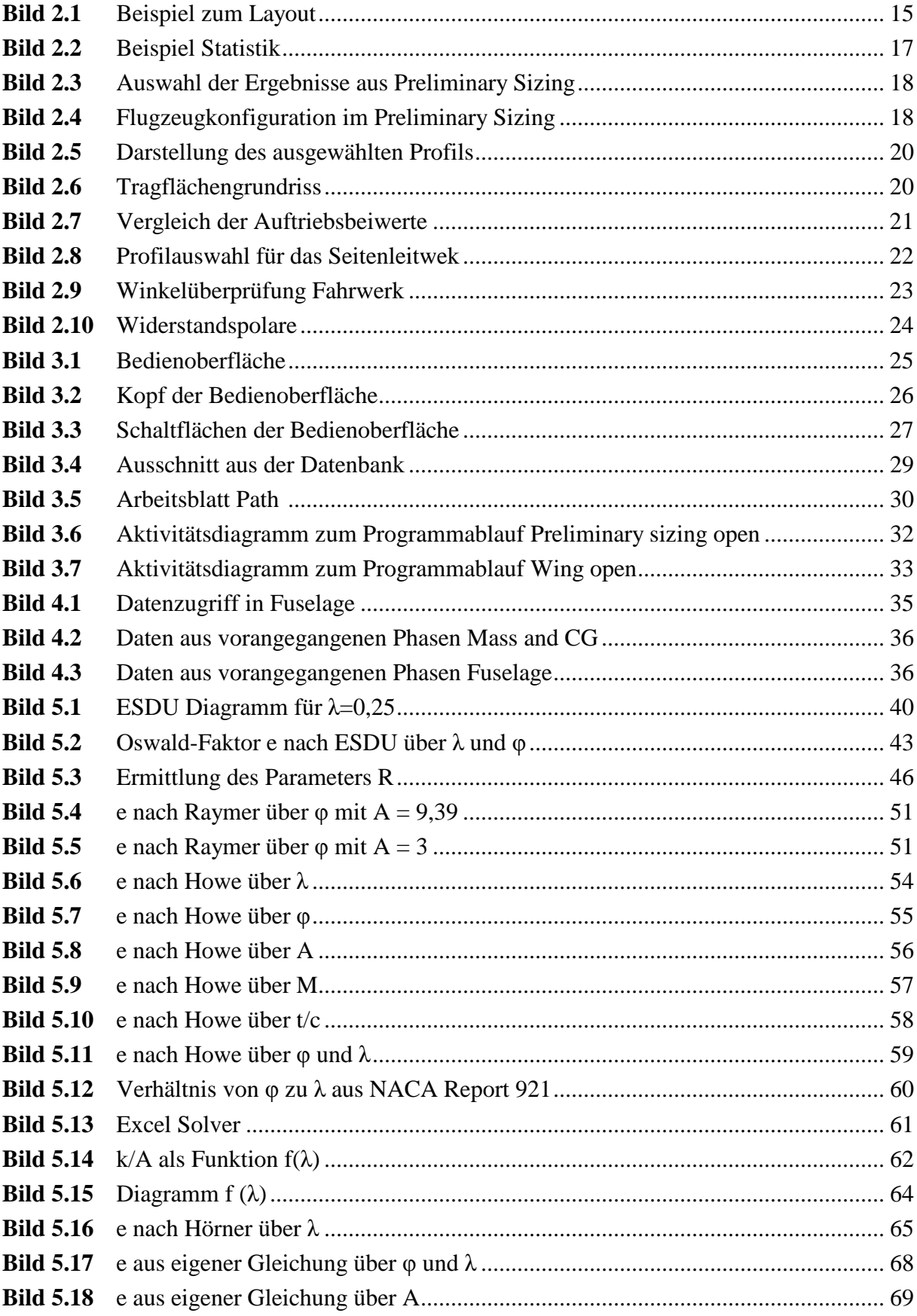

 $\overline{9}$ 

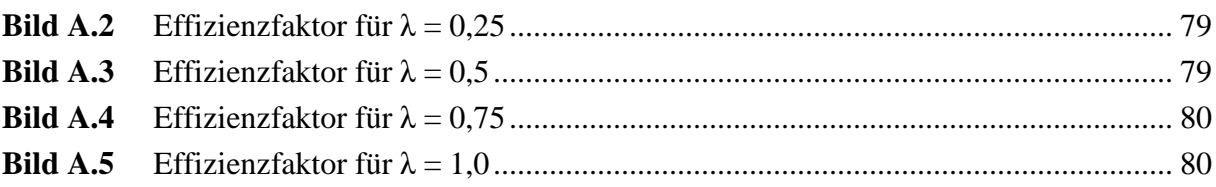

# **Verzeichnis der Tabellen**

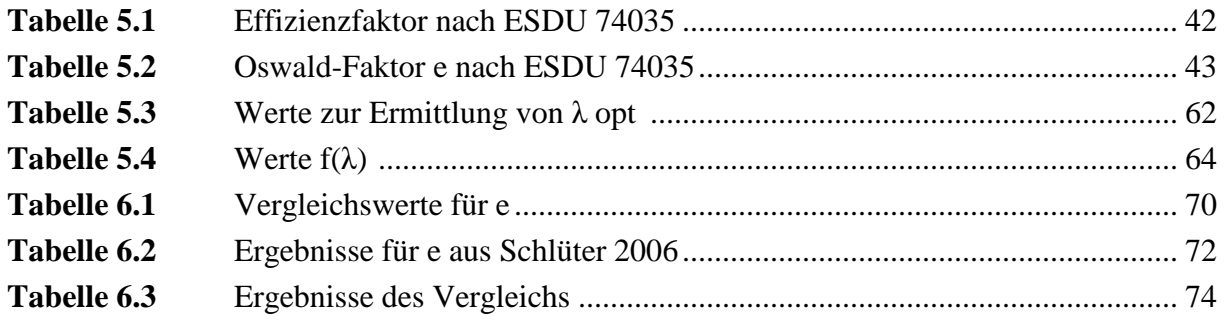

# **Liste der Symbole**

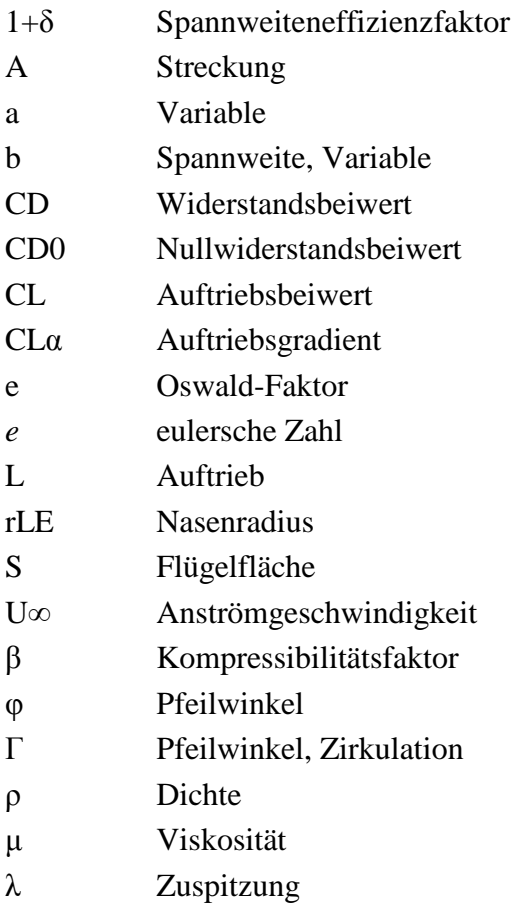

# **Liste der Abkürzungen**

PreSto Preliminary-Sizing-Tool VBA Visual Basic Aplication

### 1 **Einleitung**

#### **1.1 Motivation**

Im Flugzeugvorentwurf werden aus Eingangswerten, über geeignete Rechnungen Flugzeugparameter generiert, die der geometrischen Beschreibung eines Flugzeugs dienen. Die Eingangswerte sind die Anforderungen an das Flugzeug, wie z.B. die Reichweite oder die Zahl der Passagiere, die es zu befördern gilt.

Um den Benutzer beim Flugzeugvorentwurf zu unterstützen wurde an der HAW – Hamburg ein Aircraft Preliminary Sizing Tool, PreSTo, auf Basis von MS Excel entwickelt. Das Tool ist an die Vorlesung Flugzeugentwurf von Professor Scholz angelehnt. Eine Vielzahl an Rechnungen wird so automatisiert durchgeführt. Der Benutzer muss lediglich die Anforderungen eingeben und bekommt Ergebnisse geliefert. Er wird durch die einzelnen Kapitel des Flugzeugvorentwurfs geleitet. Während der Entwicklung wurde PreSTo ständig verbessert und vertieft. Somit ist das Tool zu einer Größe von über zehn Megabyte angewachsen und beinhaltet mehr als 1500 Parameternamen. Damit ist die Stabilität des Programms Excel nicht mehr garantiert. Es kommt zu Fehlern in der Anwendung bis hin zum totalen Versagen.

Es ist also notwendig das gesamte Tool in mehrere kleinere Module zu unterteilen. Diese Module müssen eigenständig funktionieren und über eine Benutzeroberfläche miteinander verknüpft sein. Ein Steuerelement mit integrierter Datenspeicherung muss erstellt werden. Der Benutzer soll weiterhin durch die Kapitel des Flugzeugvorentwurfs geleitet werden.

#### **1.2 Ziel der Arbeit**

Ziel dieser Arbeit ist die Aufteilung von PreSTo in einzelne, eigenständig funktionierende Module, die Entwicklung einer Benutzeroberfläche zur Steuerung dieser Module und die Erstellung einer Datenbank zur Speicherung der Zwischenergebnisse. Die Ergebnisse der jeweiligen Module werden als Eingangsdaten der folgenden Module benötigt. Es sollen die Daten in einer Datenbank gespeichert und an die nächsten Module weitergegeben werden.

Das Vorgehen bei der Erstellung der Module und der Benutzeroberfläche werden in dieser Arbeit beschrieben. Ebenso sollen aus dieser Arbeit die Funktionsweise und die Anwendung des neuen Tools ersichtlich werden.

Weiter beschäftigt sich diese Arbeit mit der Recherche und der Auswahl einer geeigneten Methode zur Berechnung des Induzierten Widerstands. Die bisher in PreSTo verwendete Methode wird mit weiteren aus der Literatur verglichen.

### **1.3 Aufbau der Arbeit**

Diese Diplomarbeit ist in mehrere Abschnitte aufgeteilt. Diese Abschnitte beinhalten folgende Themen:

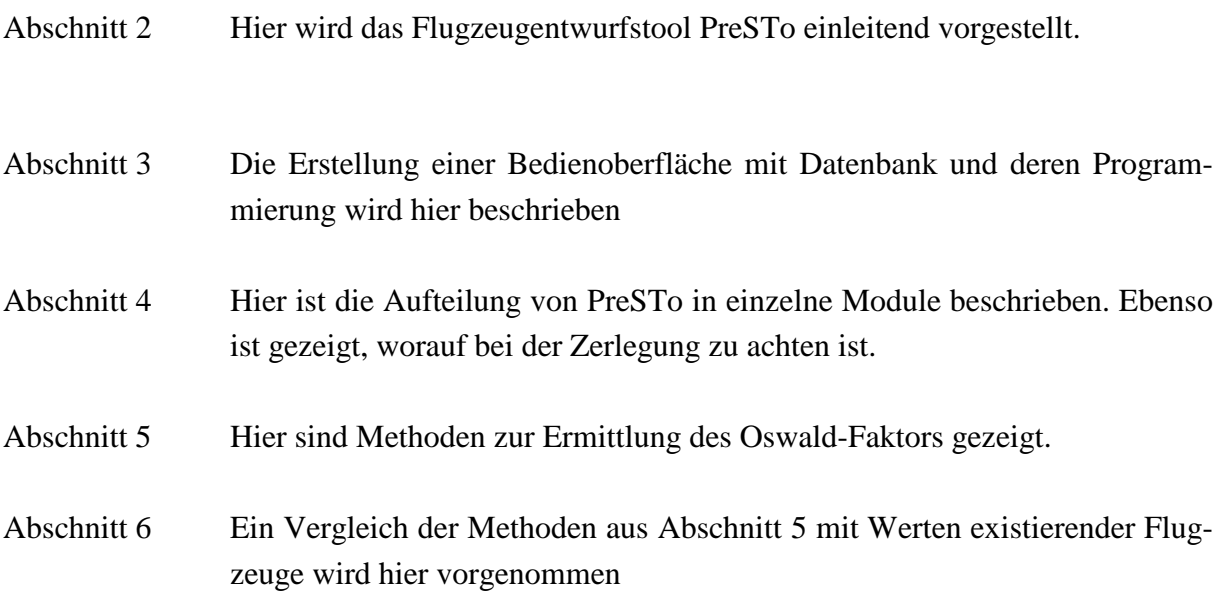

## **2 Flugzeugentwurfstool PreSTo**

Das Aircraft Preliminary Sizing Tool PreSTo führt den Benutzer durch den Flugzeugvorentwurf. Beginnend mit der Eingabe der Anforderungen an das Flugzeug wird in mehreren Schritten ein Flugzeug vor entworfen. Gleichungen aus der Flugzeugentwurfs Vorlesung von Professor Scholz an der HAW in Hamburg sind in einer Tabellenkalkulation integriert, um die Berechnungen zu automatisieren. Aus den Eingabedaten werden in vielen Rechnungen die geometrischen Abmessungen des Flugzeugs ermittelt.

Zur besseren Übersicht ist PreSTo an ein festes Layout gebunden. Die für den Benutzer wichtigen Bereiche sind mit einer Hintergrundfarbe unterlegt. Hierbei handelt es sich um ein Grau mit der Helligkeit von 25%. Die Felder, in denen der Benutzer die Eingabewerte schreiben soll sind weiß unterlegt und ragen so deutlich hervor. In allen anderen Feldern sind konstante Größen hinterlegt, Werte aus vorherigen Berechnungen eingeschrieben oder werden Rechnungen durchgeführt. Bild 2.1 zeigt ein Beispiel für das Layout von PreSTo. Rot gekennzeichnet ist ein weißes Eingabefeld.

| 1. General preliminary sizing data - JET |                         |               |                              |                  |                        |               |
|------------------------------------------|-------------------------|---------------|------------------------------|------------------|------------------------|---------------|
| Requirements                             |                         |               |                              |                  |                        |               |
| Select: Type of jet aircraft             | Jet transport           | 회             |                              |                  |                        |               |
|                                          |                         |               |                              |                  |                        |               |
| Design range                             | $\mathbf R$             | 2550<br>[km]  | Choose [NM] or [km]          | Stat P           |                        |               |
|                                          |                         |               | Design range                 |                  | $\mathsf{R}$           | 2550000 [m]   |
| Number of passengers                     | <b>n</b> <sub>PAX</sub> | $75$ [-]      |                              | Stat P<br>Stat J |                        |               |
| Cargo mass                               | <b>Mcargo</b>           | $0$ [kg]      |                              |                  |                        |               |
| Cruise Mach number                       | $M_{CR}$                | $0,81$ [-]    |                              | Stat J           |                        |               |
| Landing field length                     |                         |               |                              |                  |                        |               |
| G Given: landing field length            | SLFL                    | 1420 [m]      |                              | Stat J           |                        |               |
| Given: approach speed                    | $V_{APP}$               | 135,0<br>[kt] | Choose [kt], [km/h] or [m/s] | Stat J           | <b>V<sub>APP</sub></b> | $69,45$ [m/s] |
| Take-off field length                    | <b>STOFL</b>            | 1463 [m]      |                              | Stat J           |                        |               |

Bild 2.1 Beispiel zum Layout

Der Flugzeugentwurf ist in einzelne Kapitel unterteilt. Die Einteilung der Kapitel ist an die Baugruppen des Flugzeugs angelehnt. Ebenso ist PreSTo in Kapitel eingeteilt. PreSTo ist in englischer Sprache entwickelt. Dementsprechend ergibt sich folgende Aufteilung in Kapitel:

- Preliminary sizing
- Fuselage
- Wing
- Highlift
- Tailplane I
- Mass and CG
- Tailplane II
- Landing Gear
- Drag
- DOC

Im Folgenden sollen die einzelnen Kapitel kurz beschrieben werden.

#### **2.1 Demensionierung (Preliminary Sizing)**

In dem ersten Abschnitt des Flugzeugentwurfs werden die grundlegenden Anforderungen an das zu entwerfende Flugzeug festgelegt. In dem Modul "Preliminary Sizing" werden diese Anforderungen als Eingangsdaten eingegeben. Zu den wichtigsten Anforderungen gehören:

- Reichweite
- Anzahl der Passagiere
- Zu befördernde Masse
- Reisemachzahl
- Landestrecke
- Startstrecke
- Anzahl der Triebwerke

Die Eingangsdaten werden vom Benutzer festgelegt. Da es üblich ist einen Flugzeugentwurf an ein bereits existierendes Flugzeug anzulehnen hat der Benutzer die Möglichkeit auf eine Vielzahl von statistischen Werten zuzugreifen. Es ist eine Datenbank angelegt in der verschiedene Vergleichswerte zu ausgewählten Flugzeugen hinterlegt sind. Der schnelle Zugriff auf die Statistiken wird durch Schaltflächen ermöglicht. Eine weitere Schaltfläche in dem Statistik Blatt lässt den Benutzer an die Stelle zurückkehren, aus der er die Statistik aufgerufen hat. Eine Schaltfläche zum Aufruf der Statistik ist in Bild 2.1 grün gekennzeichnet. Bild 2.2 zeigt die dazugehörige Statistik. Rot gekennzeichnet ist die Schaltfläche zur Rückkehr an den Ausgangspunkt. Auf der linken Seite in Bild 2.2 ist ein Diagramm zu sehen, in welchem die abgefragte Statistik abgetragen ist. In diesem Fall die Anzahl der Passagiere über die Reichweite. Die Parameter, über die abgetragen wird können vom Benutzer geändert werden.

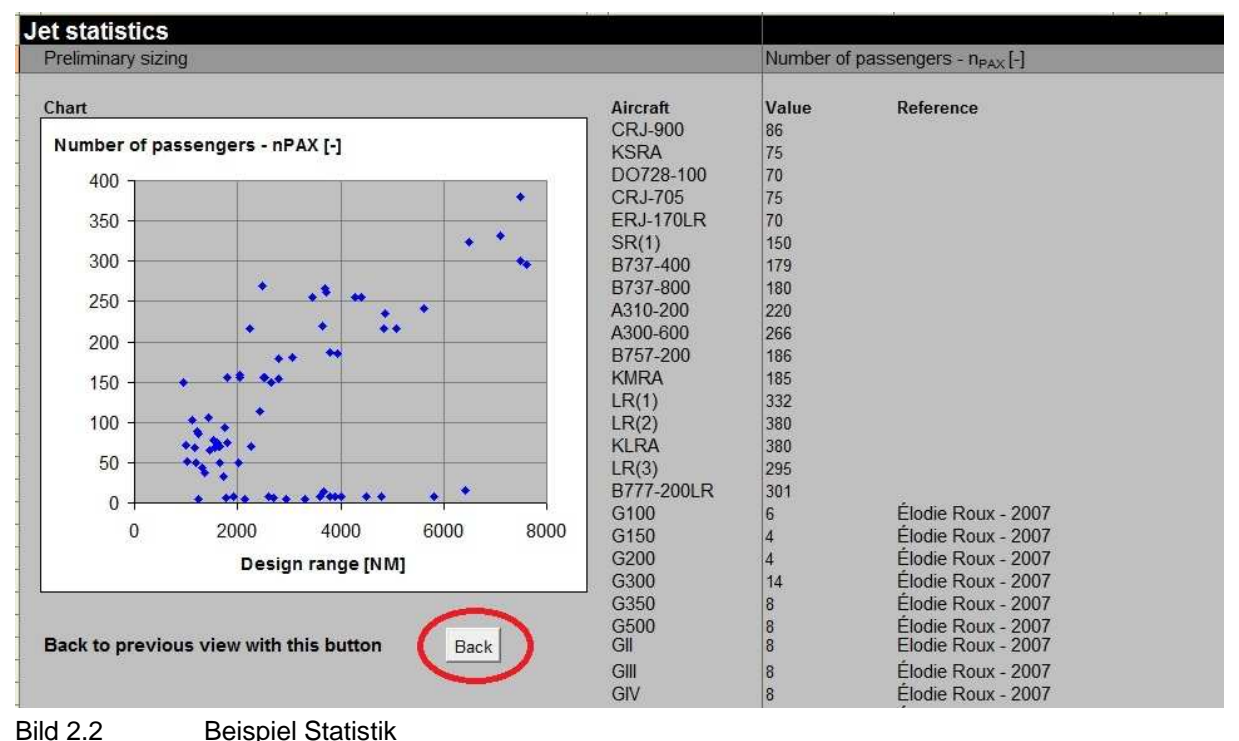

Zu Beginn der Auslegung wird die Art der Triebwerke gewählt. Es wird unterschieden, ob ein Jet, oder Propeller getriebenes Flugzeug entworfen werden soll. Eine weitere Möglichkeit ist der Vergleich beider Antriebsarten. Die Statistiken sind ebenso in Flugzeuge mit Propellerantrieb und solche mit Jetantrieb aufgeteilt. Die Erstellung der Statistiken in PreSTo ist in [Luthra 2011] beschrieben.

Mit den eingegebenen Anforderungen werden die Entwurfsparameter schrittweise berechnet. Die Berechnungen basieren auf Gleichungen aus dem Flugzeugentwurfs Skript von Professor Scholz [Scholz 1999]. In den einzelnen Schritten wird der Benutzer nach weiteren Eingabewerten gefragt. Diese setzen sich aus Randbedingungen wie Temperatur und aus Vorgaben wie Wirkungsgrade und Auftriebsbeiwerte zusammen. Am Ende der Berechnungen wird der Auslegungspunkt bestimmt. Die wichtigsten Entwurfsparameter sind:

- Maximale Startmasse
- Betriebsleermasse
- Benötigte Kraftstoffmasse
- Startschub
- Flügelfläche

Aus allen Ergebnissen, die aus den Berechnungen hervorgehen, werden die zu einer Auswahl zusammengestellt, die für den weiteren Entwurf benötigt werden. Diese Auswahl ist in Bild 2.3 zu sehen.

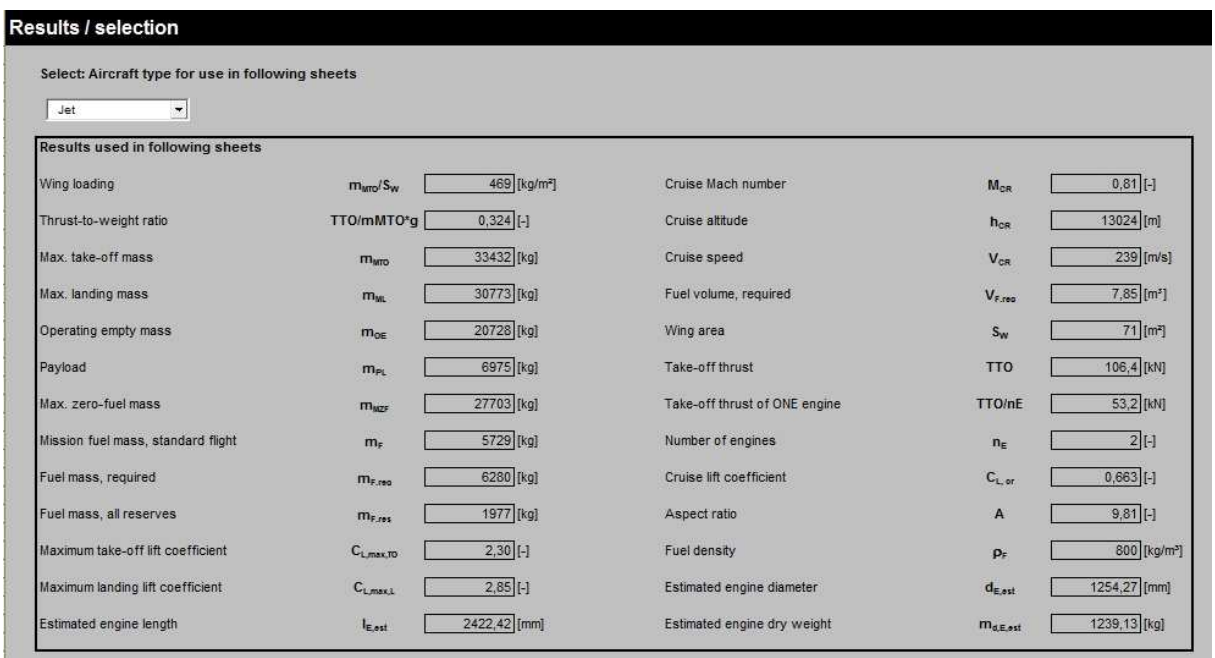

Bild 2.3 Auswahl der Ergebnisse aus Preliminary Sizing

Die Ergebnisse aus Preliminary Sizing sind grundlegend für die weiteren Schritte des Flugzeugentwurfs. Bisher ist das Flugzeug weitgehend als Punktmasse zu betrachten. Die geometrischen Abmessungen werden in den jeweiligen Kapiteln zu Rumpf, Tragflächen und Leitwerken ermittelt. Für diese Ermittlungen sind weitere Vorgaben vom Benutzer zu machen. Es muss festgelegt werden, ob die Triebwerke am Flügel angebracht sind, ob es sich um einen Tief-, oder Hochdecker handeln soll und ob das Hauptfahrwerk im Flügel oder im Rumpf untergebracht sein soll. Diese Konfigurationen werden am Ende des Preliminary Sizings gemacht. Bild 2.4 zeigt die Oberfläche zur Konfiguration.

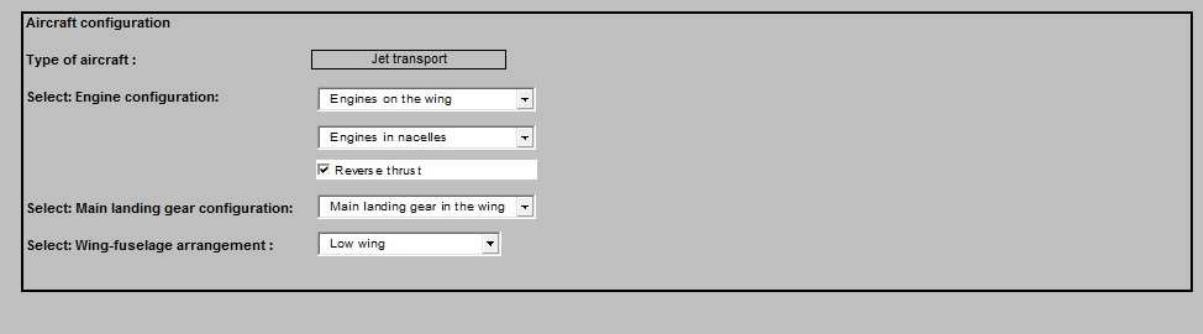

Bild 2.4 Flugzeugkonfiguration im Preliminary Sizing

Im nächsten Schritt wird die Geometrie des Rumpfes auf Grundlage der Ergebnisse aus Preliminary Sizing ermittelt.

#### **2.2 Rumpfauslegung (Fuselage)**

Dieser Abschnitt von PreSTo dient der geometrischen Auslegung des Rumpfes, sowie der räumlichen Gestaltung des Innenraums. Am Anfang sind die Werte aus vorangegangenen Entwicklungsphasen aufgelistet, die zur Berechnung der Rumpfgeometrie nötig sind. Diese Liste besteht aus folgenden Werten:

- Reichweite
- Anzahl der Passagiere
- Frachtmasse
- Maximale Startmasse

Um die Geometrie des Rumpfes berechnen zu können müssen einige Bedingungen festgelegt werden. So muss die Anzahl der Klassen eingegeben werden, die das Flugzeug haben soll. Zu den gewünschten Klassen sind die Abmessungen für Sitze und Abstände anzugeben, um den benötigten Platz zu berechnen. Ebenso sind Konfigurationen zu Küchen und Toiletten anzugeben. Über entsprechende Gleichungen werden dann Die Abmessungen des gesamten Rumpfes ermittelt. Des Weiteren wird ein Kabinen Layout erstellt, um die Sitzverteilung und andere Abmessungen im Inneren des Rumpfes zu visualisieren. Die wichtigsten Ergebnisse dieses Abschnitts sind:

- Rumpflänge
- Rumpfdurchmesser
- Kabinenlänge
- Nasenlänge
- Sitzverteilung

#### **2.3 Tragflächenauslegung (Wing)**

In diesem Abschnitt wird die Geometrie der Tragfläche bestimmt. Hierzu werden wieder Werte aus vorangegangenen Entwurfsphasen herangezogen welche zu Beginn aufgelistet sind. Es werden aus den gegebenen Anforderungen Geometrien wie Pfeilwinkel, Verwindung und V-Winkel bestimmt. Bei Doppel-Trapez-Flügeln werden diese Daten für den äußeren und den inneren Teil der Tragfläche bestimmt. Ebenso werden die Querruder dimensioniert. Um die Geometrie der Tragflächen abschließend zu bestimmen ist die Wahl eines Profils notwendig. Es wird auf eine Liste ausgewählter Profile zugegriffen. In der Liste enthalten sind die geometrischen Koordinaten der Profile. Mittels eines Diagramms wird das gewählte Profil dargestellt. Bild 2.5 zeigt die Darstellung des gewählten Profils.

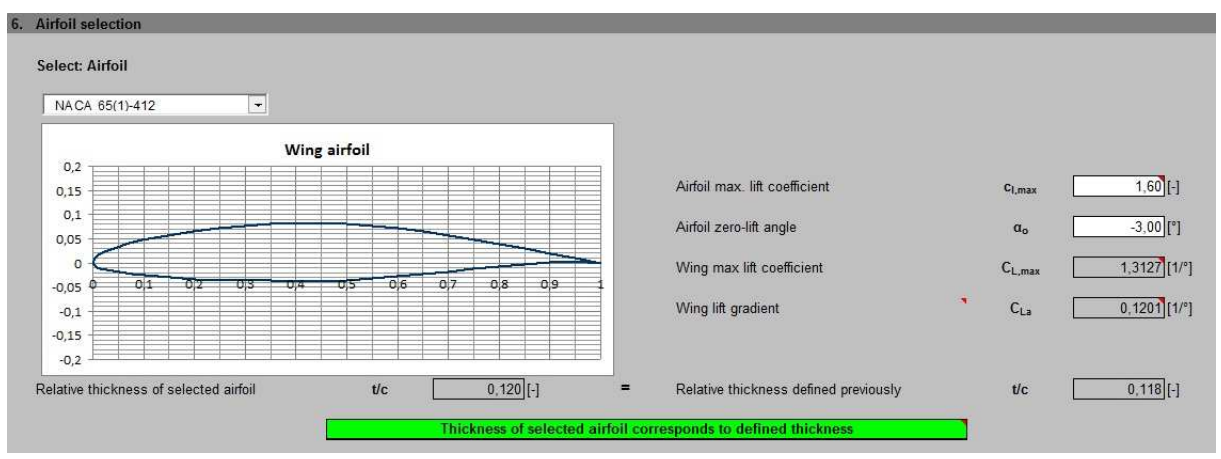

Bild 2.5 Darstellung des ausgewählten Profils

In Bild 2.5 ist zu erkennen, dass eine Überprüfung des ausgewählten Profils auf Übereinstimmung mit der zuvor bestimmten Dicke stattfindet. Die genaue Ermittlung der Tragflächengeometrie ist unter anderem wichtig, um zu überprüfen, ob die zuvor bestimmte Treibstoffmasse in den Tragflächen untergebracht werden kann. Sollte der Platz nicht ausreichen, muss die Geometrie angepasst werden.

Mit den geometrischen Daten für die Tragfläche wird in einem Diagramm dessen Grundriss gezeigt. Der Tragflächengrundriss ist in Bild 2.6 zu sehen.

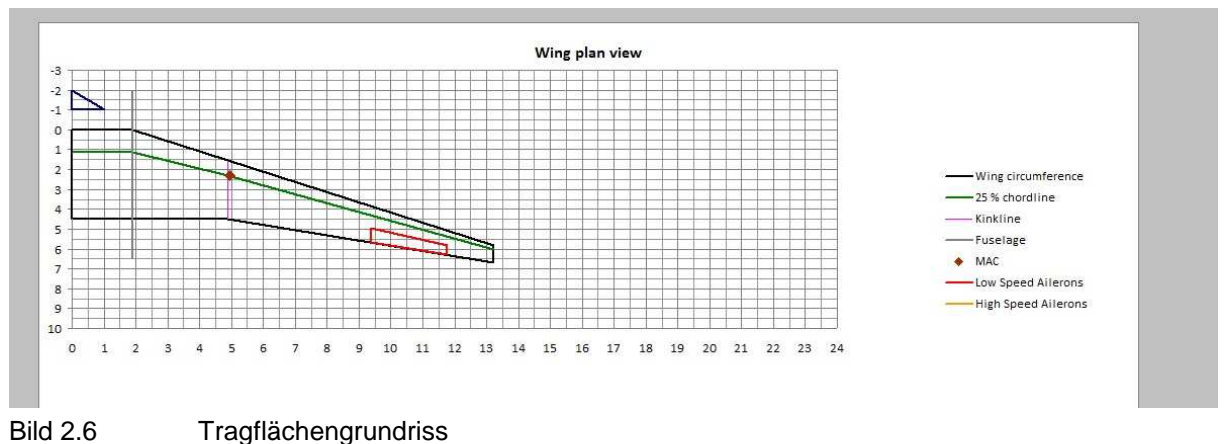

#### **2.4 Auslegung der Hochauftriebssysteme (High Lift)**

Hochauftriebssysteme sind Klappen an den Tragflächen, die den Auftriebsbeiwert erhöhen. Im vorangegangenen Abschnitt wurde die Tragfläche mit eingefahrenen Klappen betrachtet. Für den Start und die Landung wird ein höherer Auftriebsbeiwert benötigt, als im Reiseflug, da mit wesentlich niedriger Geschwindigkeit ein ausreichender Auftrieb erzeugt werden muss. Es gibt unterschiedliche Methoden den Auftriebbeiwert zu erhöhen. Durch ausgefahrene Klappen kann zum Beispiel die Profilwölbung erhöht, oder die Flügelfläche vergrößert werden. In der Auslegung mit PreSTo kann aus verschiedenen Klappenarten gewählt werden. Es wird die Geometrie der Hochauftriebssysteme berechnet. Der mit den klappen erreichte Auftriebsbeiwert wird ermittelt und mit dem benötigten verglichen. Dieser Vergleich ist in Bild 2.7 zu sehen.

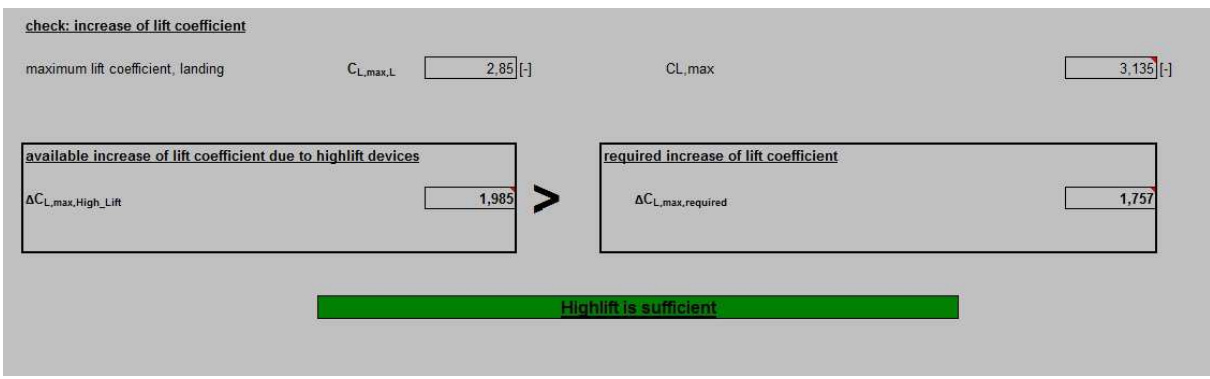

Bild 2.7 Vergleich der Auftriebsbeiwerte

### **2.5 Leitwerksauslegung I (Tailplane I)**

In dem ersten Teil der Leitwerkauslegung werden die Geometrien folgender Leitwerke und Ruder grob ausgelegt.

- Höhenleitwerk
- Seitenleitwerk
- Höhenruder
- Seitenruder

Diese Auslegung basiert hauptsächlich aus Abschätzungen, die auf Erfahrungswerte beruhen. Es werden verschiedene Abschätzungen zur Wahl gestellt. Es können diese Werte übernommen, oder eigene Annahmen gemacht werden. Für die Leitwerke werden, wie für die Tragflächen, Profile zur Auswahl gestellt. Bild 2.8 zeigt Beispielhaft die Auswahl für das Profil des Seitenleitwerks. Mit der Eingabe von wenigen geometrischen Bedingungen wie zum Beispiel der Leitwerksfläche und der Streckung sowie der Wahl eines Profils wird die komplette Geometrie eines Leitwerks berechnet. Die Geometrie der Leitwerke ist für die nachfolgende Massenabschätzung und die Ermittlung des Schwerpunktes von Bedeutung. Die endgültige Auslegung der Leitwerke findet in Abschnitt Leitwerksauslegung II statt.

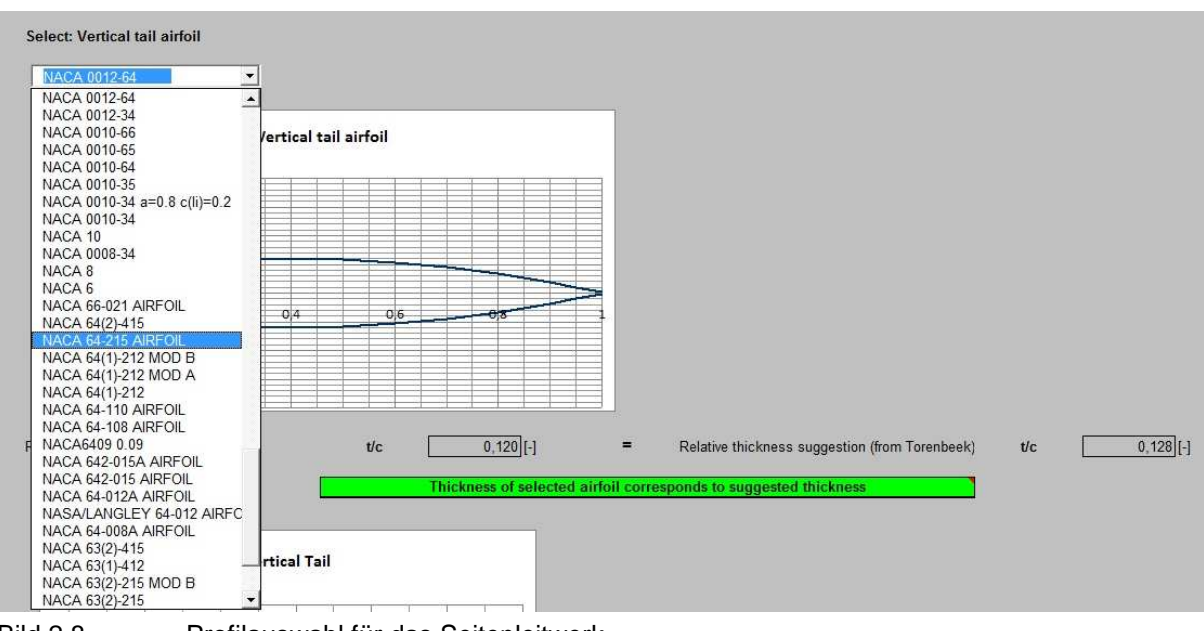

Bild 2.8 Profilauswahl für das Seitenleitwerk

### **2.6 Masse und Schwerpunkt (Mass and CG)**

An dieser Stelle werden die Masse des Flugzeugs und die Lage des Schwerpunktes ermittelt. Für diese Ermittlung gibt es verschiedene Methoden, aus denen eine gewählt wird. Es stehen Berechnungsmethoden nach [Roskam V], [Raymer 89] und [Torenbeek 88] zur Wahl. Die gewählte Berechnungsmethode ist über eine Schaltfläche zu aktivieren. Die Gesamtmasse des Flugzeugs ist in Massen der Baugruppen unterteilt. Je nach Berechnungsmethode werden die einzelnen Massen entweder über einen prozentualen Anteil an der Gesamtmasse ermittelt, oder mittels Geometrie berechnet. Bei der letzteren Methode wird eine Flugzeugabhängige Konstante mit der Länge, oder der Fläche multipliziert. Die Gesamtmasse wird in folgende Komponenten aufgeteilt:

- Tragfläche
- Rumpf
- Leitwerke
- Fahrwerk
- Struktur
- Triebwerke
- Flugzeugsysteme

Die Ergebnisse dieses Abschnitts sind die einzelnen Massen, die Gesamtmasse und die Schwerpunktlage.

#### **2.7 Leitwerksauslegung II (Tailplane II)**

Im ersten Teil der Leitwerksauslegung wurde die Geometrie nur anhand einfacher Abschätzungen vorgenommen um die Massen und die Schwerpunklage berechnen zu können. Diese Werte benötigt man wiederum um in diesem Abschnitt die genaue Leitwerksgeometrie zu bestimmen. Hierbei sind die Anforderungen an die Steuerbarkeit und die Stabilität zu berücksichtigen. Änderungen der Geometrie gegenüber des ersten Teils der Leitwerkauslegung führen zu Änderungen der Schwerpunktlage. So muss die endgültige Geometrie iterativ angepasst werden.

#### **2.8 Fahrwerksauslegung (Landing Gear)**

Das Fahrwerk eines Flugzeugs muss nicht nur in der Lage sein die Lasten bei der Landung und im Bodenbetrieb aufzunehmen sondern auch während Start und Landung für ausreichend Bodenfreiheit sorgen. So kommt es zum Beispiel durch den Landestoß zu einer Verkürzung des Fahrwerkbeines und somit zu einer geringeren Bodenfreiheit. Ebenfalls sind die Winkel bei Anflug und Start zu beachten. Unter Berücksichtigung eines maximalen Neigungswinkels muss auch für die Triebwerke unter den Tragflächen ausreichend Abstand zum Boden gegeben sein. Anhand der Geometrie werden in PreSTo die benötigten Winkel berechnet. Für den Start wird der benötigte Freiwinkel mit dem für den Start notwendigen Anstellwinkel verglichen. Dieser Vergleich ist in Bild 2.9 zu gezeigt.

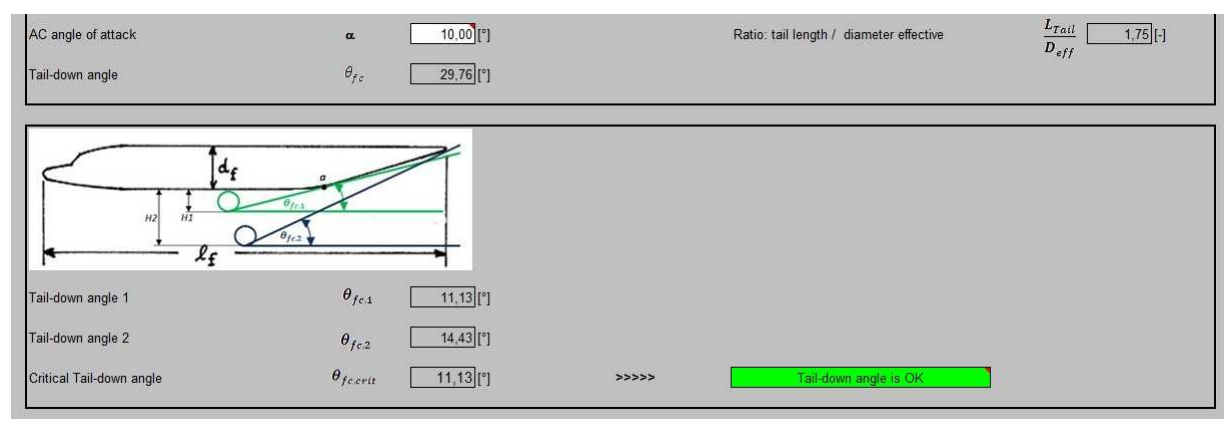

Bild 2.9 Winkelüberprüfung Fahrwerk

#### **2.9 Widerstand (Drag)**

Die vorangegangenen Schritte liefern eine Vielzahl an geometrischen Daten des zu entwerfenden Flugzeugs. Anhand dieser Geometrie soll die Widerstandspolare bestimmt werden. Der Gesamtwiderstand setzt sich aus folgenden Komponenten zusammen:

- Nullwiderstand
- Wellenwiderstand
- Induzierter Widerstand

Der Nullwiderstand ist der Widerstand, der vorherrscht, wenn die Tragflächen keinen Auftrieb erzeugen. Der Wellenwiderstand entsteht durch Strömungsgeschwindigkeiten im überschall Bereich und der induzierte Widerstand wird durch Randverwirbelungen hervorgerufen. Die Beiwerte der genannten Widerstände werden nacheinander ermittelt und zu einem Gesamtwiderstandsbeiwert aufsummiert. In Bild 2.10 ist gezeigt, wie der Auftriebsbeiwert über den Widerstandsbeiwert zu einer Widerstandspolare abgetragen wird.

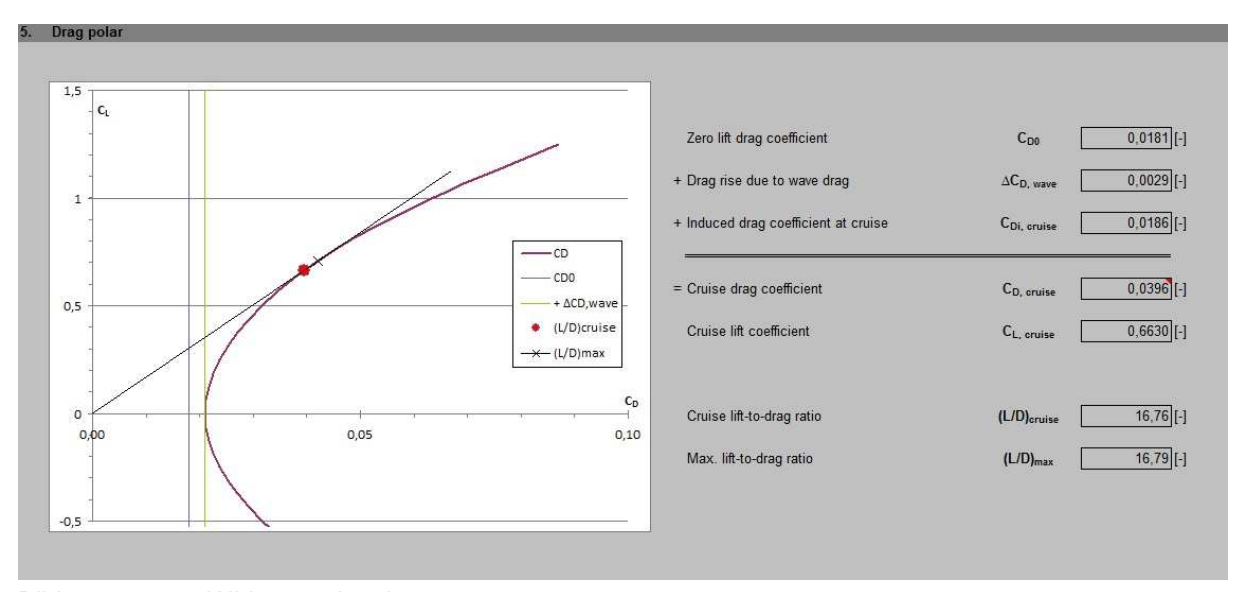

Bild 2.10 Widerstandspolare

#### **2.10 Direkte Betriebskosten (DOC)**

Die direkten Betriebskosten (**D**irect **O**perating **C**osts) setzen sich aus Kosten für Treibstoff, Wartung, Versicherungen, Besatzung und weiteren Komponenten zusammen. Sie stellen die Kosten dar, die für den Betrieb eines Flugzeugs anfallen. Für eine gewinnorientierte Fluggesellschaft sind die Betriebskosten von enormer Bedeutung. In diesem Abschnitt werden diese Kosten ermittelt und ihre Anteile graphisch dargestellt.

### **3 Erstellen einer Bedienoberfläche**

Durch das stetige Anwachsen der PreSTo Tabellenkalkulation zu einer enormen Größe kommt es in MS Excel zu bereits erwähnten Problemen. Die Berechnungen können nicht mehr gespeichert werden, oder es kommt zu totalem Versagen, sodass MS Excel gar nicht mehr reagiert. Dadurch besteht die Notwendigkeit PreSTo in eigenständige Module zu unterteilen. Die Unterteilung richtet sich nach der Einteilung der Entwurfsphasen gemäß Kapitel 2. Der Benutzer soll allerdings weiterhin durch die einzelnen Entwurfsphasen geführt werden. Um dies zu gewährleisten wird eine Bedieneroberfläche erstellt, von der aus die Module geöffnet werden können. Der Zugriff auf die Module erfolgt über Makros die in Visual Basic programmiert sind. Aufgerufen werden diese Makros über Schaltflächen, die in der Bedienoberfläche integriert sind. Bild 3.1 zeigt einen Ausschnitt der Bedienoberfläche.

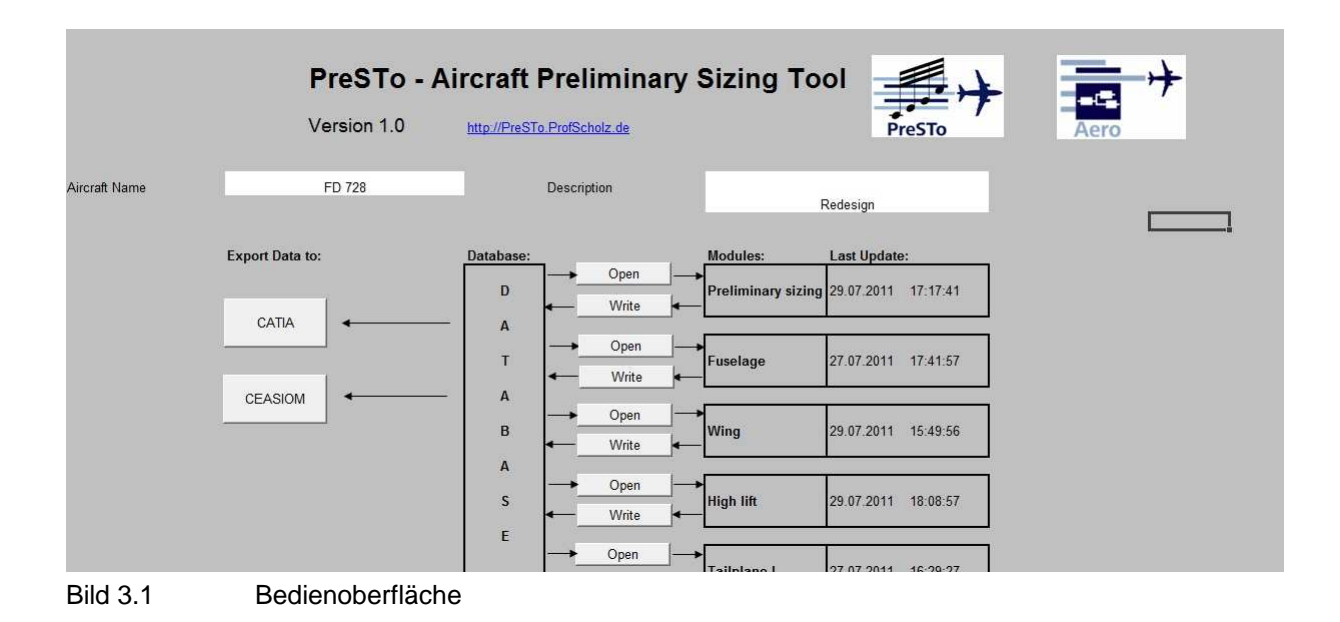

Die Bedienoberfläche bildet zusammen mit einer Datenbank eine eigene Excel Arbeitsmappe, das Bedienelement. In der Datenbank sind alle Werte gespeichert, die von den jeweiligen Modulen an andere Module weitergegeben werden müssen.

Bei dem Entwurf eines Flugzeugs mit PreSTo werden, wie in Kapitel 2 beschrieben, in jedem Schritt Eingangsdaten vom Benutzer eingegeben. Eine Änderung dieser Eingangsdaten führt zu einer Änderung der Ergebnisse. Um den Fortschritt eines Entwurfs festzuhalten müssen diese Eingangswerte ebenfalls gespeichert werden. Das geschieht auch in der Datenbank. Beim Öffnen der Module werden nicht nur die Ergebnisse aus den vorangegangenen Entwurfsphasen in das Modul geschrieben, sondern auch die gespeicherten Eingangsdaten.

In einem Weiteren Blatt der Arbeitsmappe werden die Pfade zu den Modulen gespeichert. Aus diesem Blatt heraus werden die Module geöffnet. Der Benutzer muss die Pfade nicht in dem Blatt eingeben. PreSTo ist so programmiert, dass die Pfade beim ersten Öffnen gesucht und gespeichert werden.

### **3.1 Aufbau der Bedienoberfläche**

Im oberen Teil der Bedienoberfläche befinden sich zwei weiße Eingabefelder. Hier können der Name des zu entwerfenden Flugzeugs und eine kurze zusätzliche Beschreibung eingegeben werden. In der Vorliegenden Version ist Die Fairchild Dornier 728 im Namensfeld eingetragen. In der Beschreibung ist angegeben, dass es sich um einen Nachentwurf handelt.

Das Bedienelement besteht aus Bedienoberfläche, Datenbank und Pfadverzeichnis. Es ist nicht nur zum Öffnen der Module gedacht, sondern dient der Speicherung von den Daten eines Flugzeugentwurfs. Zu Beginn eines neuen Flugzeugentwurfs sollte eine Kopie des Bedienelements unter neuem Namen abgespeichert werden. Im Kopf der Bedienoberfläche können dann der Name und die Beschreibung des zu entwerfenden Flugzeugs geschrieben werden. Die Daten des Vorherigen Entwurfs gehen so nicht verloren. Es entsteht bei jedem Entwurf eine neue Datenbank. Die Daten von verschiedenen Flugzeugentwürfen können so in PreSTo geladen werden.

Ebenfalls im Kopf der Bedienoberfläche zu sehen ist die Versionsnummer. Es ist darauf zu achten, dass die Module die gleiche Versionsnummer haben wie die Bedienoberfläche. Nach einer Änderung der Module muss die Programmierung des Bedienelements angepasst werden. Der Versuch eine andere Version zu öffnen könnte fehlschlagen, oder die gespeicherten Daten könnten falsch im Modul platziert werden. Bild 3.2 zeigt den Kopf der Bedienoberfläche.

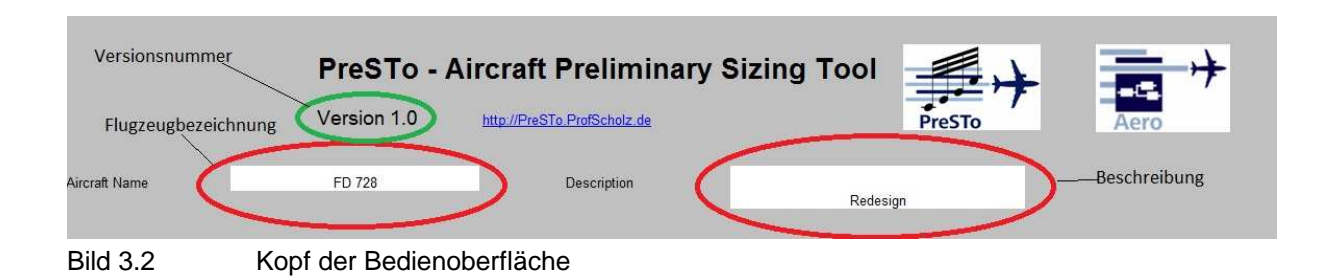

Im Hauptteil der Bedienoberfläche sind die Schaltflächen untergebracht, mit denen die Module geöffnet werden können. Diese sind mit der Aufschrift "Open" gekennzeichnet. Rechts daneben ist zu sehen welches Modul angesprochen wird. Die Betätigung einer "Open" Schalt-

fläche startet ein Programm, welches das gewünschte Modul öffnet und die benötigten Daten aus der Datenbank in das Modul schreibt. Weitere Schaltflächen, mit der Aufschrift "Write" speichern die Eingangsdaten für das Modul. Nach Änderungen in einem Modul sollte über "Write" eine Speicherung erfolgen. In der Spalte "Last Update of Database" wird der Zeitpunkt der letzten Speicherung angezeigt. Da im Flugzeugentwurf teilweise iterativ gearbeitet und somit immer wieder in vorangegangene Module zurückgekehrt wird, ist ein Überblick über die Aktualität der einzelnen Module notwendig. Werden die Ergebnisse nämlich nicht gespeichert und ein Modul erneut geöffnet, geschieht dies mit den alten Werten. Bild 3.3 zeigt einen Ausschnitt der Bedienoberfläche mit den beschriebenen Elementen.

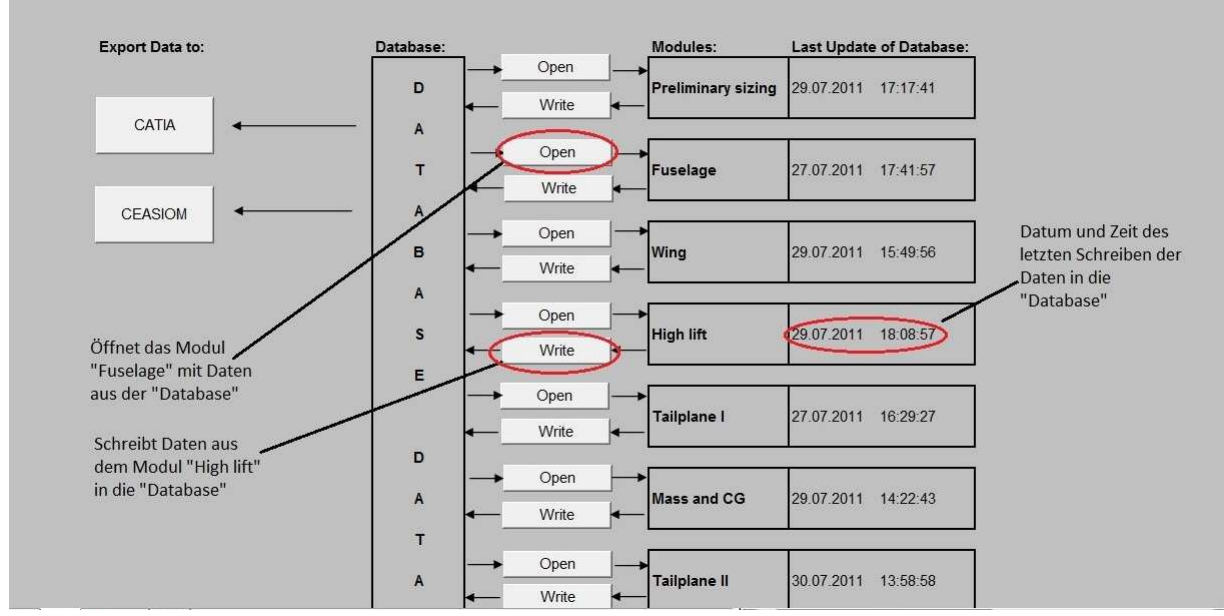

Bild 3.3 Schaltflächen der Bedienoberfläche

Die Pfeile in der Bedienoberfläche zeigen den Datenfluss an. So fließen die Daten beim Öffnen eines Moduls von der Datenbank (Database) in das Modul. Beim Speichern fließen die Daten vom Modul in die Datenbank. Folgende Module sind von der Bedienoberfläche aus zu steuern:

- Preliminary Sizing
- Fuselage
- Wing
- High lift
- Tailplane I
- Mass and CG
- Tailplane II
- Landing Gear
- Drag
- DOC

#### **3.2 Datenbank (Database)**

Die Daten in der Datenbank sind nach den Modulen geordnet. Nebeneinander sind die Module durchnummeriert, aus denen die Daten Stammen. Die jeweiligen Unterpunkte ergeben sich aus den Unterabschnitten der Module. Die fortlaufend nummerierten Unterpunkte enthalten die Eingabedaten aus den weiß hinterlegten Feldern der Abschnitte. Am Ende eines jeden Hauptabschnitts sind die Ergebnisse des Moduls gespeichert. Hierbei handelt es sich nur um die Ergebnisse und Zwischenergebnisse, die für Berechnungen in den folgenden Modulen benötigt werden. Diese Liste der Ergebnisse ist im Laufe der Arbeit entstanden. Je nach Bedarf sind weitere Daten dazu gekommen. Daher ist die Anordnung der Ergebnisse nicht gegliedert. Für jeden Parameter sind in der Datenbank der Name bzw. das Kurzzeichen, der Wert und die Einheit angegeben.

In der Datenbank soll der Benutzer nicht arbeiten. Lediglich nachfolgende Programmierer sollen hier Anpassungen vornehmen, sobald es Änderungen an den Modulen gibt. Aus diesem Grund wird dem Layout der Datenbank keine Bedeutung beigemessen. Die Namen und Kurzzeichen der Parameter dienen den Programmierern zur Orientierung. Benötigt wird nur der Wert und teilweise die Einheit. Die Einheiten sind allerdings an einigen Stellen von großer Bedeutung, da diese vom Benutzer in den Modulen geändert werden können. So ist zum Beispiel die Auslegungsreichweite in Meilen oder Kilometern anzugeben. Diese Information muss weiter getragen werden. Damit keine Änderungen versehentlich gemacht werden ist das Arbeitsblatt mit einem Passwort geschützt. Der Schutz wird bei der Speicherung von Daten automatisch aufgehoben und danach wieder aktiviert. Insgesamt sind über 500 Parameter gespeichert. Bild 3.4 zeigt einen kleinen Ausschnitt der Datenbank.

|                | $\overline{A}$     | B                           | $\mathbf C$ | D                      | E           | F | G | H                              |                                     | J |             |
|----------------|--------------------|-----------------------------|-------------|------------------------|-------------|---|---|--------------------------------|-------------------------------------|---|-------------|
|                |                    | <b>1 Preliminary Sizing</b> |             |                        |             |   |   | 2 Fuselage                     |                                     |   |             |
| $\overline{2}$ | 1.1 Input Data     |                             |             |                        |             |   |   | 2.1 Input Data                 |                                     |   |             |
| 3              | 1.1.1 Requirements |                             |             |                        |             |   |   | 2.1.1 Configuration of classes |                                     |   |             |
| $\frac{4}{5}$  |                    |                             |             |                        |             |   |   |                                |                                     |   |             |
|                |                    | R                           | 2550 [km]   |                        | 2550000 [m] |   |   |                                | Number of classes 3 (FC - BC - YC)  |   |             |
|                |                    | n pax                       | $75$ [-]    |                        |             |   |   |                                | n pax FC                            |   | $0$ [-]     |
| $\overline{7}$ |                    | m cargo                     |             | $0$ [kg]               |             |   |   |                                | n pax BC                            |   | $0$ [-]     |
| $\bf 8$        |                    | M CR                        | $0,81$ [-]  |                        |             |   |   |                                | n SA FC"                            |   | $1$ [-]     |
| $9\,$          |                    | S LFL                       | 1420 [m]    |                        |             |   |   |                                | n SA BC                             |   | $4$ [-]     |
| 10             |                    | V APP                       | 135 [kt]    |                        |             |   |   |                                | n_SA_YC                             |   | $5$ [-]     |
| 11             |                    | S TOFL                      | 1463 [m]    |                        |             |   |   |                                | n aisle                             | 1 |             |
| 12             |                    | nE                          |             | $2$ [-]                |             |   |   |                                |                                     |   |             |
| 13             |                    |                             |             |                        |             |   |   |                                | 2.1.2 Seat dimensions economy class |   |             |
|                |                    | 14 1.1.2 Reference Aircraft |             |                        |             |   |   |                                |                                     |   |             |
| 15             |                    |                             |             |                        |             |   |   |                                | W_cushion_yc                        |   | 17,5 [inch] |
| 16             |                    | m MTO                       | 35200 [kg]  |                        |             |   |   |                                | delta y cushion                     |   | 13 [inch]   |
| 17             |                    | m ML                        | 32400 [kg]  |                        |             |   |   |                                | t cushion                           |   | 5 [inch]    |
| 18             |                    | m OE                        | 21745 [kg]  |                        |             |   |   |                                | W armrest yc                        |   | 3 [inch]    |
| 19             |                    | $m_F$                       | 6800 [kg]   |                        |             |   |   |                                | h armrest top                       |   | 25 [inch]   |
| 20             |                    | S W                         |             | $75$ [m <sup>2</sup> ] |             |   |   |                                | h_armrest_bottom                    |   | 20 [inch]   |
| 21             |                    |                             |             |                        |             |   |   |                                | h backrest                          |   | 29 [inch]   |
| 22             | 1.1.3 Jet Landing  |                             |             |                        |             |   |   |                                | I seat yc                           |   | 24 [inch]   |
| 23             |                    |                             |             |                        |             |   |   |                                |                                     |   |             |
| 24             |                    | delta T L                   |             | 0K                     |             |   |   |                                | 2.1.3 Seat dimensions first class   |   |             |

Bild 3.4 Ausschnitt aus der Datenbank

#### **3.3 Pfade der Module**

Die einzelnen Module von PreSTo sollen so wie Programme behandelt werden. Man speichert sie an einem beliebigen Speicherort und lässt Sie dort unbearbeitet liegen. Das Bedienelement ist die Arbeitsmappe mit der gearbeitet wird. Diese Arbeitsmappe wird wahrscheinlich in einem anderen Ordner liegen als die Module. Module und Bedieneinheit sind somit getrennt gespeichert. Um die Module aus der Bedieneinheit heraus öffnen zu können muss der Pfad hinterlegt sein. Ein Arbeitsblatt mit dem Namen "Path" dient der Speicherung der Pfade. Für jedes Modul ist eine Zelle für dessen Pfad bestimmt. Beim Öffnen eines bestimmten Moduls wird auf diese Zelle zugegriffen. Ist der Pfad des Moduls noch nicht hinterlegt wird die Festplatte nach dem Modul durchsucht und der Pfad in die Zelle geschrieben. Dieser Suchvorgang wird auch gestartet, wenn trotz hinterlegtem Pfad das Modul nicht geöffnet werden kann. Dies kann vorkommen, wenn sich der Speicherort für das Modul geändert hat. In Bild 3.5 ist das Arbeitsblatt "Path" zu sehen. Die Module, für die noch kein Pfad hinterlegt ist, wurden noch nicht geöffnet.

|                                                                                                    | A | B | $\mathsf{C}$ | D                  | Ε | F | G | H |                                                                                                    | K | M | Ν | $\circ$                                                                                                    |
|----------------------------------------------------------------------------------------------------|---|---|--------------|--------------------|---|---|---|---|----------------------------------------------------------------------------------------------------|---|---|---|----------------------------------------------------------------------------------------------------|
| $\mathbf{1}$                                                                                                    |   |   |              |                    |   |   |   |   |                                                                                                    |   |   |   |                                                                                                    |
| $\frac{2}{3}$                                                                                                    |   |   |              |                    |   |   |   |   |                                                                                                    |   |   |   |                                                                                                    |
|                                                                                                    |   |   |              |                    |   |   |   |   |                                                                                                    |   |   |   |                                                                                                    |
| $\begin{array}{c}\n4 \\ 5 \\ 6 \\ 7\n\end{array}$                                                                                                    |   |   |              | Path               |   |   |   |   |                                                                                                    |   |   |   |                                                                                                    |
|                                                                                                    |   |   |              |                    |   |   |   |   |                                                                                                    |   |   |   |                                                                                                    |
|                                                                                                    |   |   |              | Preliminary Sizing |   |   |   |   |                                                                                                    |   |   |   | C:\Users\Paape\Documents\Eigene Dateien\A Schule\Diplomarbeit\Alles\Arbeiten mit\Split\Final\Presto Preliminary Sizing.xls |
|                                                                                                    |   |   |              |                    |   |   |   |   |                                                                                                    |   |   |   |                                                                                                    |
|                                                                                                    |   |   |              | Fuselage           |   |   |   |   | C:\Users\Paape\Documents\Eigene Dateien\A Schule\Diplomarbeit\Alles\Arbeiten mit\Split\Final\Presto Fuselage.xls    |   |   |   |                                                                                                    |
|                                                                                                    |   |   |              |                    |   |   |   |   |                                                                                                    |   |   |   |                                                                                                    |
|                                                                                                    |   |   |              | Wing               |   |   |   |   | C:\Users\Paape\Documents\Eigene Dateien\A Schule\Diplomarbeit\Alles\Arbeiten mit\Split\Final\Presto Wing.xls        |   |   |   |                                                                                                    |
| $\begin{array}{c}\n 8 \\  \hline\n 9 \\  \hline\n 10 \\  \hline\n 11\n \end{array}$                                                                         |   |   |              |                    |   |   |   |   |                                                                                                    |   |   |   |                                                                                                    |
|                                                                                                    |   |   |              | Highlift           |   |   |   |   |                                                                                                    |   |   |   |                                                                                                    |
|                                                                                                    |   |   |              |                    |   |   |   |   |                                                                                                    |   |   |   |                                                                                                    |
|                                                                                                    |   |   |              | Tailplane I        |   |   |   |   |                                                                                                    |   |   |   |                                                                                                    |
|                                                                                                    |   |   |              |                    |   |   |   |   |                                                                                                    |   |   |   |                                                                                                    |
|                                                                                                    |   |   |              | Mass and CG        |   |   |   |   | C:\Users\Paape\Documents\Eigene Dateien\A Schule\Diplomarbeit\Alles\Arbeiten mit\Split\Final\Presto Mass and CG.xls |   |   |   |                                                                                                    |
|                                                                                                    |   |   |              |                    |   |   |   |   |                                                                                                    |   |   |   |                                                                                                    |
|                                                                                                    |   |   |              | Tailplane II       |   |   |   |   |                                                                                                    |   |   |   |                                                                                                    |
|                                                                                                    |   |   |              |                    |   |   |   |   |                                                                                                    |   |   |   |                                                                                                    |
|                                                                                                    |   |   |              | Landing Gear       |   |   |   |   |                                                                                                    |   |   |   |                                                                                                    |
|                                                                                                    |   |   |              |                    |   |   |   |   |                                                                                                    |   |   |   |                                                                                                    |
|                                                                                                    |   |   |              | Drag               |   |   |   |   |                                                                                                    |   |   |   |                                                                                                    |
|                                                                                                    |   |   |              |                    |   |   |   |   |                                                                                                    |   |   |   |                                                                                                    |
|                                                                                                    |   |   |              | DOC                |   |   |   |   |                                                                                                    |   |   |   |                                                                                                    |
|                                                                                                    |   |   |              |                    |   |   |   |   |                                                                                                    |   |   |   |                                                                                                    |
| $\frac{12}{13} \frac{14}{14} \frac{16}{16} \frac{17}{17} \frac{18}{18} \frac{19}{20} \frac{21}{21} \frac{22}{22} \frac{23}{24} \frac{24}{25} \frac{26}{26}$ |   |   |              |                    |   |   |   |   |                                                                                                    |   |   |   |                                                                                                    |

Bild 3.5 Arbeitsblatt "Path"

#### **3.4 Programmierung der Bedienoberfläche**

Die PreSTo Module werden über die Bedienoberfläche gesteuert. Sie werden geöffnet und mit den benötigten Daten aus der Datenbank versorgt. Die Speicherung der Daten nach Änderungen in den Modulen wird ebenso über die Bedienoberfläche vorgenommen. Es sind Programme in Visual Basic (VBA) in dem Bedienelement integriert, welche über die Schaltflächen angesprochen werden. Wird die Schaltfläche zum Öffnen des Moduls "Preliminary Sizing" betätigt so startet das Programm "Preliminarysizing open". Es ist für jedes Programm ein eigenes Modul im Visual Basic Project angelegt. Aus den Namen der Makros ist zu erkennen um welches Modul es geht und welche Tätigkeit ausgeführt wird. Die Datenbank ist Grundsätzlich Schreibgeschützt. Dieser Schreibschutz wird beim Schreiben der Daten und beim Öffnen der Module vorübergehend aufgehoben und anschließend wieder aktiviert. Hierzu dienen Die Makros "Protect" und Unprotect. Das benötigte Passwort ist hier hinterlegt. Die Daten in der Datenbank sollen nur geändert werden, wenn bewusst aus den PreSTo Modulen gespeichert wird. Das ist mit dem Schreibschutz sichergestellt. Folgende VBA Module sind im Bedienelement integriert:

- DOC\_open
- DOC\_write
- Drag\_open
- Drag write
- Fuselage\_open
- Fuselage\_write
- Highlift\_open
- Highlift write
- Landinggear\_open
- Landinggear write
- Massandcg\_open
- Massandcg write
- Preliminarysizing\_open
- Preliminarysizing\_write
- Tailplane1\_open
- Tailplane1 write
- Tailplane2\_open
- Tailplane2\_write
- Wing\_open
- Wing\_write
- Protect
- Unprotect

#### **3.4.1 Öffnen der Module**

Die Makros zum Öffnen der Module enthalten sehr ähnliche Programmierungen. Nur die Datenbasis auf die zugegriffen wird ist unterschiedlich. Es soll an dieser Stelle beispielhaft auf die Programmierung des Moduls "Preliminarysizing\_open" eingegangen werden. Sobald dieses Makro gestartet wird werden mehrere Prozeduren nacheinander durchlaufen. Zur Veranschaulichung soll ein nach [SysML-Spezifikation] erstelltes Aktivitätsdiagramm dienen. Bild 3.6 zeigt dieses Diagramm.

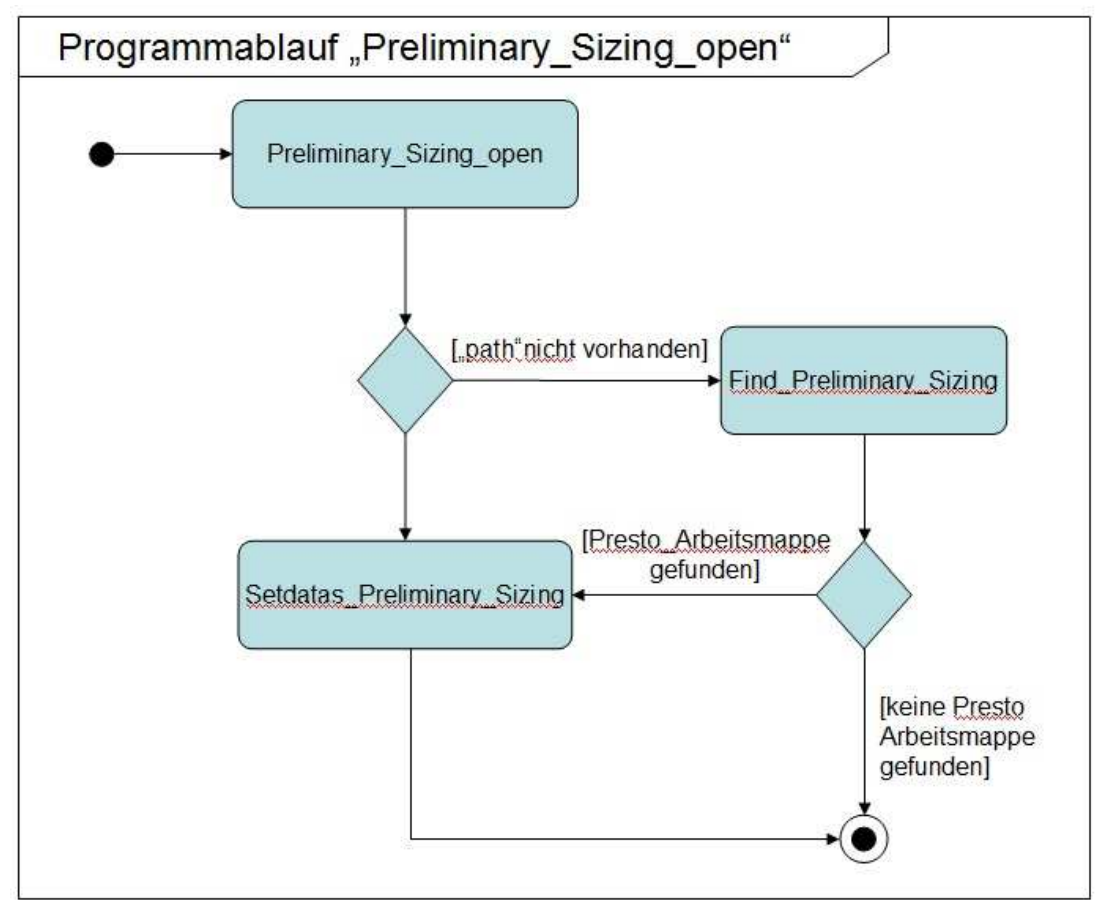

Bild 3.6 Aktivitätsdiagramm zum Programmablauf "Preliminarysizing open"

Die Prozedur Preliminary Sizing open öffnet das Modul aus dem Tabellenblatt "Path" des Bedienelements. Eine Fehlermeldung bei negativem Verlauf des Öffnens wird unterdrückt, um den Ablauf nicht zu stören. Anschließend wird überprüft, ob das gewünschte Modul geöffnet ist. Ist es geöffnet, wird die Prozedur "Setdatas Preliminary Sizing" aufgerufen. Ist das gewünschte Modul nicht geöffnet, wird die Prozedur "Find\_Preliminary\_Sizing" gestartet.

Wenn das Modul "Preliminary\_Sizing" nicht geöffnet ist, kann das zwei Ursachen haben. Entweder ist der Pfad noch nicht im Tabellenblatt "Path" hinterlegt, oder der Pfad hat sich geändert. Die Prozedur "Find\_Preliminary\_Sizing" durchsucht die Festplatte nach dem Modul. Es werden die Funde gezählt und der Pfad des letzten Fundes in die vorgesehene Zelle des Tabellenblatts "Path" geschrieben. Wird das Modul nicht gefunden erscheint die Fehlermeldung "Preliminary\_Sizing not found" und die Prozedur wird verlassen. Wird das Modul gefunden, so wird es aus der Zelle in "Path" geöffnet, wie in der Prozedur "Preliminary\_Sizing\_open". Anschließend wird die Prozedur "Setdatas\_Preliminary\_Sizing" aufgerufen.

Die Prozedur "Setdatas\_Preliminary\_sizing" aktiviert das Tabellenblatt "Database" des Bedienelements. Es wird die Prozedur "unprot" aufgerufen, welche den Schreibschutz der Tabelle aufhebt. Aus der Datenbasis werden die für das Modul benötigten Werte ausgelesen. Die Daten werden in deklarierte Variabeln geschrieben. Diese Variabeln können später wieder

aufgerufen werden. Anschließend wird die Prozedur "prot" aufgerufen, durch welche der Schreibschutz wieder aktiviert wird. Das geöffnete Modul, in diesem Fall "Preliminarysizing" wird aktiviert. Da die Module Teilweise aus mehreren Tabellenblättern bestehen, wird noch das Blatt aktiviert, in das die benötigten Daten geschrieben werden sollen. In diesem Fall heißt auch das Blatt "Preliminarysizing". Die Daten aus den Variabeln werden jetzt in die Vorgesehenen Zellen geschrieben.

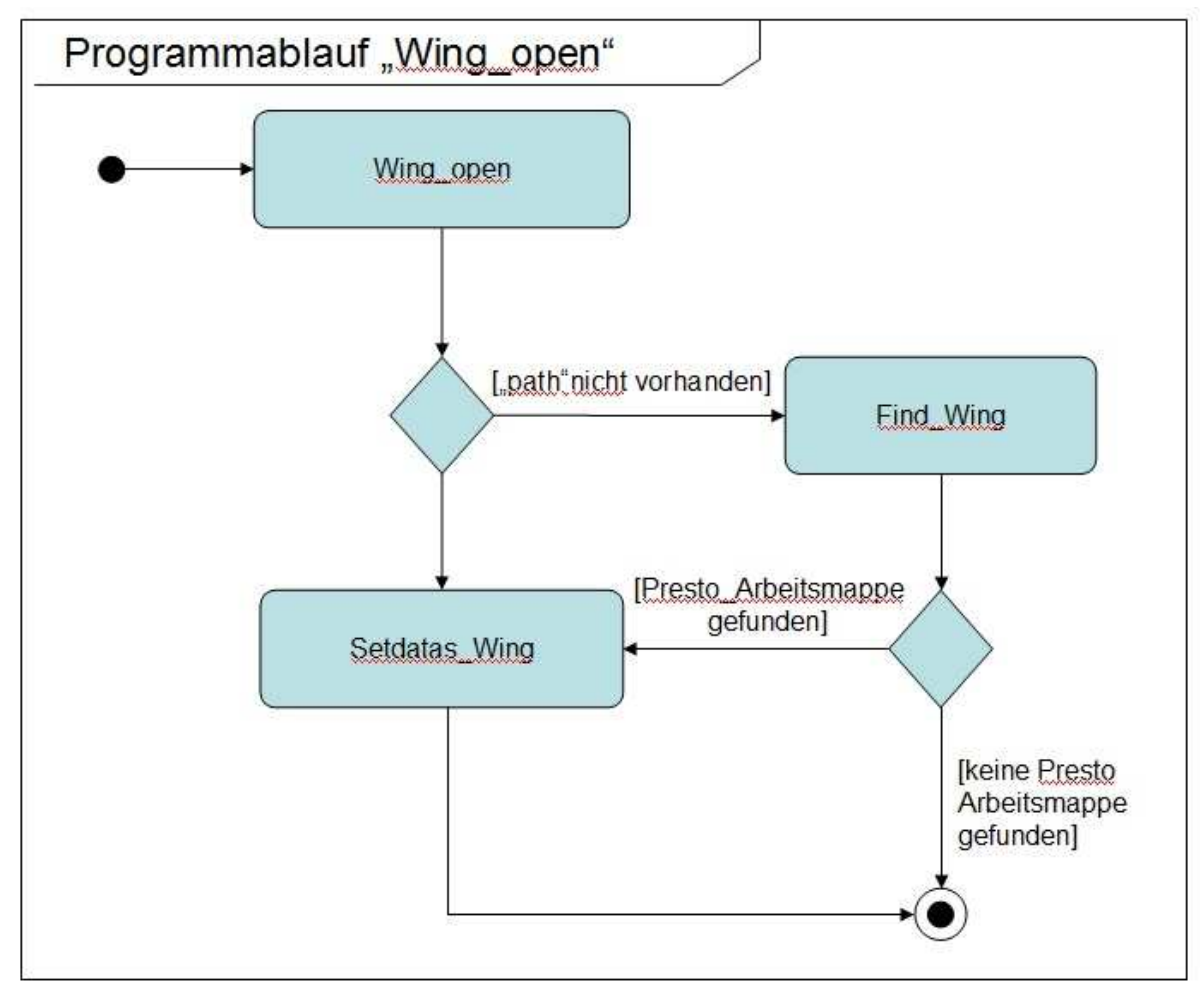

Bild 3.7 Aktivitätsdiagramm zum Programmablauf "Wing open"

Bild 3.7 zeigt das Aktivitätsdiagramm für den Programmablauf von "Wing\_open". Ein vergleich mit Bild 3.6 zeigt, dass der Ablauf identisch ist. An dieser Stelle soll nicht weiter auf die Programmierung der Öffnungsprozeduren eingegangen werden.

#### **3.4.2 Schreiben der Daten in die Datenbank**

Der Programmablauf beim Schreiben der Werte in die Datenbank besteht hauptsächlich aus einer Prozedur. Für das Modul "Preliminary\_Sizing" ist es die Prozedur "Preliminarysizing write" Auf ein Aktivitätsdiagramm zur Veranschaulichung wird an dieser Stelle verzichtet. Es werden lediglich die Prozeduren "unprot" und "prot" aufgerufen, um den Schreibschutz der Datenbank aufzuheben und wieder zu aktivieren.

Die Prozedur "Preliminarysizing write" aktiviert zuerst das Modul und dann das Tabellenblatt, in dem die Werte stehen, die gespeichert werden sollen. Die Werte werden in Variablen gespeichert. Danach wird das Bedienelement aktiviert und darin das Tabellenblatt "Database". Der Schreibschutz wird deaktiviert und die Daten aus den Variabeln in die vorgesehenen Zellen geschrieben. Anschließend wird der Schreibschutz aktiviert. Abschließend wird in die Bedienoberfläche das Datum und die Zeit des Speicherns geschrieben. So kann der Benutzer nachvollziehen, wann er den Speichervorgang zuletzt durchgeführt hat.

## **4 Erstellung lauffähiger Module**

Die Zerlegung von PreSTo in einzelne Module soll hier beschrieben werden. In den einzelnen Schritten des Flugzeugentwurfs wird häufig auf Daten aus vorangegangenen Phasen zurückgegriffen. PreSTo ist in seinem ursprünglichen Zustand eine Excel Arbeitsmappe mit mehreren Arbeitsblättern. Den Zellen in dem Arbeitsblatt sind Namen zugeordnet, die dem Parameter entsprechen. So ist zum Beispiel im "Preliminary Sizing " die Zelle mit dem Wert für die Auslegungsreichweite "Requirement\_R " genannt. In Excel kann jetzt in Gleichungen auf diesen Namen zugegriffen werden. Anstelle der Zellennummer wird dann der Name angegeben. Das Funktioniert auch in anderen Tabellenblättern der gleichen Arbeitsmappe. Wird in der nächsten Phase, hier "Fuselage", der Wert der Auslegungsreichweite in einer Gleichung verwendet, so wird er über "Requirement R" angesprochen. Bild 4.1 zeigt so ein Beispiel aus dem Arbeitsblatt zur Rumpfauslegung "Fuselage".

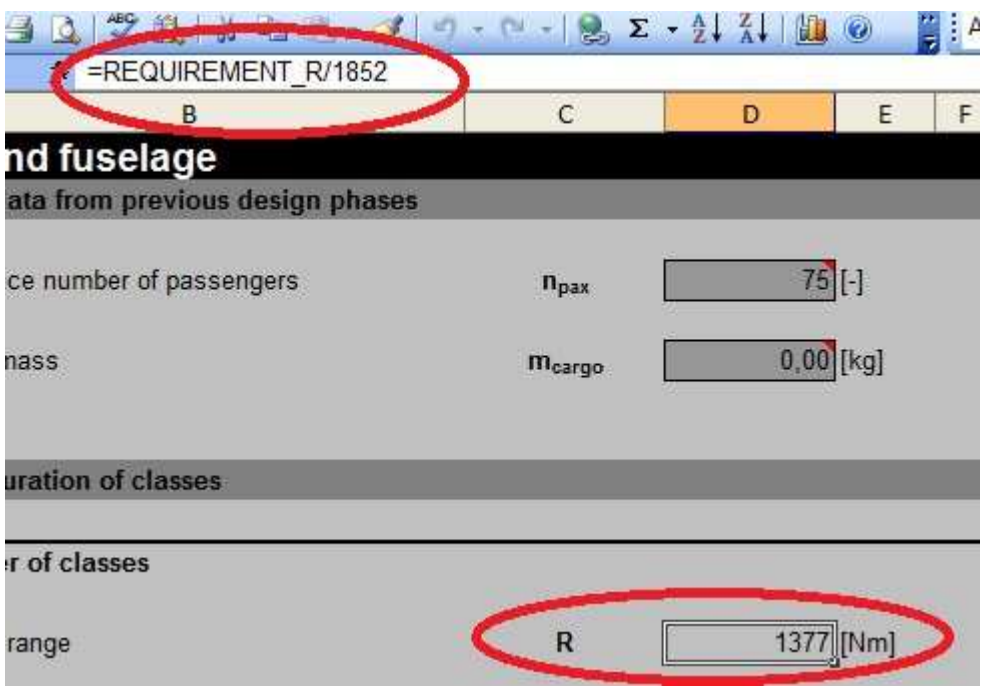

Bild 4.1 Datenzugriff in "Fuselage"

In Bild 4.1 ist zu sehen, dass in der Formelzeile auf den Wert "REQUIREMENT\_R" zugegriffen wird. Dieser Wert befindet sich im Tabellenblatt "Preliminary Sizing". Nach der Trennung der Module sind die Tabellenblätter nicht mehr vorhanden, auf die zugegriffen werden soll. Aus diesem Grund versorgt die Datenbank die Module mit Werten, wie im vorangegangenen Kapitel beschrieben. Das ganze ist ein iterativer Prozess. Datenbank und Module entstehen gleichzeitig. Bevor ein Modul von der Arbeitsmappe getrennt wird müssen alle enthaltenen Gleichungen auf Daten aus anderen Phasen überprüft werden. Je weiter der Flugzeugentwurf fortgeschritten ist, desto mehr Werte aus vorangegangenen Phasen werden benötigt. Es werden in jeder Phase Werte ermittelt, die der geometrischen Beschreibung des Flugzeugs dienen. In der Massen Abschätzung, dem Modul " Mass and CG" gehen viele dieser Werte in die Berechnungen ein. In der ersten Phase, der Dimensionierung hingegen gehen keine Werte aus anderen Phasen ein. Hier werden die Daten erstmals vom Benutzer festgelegt.

| <b>Mass and CG</b>                     |                     |                 |        |                                       |                  |                               |
|----------------------------------------|---------------------|-----------------|--------|---------------------------------------|------------------|-------------------------------|
| Input data from previous design phases |                     |                 |        |                                       |                  |                               |
| Operating empty mass                   | m <sub>OE</sub>     | 20727,79765     | [kg]   | Inner wing leading edge sweep angle   | $\varphi_{LE,1}$ | 27,21137213 [°]               |
| Reference Max take off mass            | <b>MMTO</b>         | 35200           | [kg]   | Root chord                            | $C_{r}$          | 4,502091273 [m]               |
| Number of engines                      | $n_E$               | $\overline{2}$  | $\Box$ | Kink chord                            | $c_k$            | 2,962376058 [m]               |
| Take-off thrust                        | T <sub>TO</sub>     | 106,3743281     | [kN]   | Outer wing leading edge sweep angle   | QLE, o           | 27,21137213 [°]               |
| By-pass ratio                          | <b>BPR</b>          | $5\phantom{.0}$ | [      | Tip chord                             | $C_1$            | 0,858349174 [m]               |
| Cruise Mach number                     | $M_{CR}$            | 0,81            | [      | Wing MAC                              | CMAC             | 3,205838513 [m]               |
| chosen engine type                     |                     | Jet             |        | tail configuration selection          |                  | Conventionnal                 |
| delta T landing JET                    | Jet DTL             | $\bf{0}$        | [K]    | Vertical tail area                    | $S_V$            | 11,24237239 [m <sup>z</sup> ] |
| delta T landing Prop                   | PROP DTL            | $\bf{0}$        | [K]    | Span vertical tail                    | $b_V$            | 4,49847422 [m]                |
| Design range                           | $\mathsf{R}$        | 2550            | [km]   | Sweep, 50 % chord line                | <b>Q50.H</b>     | 24,01072879 [°]               |
| Fuel mass, required                    | $m_{F, \text{rec}}$ | 6280,419714     | [kg]   | Sweep, 50 % chord line                | $\Psi$ 50.V      | 24,25680895  °]               |
| Payload                                | $m_{Pl}$            | 6975            | [kg]   | Horizontal tail area                  | $S_H$            | 15,15328708 [m <sup>2</sup> ] |
| Fuselage outer equivalent diameter     | $d_{f,o}$           | 3,789044261     | [m]    | MAC horizontal tail vertical position | $Z_{MAC, H}$     | 1,811528221 [m]               |
| Fuselage length                        | Ifuselage           | 25,79070623     | [m]    | Sweep, leading edge                   | <b>QLEV</b>      | 39,52284434 [°]               |

Bild 4.2 Daten aus vorangegangenen Phasen Mass and CG

| 1 Cabin and fuselage                                                    |                  |             |                       |                                       |
|-------------------------------------------------------------------------|------------------|-------------|-----------------------|---------------------------------------|
| 1. Input data from previous design phases                               |                  |             |                       |                                       |
| $\mathbf{3}$<br>--<br>Reference number of passengers<br>$\sqrt{4}$<br>5 | $n_{\text{pax}}$ |             | Design Range          | 2550000 [m]<br>R                      |
| Cargo mass                                                              | <b>Mcargo</b>    | $0.00$ [kg] | Maximum take-off mass | 33432 [kg]<br><b>m</b> <sub>MTO</sub> |
|                                                                         |                  |             |                       |                                       |

Bild 4.3 Daten aus vorangegangenen Phasen Fuselage

Die Bilder 4.2 und 4.3 zeigen die benötigten Daten aus vorangegangenen Phasen für die Rumpfauslegung und die Massenabschätzung. In Bild 4.2 ist nur ein Ausschnitt gezeigt. Hier soll veranschaulicht werden wie unterschiedlich die Anzahl der benötigten Werte ist.

Nachdem ein Modul von der Arbeitsmappe getrennt ist, werden Zellen für die benötigten Daten vorbereitet. Der Übersichtlichkeit wegen wird dies oben im Modul gemacht. Die Zellen mit den Werten werden mit den Namen versehen, wie sie in den Gleichungen verwendet werden. Damit wird vermieden, dass die Gleichungen verändert werden müssen. Es wird in den
Berechnungen auf die gleichen Namen zugegriffen wie zuvor, nur dass diese sich jetzt im gleichen Arbeitsblatt befinden.

Ein Modul wird folgendermaßen von der Arbeitsmappe getrennt. Es wird eine Kopie der Arbeitsmappe erstellt. In dieser Kopie werden die nicht benötigten Arbeitsblätter gelöscht. Dabei ist darauf zu achten, dass ein Modul nicht immer nur aus einem Arbeitsblatt besteht. In dem Modul Preliminary Sizing zum Beispiel befinden sich die Arbeitsblätter mit den Statistiken. Dies ist bereits in Kapitel 2 beschrieben. In dem Modul zur Flügelauslegung ist ein Arbeitsblatt mit Profil Daten enthalten. Einige Berechnungen sind in Arbeitsblättern, auf die mehrere Module zugreifen. Diese Arbeitsblätter müssen in den jeweiligen Modulen enthalten sein. Auch hier sind Eingangsdaten aus anderen Phasen nötig. Im Folgenden ist aufgelistet welche Arbeitsblätter für die Module benötigt werden.

Benötigte Arbeitsblätter für Preliminary Sizing:

- Statistics Jet
- Statistics Prop
- Statistics Engine
- Graphs Statistic
- Constants

Benötigte Arbeitsblätter für Fuselage:

- Data Fuselage

Benötigte Arbeitsblätter für Wing:

- Graphs II
- Airfoil Data II

Benötigte Arbeitsblätter für Highlift:

- Airfoil Data II
- Highlift Data
- Plane Data II

Benötigte Arbeitsblätter für Tailplane I:

- Airfoil Data II
- Graphs II
- Plane Data II

Benötigte Arbeitsblätter für Mass and CG:

- CG Travel
- Statistics Jet
- Statistics Prop
- Statistics Engine

Benötigte Arbeitsblätter für Tailplane II:

- Tailplane Data

Benötigte Arbeitsblätter für Landing Gear:

- Data Landing Gear
- Tire Data book
- Statistics Jet
- Statistics Prop
- Statistics Engines
- Statistics Landing Gear
- Graphs statistics
- Data AC upper view
- Plane Data II

Die einzelnen Module und die Programmierung des Bedienelements sind genau aufeinander Abgestimmt. Jede zukünftige Änderung an den Modulen muss berücksichtigt werden. Gegebenenfalls muss die Programmierung nach einer Änderung der Module angepasst werden.

# **5 Methoden zur Ermittlung des Oswald-Faktors**

Der Gesamtwiderstand eines Flugzeugs setzt sich aus mehreren Komponenten zusammen. Hier sind der Nullwiderstand und der induzierte Widerstand zu nennen. Der Nullwiderstand ist der Widerstand der bei null Auftrieb entsteht. Der induzierte Widerstand ist auftriebsabhängig. Wird von einer Tragfläche Auftrieb erzeugt, dann geschieht das durch eine Druckdifferenz zwischen Oberseite und Unterseite der Tragfläche. An der spitze einer Tragfläche wird der Druckunterschied ausgeglichen. Dabei entstehen Randwirbel die den induzierten Widerstand erzeugen. Für die Berechnung des induzierten Widerstands ist der Oswald-Faktor e von Bedeutung.

In der Strömungsmechanik wird gerne mit dimensionslosen Beiwerten für Widerstand und Auftrieb gerechnet. Der Vorteil daran ist, dass man Gleichungen erhält, die von einigen Parametern wie Geschwindigkeit und Dichte unabhängig sind. Diese Gleichungen können dann für mehrere Zustände verwendet werden. Für den Auftrieb wird der Beiwert  $C_L$  verwendet und für den Widerstand  $C_D$ . Für den Widerstandsbeiwert ergibt sich unter Berücksichtigung des Nullwiderstands und des auftriebabhängigen induzierten Widerstands:

$$
C_D = C_{D0} + C_{Di} \tag{5.1}
$$

Mit

$$
C_{Di} = \frac{C_L^2}{\pi \cdot A \cdot e},\tag{5.2}
$$

ergibt sich der Widerstandsbeiwert zu

$$
C_D = C_{D0} + \frac{C_L^2}{\pi \cdot A \cdot e}
$$
 (5.3)

In Gleichung 5.3 ist

- $C_D$  der Widerstandsbeiwert
- $C_{D0}$  der Nullwiderstandsbeiwert
- C<sub>I</sub> der Auftriebsbeiwert
- A die Streckung der Tragfläche
- e der Oswald-Faktor

In PreSTo wird in einem Abschnitt der Widerstand des zu entwerfenden Flugzeugs berechnet. Hier geht auch der induzierte Widerstand und somit der Oswald-Faktor e ein. Um den Oswald-Faktor zu berechnen gibt es verschiedene Ansätze in der Literatur. Eine für das Entwurfstool PreSTo geeignete Methode zur Bestimmung des Oswald-Faktors ist zu ermitteln. Dabei muss darauf geachtet werden, dass die zur Berechnung benötigten Parameter aus PreSTo entnommen werden können. Im Folgenden sind einige Berechnungsmethoden gezeigt.

#### **5.1 Ermittlung nach ESDU 74035**

Nach ESDU 74035 wurde ein Programm erstellt, mit dem der Oswald-Faktor e ermittelt werden kann. Es werden Diagramme erstellt, aus denen ein Faktor 1+δ abgelesen wird. Der Ausdruck 1+ δ wird häufig anstelle des Oswald-Faktors e verwendet. δ ist hierbei der Spannweiteneffizienzfaktor. Aus Gleichung 5.4 ist zu erkennen, dass 1+ δ den Kehrwert von e darstellt.

$$
C_D = C_{D0} + \frac{1+\delta}{\pi \cdot A} \cdot C_L^2
$$
\n(5.4)

Mit Gleichung 5.3 ergibt sich e zu:

$$
e = \frac{1}{1+\delta} \tag{5.5}
$$

Um den Effizienzfaktor aus dem Diagramm ablesen zu können müssen vorerst einige Parameter berechnet werden, die hier abgetragen sind. Bild 5.1 zeigt ein solches Diagramm aus dem ESDU Report.

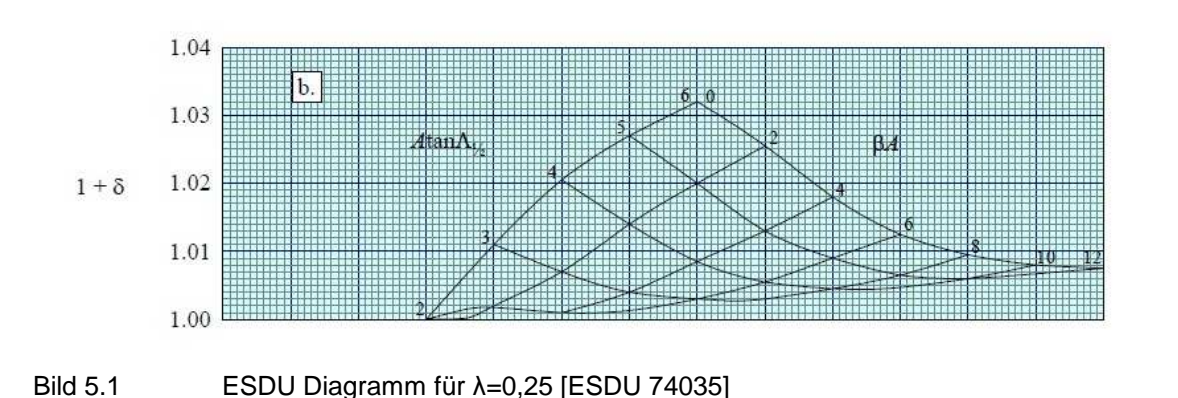

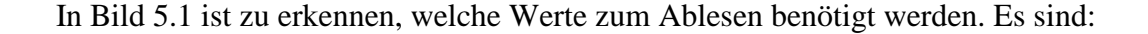

- die Streckung A
- der Pfeilwinkel  $\varphi_{50}$
- Kompressibilitätsfaktor β

Der Faktor β berechnet sich aus der Machzahl zu:

$$
\beta = \sqrt{1 - M^2} \tag{5.6}
$$

Mit den Daten der Airbus A 320 soll beispielhaft der Spannweiteneffizienzfaktor aus Bild 5.1 abgelesen und der Oswald-Faktor e ermittelt werden. Folgende Eingangsdaten werden dafür benötigt:

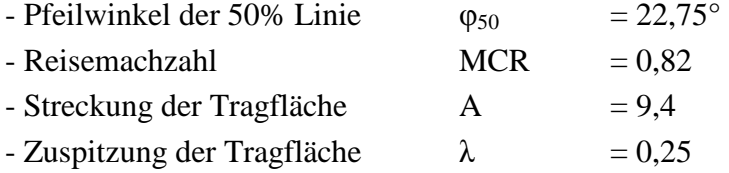

Mit diesen Wertem erhält man aus Gleichung 5.6 ein β von 0,57 und kann damit die Abgetragenen Größen berechnen.

$$
A \cdot \tan \varphi_{50} = 9.4 \cdot \tan 22.75^{\circ} = 3.94 \tag{5.7}
$$

$$
A \cdot \beta = 9,4 \cdot 0,57 = 5,36 \tag{5.8}
$$

Mit den Ergebnissen aus Gleichung 5.7 und 5.8 kann aus Bild 5.1 ein Wert für 1+δ abgelesen werden. Dieser Wert beträgt 1,006. Daraus ergibt sich nach Gleichung 5.5 ein Oswald-Faktor von

$$
e = \frac{1}{1+\delta} = \frac{1}{1,006} = 0,994
$$
\n(5.9)

Eine erste Abschätzung lässt darauf schließen, dass dieser Wert zu groß ist. Betrachtet man das Diagramm in Bild 5.1 erkennt man, dass der Spannweiteneffizienzfaktor 1+δ nicht größer werden kann als 1,032 und damit der Oswald-Faktor nicht kleiner werden kann als

$$
e = \frac{1}{1,032} = 0,9689\tag{5.10}
$$

und somit immer noch zu groß ist. Im Flugzeugentwurf ist es üblich einen Oswald-Faktor von 0,85 für den Reiseflug anzunehmen, falls dieser nicht extra ermittelt werden soll. Von diesem Wert ist das Ergebnis aus dem ESDU Report weit entfernt. Diese Methode der Ermittlung von e scheint für die Bedürfnisse von PreSTo nicht geeignet zu sein.

Im Folgenden soll untersucht werden wie sich die Parameter der ESDU Methode auf das Ergebnis auswirken. Im oberen Beispiel sind die Werte für genau eine Zuspitzung λ und einen Pfeilwinkel φ bestimmt. Bild 5.1 zeigt das Diagramm für eine Zuspitzung von  $\lambda = 0.25$ . Der ESDU Report 74035 enthält weitere Diagramme für andere λ. Diese Diagramme sind in Anhang A zu sehen. Es soll in einem Diagramm der Oswald-Faktor e über die Zuspitzung λ und dem Pfeilwinkel  $\varphi_{25}$  abgetragen werden. In die ESDU Methode geht der Pfeilwinkel  $\varphi_{50}$  ein, welcher über Gleichung 5.11 aus  $\varphi_{25}$  berechnet wird.

$$
\varphi_{50} = \arctan\left(\tan \varphi_{25} - \frac{4}{A} \cdot \frac{0.25 \cdot (1 - \lambda)}{1 + \lambda}\right) \tag{5.11}
$$

Die Streckung A = 9,4 und die Reisemachzahl M<sub>CR</sub> = 0,82 bleiben konstant. Tabelle 5.1 zeigt die abgelesenen Werte von 1+δ für ausgewählte  $\lambda$  und φ<sub>25</sub>.

| l abelle 5.1   | Effizienzfaktor nach JESDU 740351 |                                 |                                 |                              |                                 |  |
|----------------|-----------------------------------|---------------------------------|---------------------------------|------------------------------|---------------------------------|--|
| $\lambda$      | $1 + \delta(\varphi_{25} = 0)$    | $1 + \delta(\varphi_{25} = 10)$ | $1 + \delta(\varphi_{25} = 20)$ | $1+ \delta(\varphi_{25}=30)$ | $1 + \delta(\varphi_{25} = 40)$ |  |
| $\overline{0}$ | Χ                                 | 1,072                           | 1,054                           | 1,046                        | 1,048                           |  |
| 0,25           | X                                 | 1,002                           | 1,003                           | 1,010                        | X                               |  |
| 0,5            | X                                 | 1,006                           | 1,019                           | 1,040                        | X                               |  |
| 0,75           | X                                 | 1,020                           | 1,046                           | 1,080                        | Χ                               |  |
|                | 1,014                             | 1,036                           | 1,067                           | 1,112                        | X                               |  |

Tabelle 5.1 Effizienzfaktor nach [ESDU 74035]

Die fehlenden Werte liegen außerhalb des dargestellten Bereichs. Mit dem Oswald-Faktor als den Kehrwert des Effizienzfaktors ergeben sich Werte von e für ausgewählte λ und φ25, wie in Tabelle 5.2 gezeigt.

| λ              | $e(\varphi_{25}=0)$ | e ( $\varphi_{25}$ =10) | e ( $\varphi_{25}$ =20) | e ( $\varphi_{25}$ =30) | e ( $\varphi_{25}$ =40) |
|----------------|---------------------|-------------------------|-------------------------|-------------------------|-------------------------|
| $\overline{0}$ | X                   | 0,933                   | 0,949                   | 0,956                   | 1,0                     |
| 0,25           | X                   | 0,998                   | 0,997                   | 0,990                   | $\rm X$                 |
| 0,5            | X                   | 0,994                   | 0,981                   | 0,962                   | $\rm X$                 |
| 0,75           |                     | 0,980                   | 0.956                   | 0,926                   | $\rm X$                 |
|                | 0,986               | 0,965                   | 0,937                   | 0,899                   | $\rm X$                 |

Tabelle 5.2 Oswald-Faktor e nach [ESDU 74035]

Diese Werte für den Oswald-Faktor e werden über die Zuspitzung  $\lambda$  und den Pfeilwinkel  $\varphi_{25}$ abgetragen. Bild 5.2 zeigt dieses Diagramm.

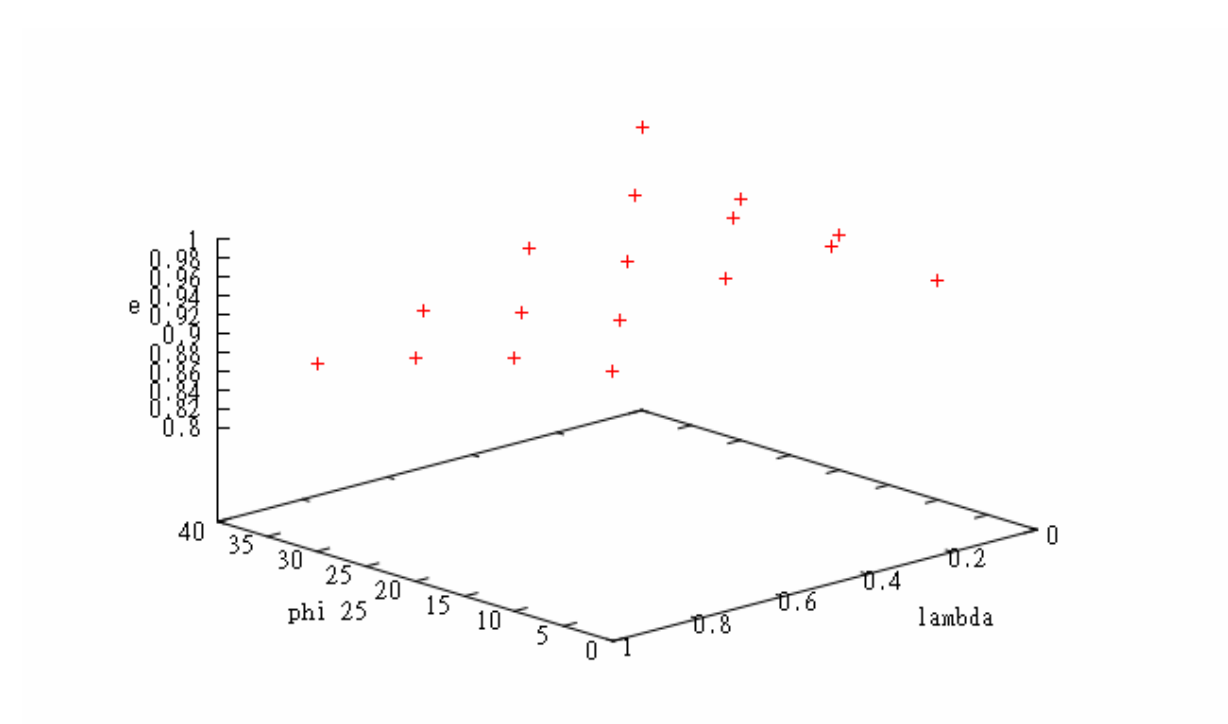

Bild 5.2 Oswald-Faktor e nach [ESDU 74035] über λ und φ<sub>25</sub>

Aus der Darstellung der Ergebnisse lässt sich erkennen, dass der Oswald-Faktor von der Zuspitzung und dem Pfeilwinkel abhängt. Bei kleiner Zuspitzung λ wird e mit steigendem Pfeilwinkel φ größer. Hier ist ein großer Pfeilwinkel vorteilhaft für den induzierten Widerstand. Bei großem λ wird der Betrag von e mit steigendem Pfeilwinkel kleiner. Hier ist ein es besser einen kleinen Pfeilwinkel zu verwenden. Um einen möglichst hohen Wert für e zu erreichen stellt sich ein Verhältnis von φ zu λ ein. Das spricht dafür, dass es zu jedem Pfeilwinkel eine Optimale Zuspitzung gibt, um den induzierten Widerstand gering zu halten. Eine Aussage über einen guten Pfeilwinkel lässt sich also nur unter Berücksichtigung der Zuspitzung machen und umgekehrt.

## **5.2 Berechnung nach Yates**

Nach Yates [Yates 1986] wird der induzierte Widerstandsbeiwert wie in Gleichung 5.2 mit dem Oswald-Faktor berechnet. Für die Berechnung des Oswald-Faktors wird an dieser Stelle die Gleichung 5.12 verwendet. Diese Gleichung ist in [Yates 1996] unter Gleichung 2.3.31 zu finden.

$$
e = \left(\frac{\bar{y}}{b}\right)^2 \cdot \frac{1}{\ln(\bar{y}/l_0)^{1/4}}
$$
(5.12)

Darin ist b die Spannweite der Tragfläche. Der Abstand  $\bar{y}$  lässt sich aus

$$
\bar{y} = \frac{1}{\Gamma_0} \cdot \int_{T} y \cdot \omega_x \cdot ds \tag{5.13}
$$

ermitteln, worin  $\Gamma_0$  die Zirkulation im Ursprung der Tragfläche ist. Die in Gleichung 5.11 verwendete Größe  $l_0$  ist eine Integrationsgrenze. Das Integral in Gleichung 5.12 ist nach Yates durch Gleichung (5.14) zu lösen.

$$
\int_{T} y \cdot \omega_x ds = \frac{L}{\rho_\infty \cdot u_\infty} \tag{5.14}
$$

Darin ist:

- $\rho_{\scriptscriptstyle \infty}$ die Dichte in der Anströmung,
- *u*∞ die Geschwindigkeit in der Anströmung, im Reiseflug also V<sub>CR</sub> und

L der Auftrieb.

Bis auf die Integrationsgrenze  $l_0$  und die Zirkulation  $\Gamma_0$  sind alle benötigten Größen aus PreSTo zu entnehmen. In dem Skript zur Vorlesung Strömungsmechanik von Professor

Schulze an der HAW Hamburg [Schulze 2006] ist eine Gleichung zur Berechnung der Zirkulation  $\Gamma_0$  gegeben.

$$
\Gamma_0 = \frac{L}{\rho \cdot v \cdot \int_{-\frac{b}{2}}^{\frac{b}{2}} \sqrt{1 - \left(\frac{2y}{b}\right)^2} dy}
$$
\n(5.15)

Bisher sind die benötigten Parameter:

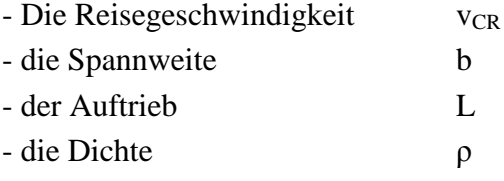

PreSTo liefert die Werte dieser Parameter. Zur Bestimmung des Oswald-Faktors nach Gleichung 5.12 fehlt noch der Parameter l<sub>0</sub>. Dieser ist nach Yates aus folgender Gleichung als Integrationsgrenze zu ermitteln.

$$
\int_{0}^{l_0} \frac{\Gamma}{\Gamma_0} \frac{dr}{r} - \int_{l_0}^{\infty} \left(1 - \frac{\Gamma}{\Gamma_0}\right) \frac{dr}{r} = \int_{0}^{\infty} \frac{\Gamma}{\Gamma_0} \left(1 - \frac{\Gamma}{\Gamma_0}\right) \frac{dr}{r}
$$
\n(5.16)

Um aus dieser Gleichung die Integrationsgrenze  $l_0$  zu ermitteln muss die Zirkulationsverteilung Γ bekannt sein. Die Zirkulationsverteilung mithilfe der im Flugzeugentwurf nach PreSTo gegebenen Werte zu ermitteln ist nicht möglich. Eine aerodynamische Analyse ist nötig.

In PreSTo sollte der Oswaldfaktor aus den errechneten geometrischen Größen ermittelt werden. Somit ist die Gleichung nach Yates nicht in PreSTo zu integrieren.

### **5.3 DATCOM Methode**

Die DATCOM Methode [Finck 1978] zur Berechnung des Widerstands zieht zur Berechnung des induzierten Widerstandsbeiwerts den Oswald-Faktor e heran. Der Oswald-Faktor wird für Tragflächen mit Pfeilung nach Gleichung 5.17 berechnet.

$$
e = \frac{1,1 \cdot (C_{L\alpha} / A)}{R \cdot (C_{L\alpha} / A) + (1 - R) \cdot \pi}
$$
(5.17)

Darin ist:

CLα der Auftriebsgradient A die Tragflächen Streckung

Der Parameter R ist aus dem Diagramm in Bild 5.3 abzulesen. Er ist vom Nasenradius der Tragfläche abhängig. Die Gleichung 5.17 der DATCOM Methode ist im [Finck 1978] unter der Gleichung 5.1.5.2 auf der Seite 4.1.5.2-4 zu finden. Alle weiteren Formeln und Bilder, die aus dieser Quelle stammen sind auf den folgenden Seiten zu finden.

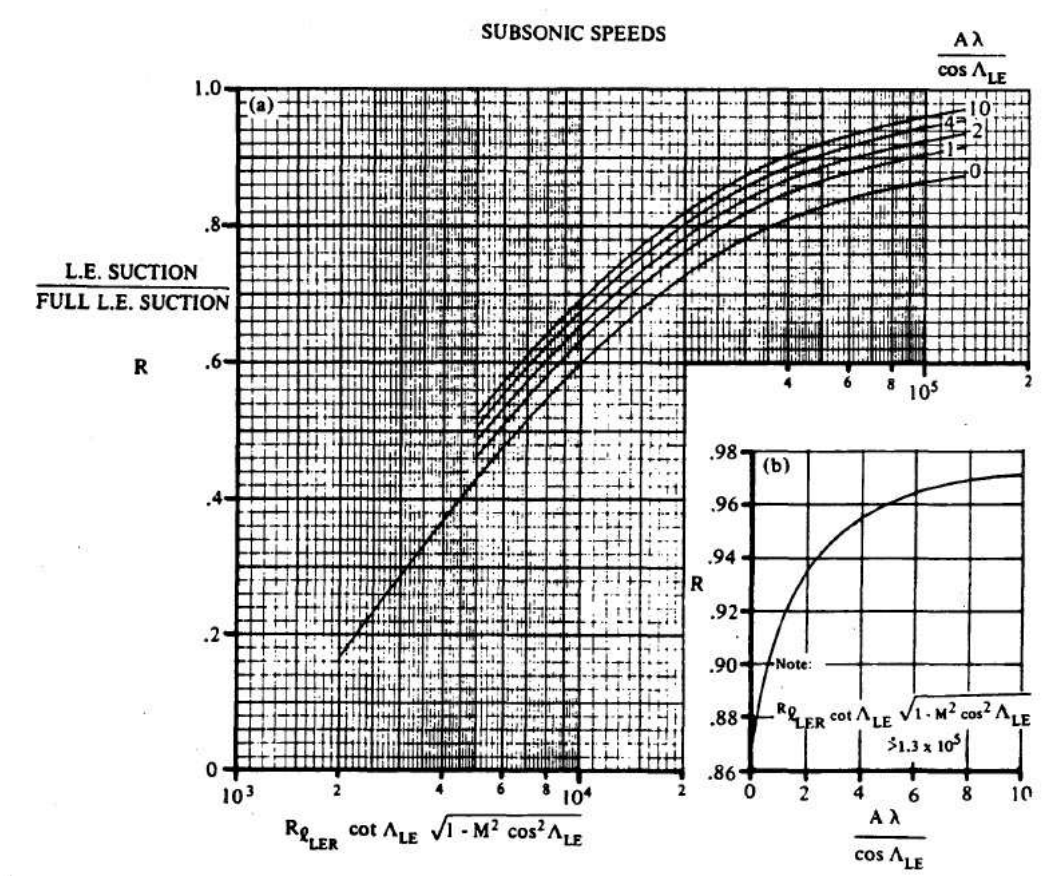

Bild 5.3 Ermittlung des Parameters R

Um den Oswald-Faktor nach der DATCOM Methode berechnen zu können muss der Parameter R aus dem Diagramm in Bild 5.3 abgelesen werden. Dazu sind die darin abgetragenen Größen zu bestimmen. Hierbei handelt es sich um Zahlenwerte aus Gleichung 5.18 und 5.19. In Bild 5.3 sind auf den unteren Achsen des Diagramms Rechnungen zu sehen, für die die Platzhalter a und b gesetzt werden.

$$
a = R_{\text{ILER}} \cdot \cot \varphi_{\text{LE}} \cdot \sqrt{1 - M^2 \cdot \cos^2 \varphi_{\text{LE}}}
$$
 (5.18)

$$
b = \frac{A \cdot \lambda}{\cos \varphi_{LE}}\tag{5.19}
$$

Darin ist:

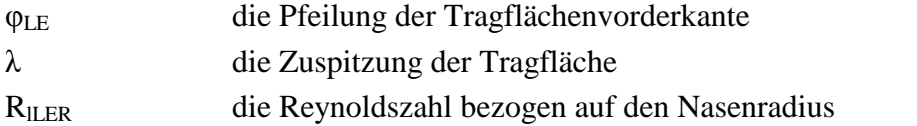

Die Reynoldszahl R allgemein wird nach einer Gleichung aus dem Vorlesungsskript zur Strömungsmechanik von Professor Schulze der HAW Hamburg [Schulze 2006] wie folgt berechnet.

$$
R = \frac{\rho \cdot l \cdot u_{\infty}}{\mu} \tag{5.20}
$$

Hierin ist l die Länge der umströmten Tragflache und u∞ die Geschwindigkeit in der Anströmung. Bezogen auf den Nasenradius ergibt sich für den Reiseflug:

$$
R_{\text{LER}} = \frac{\rho \cdot r_{\text{LE}} \cdot v_{\text{CR}}}{\mu} \tag{5.21}
$$

Dabei ist  $r_{LE}$  der Nasenradius der Tragfläche. Damit sind alle Werte zu berechnen, um R aus dem Diagramm ablesen zu können. Wenn a größer ist als 1,3\*10^5 ist R aus dem Diagrammteil b abzulesen.

Der Auftriebsgradient CLα ist nach dem Skript der Vorlesung Flugzeugentwurf von Professor Scholz [Scholz 1999] mit Gleichung 5.22 zu bestimmen.

$$
C_{L\alpha} = \frac{2 \cdot \pi \cdot A}{2 + \sqrt{A^2 \cdot (1 + \tan^2 \varphi_{50} - M^2) + 4}}
$$
(5.22)

Aus dem Flugzeugentwurf mit PreSTo sind alle benötigten Werte für die Berechnung des Oswald-Faktors nach Gleichung 5.17 zu entnehmen. Es soll die DATCOM Methode beispielhaft an der Fairchild Dornier 728 angewendet werden. Die zur Berechnung benötigten Parameter für die FD 728 sind:

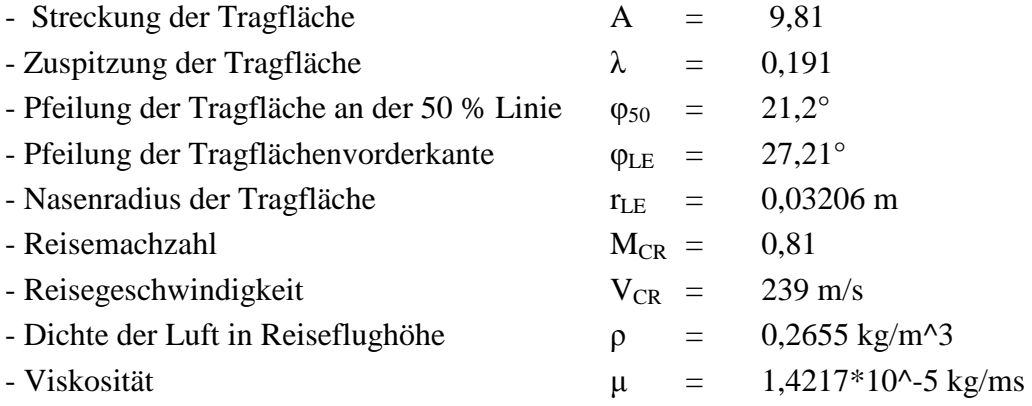

Mit diesen Werten kann jetzt der Oswald-Faktor nach der DATCOM Methode berechnet werden. Für den Auftriebsgradienten ergibt sich nach Gleichung 5.22

$$
C_{L\alpha} = \frac{2 \cdot \pi \cdot 9.81}{2 + \sqrt{9.81^2 \cdot (1 + \tan^2 21.2^\circ - 0.81^2) + 4}} = 6.713
$$
 (5.23)

Die Werte in Gleichung 5.20 eingesetzt ergeben eine Reynoldszahl für den Nasenradius von:

$$
R_{\text{ILER}} = \frac{0.2655 \, \text{kg} / \, m^3 \cdot 0.03206 \, m \cdot 239 \, m / \, s}{1.4217 \cdot 10^{-5} \, \text{kg} / \, ms} = 143092.9\tag{5.24}
$$

Für die Platzhalter a und b ergeben sich nach den Gleichungen 5.18 und 5.19:

$$
a = 143092.9 \cdot \cot 27.21^{\circ} \cdot \sqrt{1 - 0.81^2 \cdot \cos^2 27.21^{\circ}} = 193035
$$
 (5.25)

$$
b = \frac{9,81 \cdot 0,191}{\cos 27,21^{\circ}} = 2,107
$$
 (5.26)

Mit den Ergebnissen aus den Gleichungen 5.24 bis 5.26 wird aus dem Diagramm in Bild 5.3 R abgelesen.

$$
R=0.938
$$

Damit sind alle Größen gegeben, um aus Gleichung 5.17 den Oswald-Faktor zu ermitteln.

$$
e = \frac{1,1 \cdot (6,713/9,81)}{0,938 \cdot (6,713/9,81) + (1 - 0,938) \cdot \pi} = 0,8997
$$
 (5.27)

Das Ergebnis aus Gleichung 5.27 ist bei einer ersten Betrachtung als realistisch einzuschätzen. Um die DATCOM Methode in PreSTo einsetzen zu können muss es einen Vergleich mehrerer gerechneter Werte mit Werten aus der Praxis geben. Dieser Vergleich und eine abschließende Bewertung der Methode soll in Kapitel 6 vorgenommen werden.

### **5.4 Berechnung nach Raymer**

In [Raymer 1992] wird die Berechnung des induzierten Widerstands ebenfalls mit Hilfe des Oswald-Faktors durchgeführt. Für die Ermittlung des Oswald-Faktors werden zwei Gleichungen angegeben. Welche der Gleichungen anzuwenden ist, hängt davon ab, ob die Tragfläche gepfeilt ist oder nicht. Für die Anwendung der Gleichung für den gepfeilten Flügel wird ein Pfeilwinkel von mindestens 30° vorausgesetzt.

$$
e = 4.61 \cdot (1 - 0.045 \cdot A^{0.68}) \cdot (\cos \varphi_{LE})^{0.15} - 3.1
$$
 (5.28)

$$
e = 1,78 \cdot (1 - 0.045 \cdot A^{0.68}) - 0.64 \tag{5.29}
$$

Gleichung 5.28 ist zur Berechnung bei Flügeln mit Pfeilung von mindesten 30° zu verwenden und Gleichung 5.29 bei Flügeln mit kleinerer Pfeilung. Der Pfeilwinkel φ<sub>LE</sub> bezieht sich auf die Flügelvorderkante. Mit der Streckung A und einer Pfeilung von weniger als 30° ergibt sich, nach Gleichung 5.29, beispielhaft für die Fairchild Dornier 728 folgender Oswald-Faktor.

$$
e = 1,78 \cdot (1 - 0.045 \cdot 9.81^{0.68}) - 0.64 = 0.7616
$$
 (5.30)

Nach einer ersten Einschätzung des Ergebnisses aus Gleichung 5.30 erscheint der Wert im realistischen Bereich zu liegen. Die Streckung A ist der einzige Flugzeugabhängige Parameter, der in die Berechnung eingeht. Dies hat zur Folge, dass sich für zwei Flugzeuge mit gleicher Tragflächenstreckung genau der gleiche Oswald-Faktor ergibt.

Zur Veranschaulichung der Gleichungen 5.28 und 5.29 werden diese in einem Diagramm über den Pfeilwinkel φ abgetragen. Bild 5.4 zeigt dieses Diagramm. Hier wird eine Streckung A = 9,39 berücksichtigt.

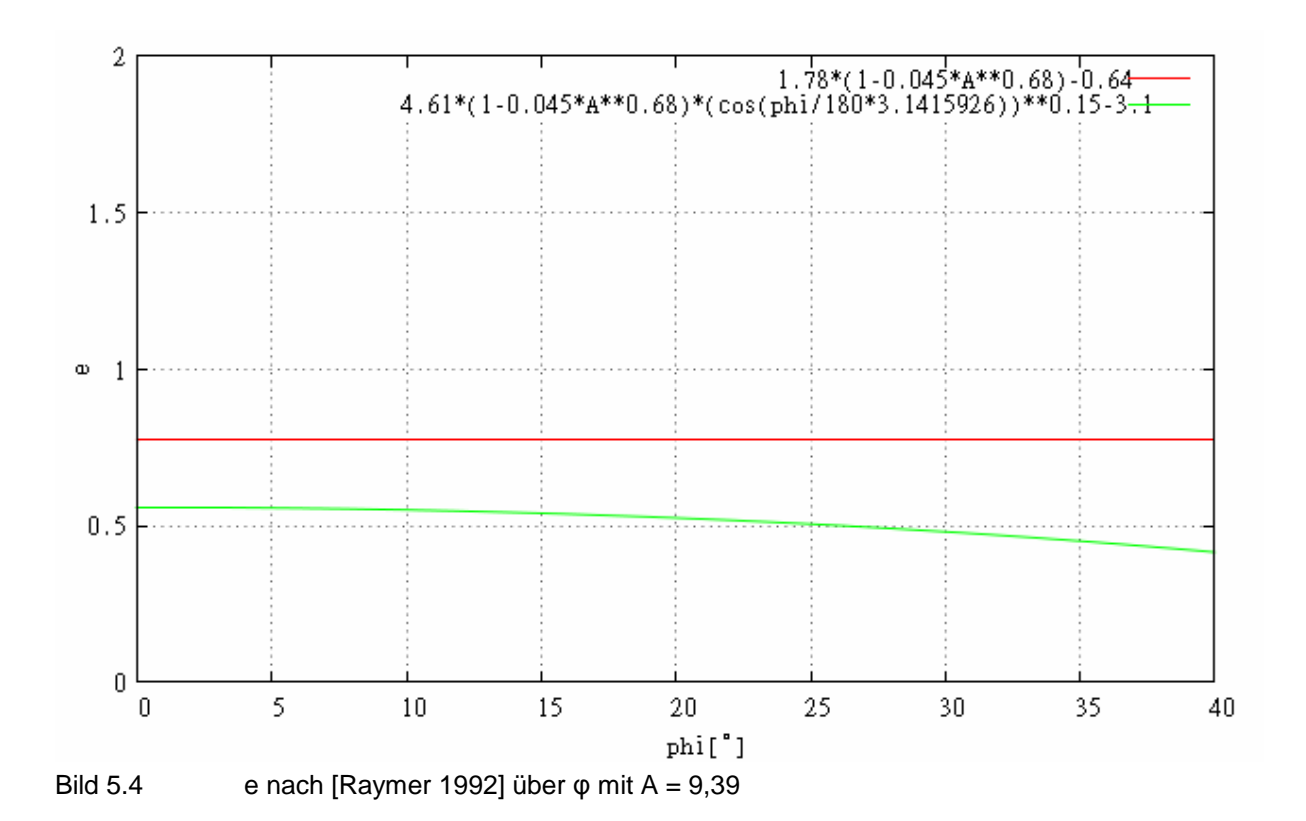

Bild 5.5 zeigt e nach [Raymer 1992] über φ, aber diesmal mit einer Streckung von A = 3 berechnet.

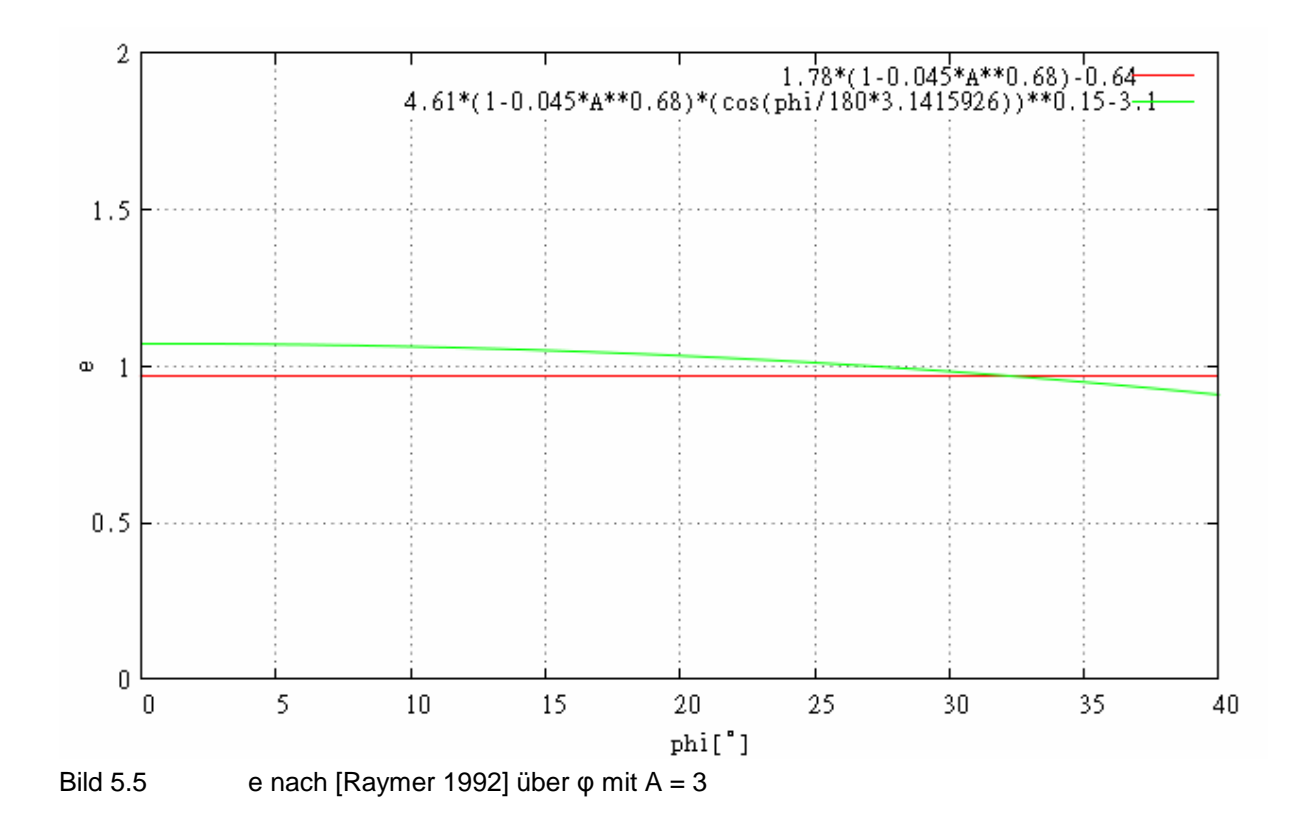

In Bild 5.4 ist zu sehen, dass die Gleichungen 5.28 und 5.29 unterschiedliche Ergebnisse für den Oswald-Faktor e liefern. Sollten Beide Gleichungen Ihre Gültigkeit haben, müssten sich die Kurven bei einem Pfeilwinkel von  $\varphi = 30^{\circ}$  schneiden. Bei einer Streckung von A = 9,39 ist dies nicht der Fall. In Bild 5.5 schneiden sich die Kurven der beiden Gleichungen ungefähr bei φ = 32°. Daraus lässt sich schließen, dass beide Gleichungen für ein bestimmtes Verhältnis von der Streckung A zu dem Pfeilwinkel φ ein realistisches Ergebnis liefern. Für den Einsatz in PreSTo soll eine Gleichung für alle Bereiche gültig sein. Die Gleichungen 5.28 und 5.29 sind nicht für die Berechnung des Oswald-Faktors in PreSTo zu verwenden.

Ein Vergleich der Bilder 5.4 und 5.5 lässt erkennen, dass der Oswald-Faktor e bei größerer Streckung kleiner ist. Bei der allgemeinen Annahme, eine große Streckung reduziere den induzierten Widerstand, erscheint dies merkwürdig. Betrachtet man die Gleichung 5.2 erkennt man, dass ein kleineres e den Induzierten Widerstand größer werden lässt. Im Oswald-Faktor nach Raymer geht die Streckung nur zu einem Teil ein. In der Gleichung 5.2 geht die Streckung A selber im Nenner ein. Ist eine Reduzierung von e auf die Streckung zurückzuführen, reduziert sich der induzierte Widerstand durch ein größeres A im Nenner.

### **5.5 Berechnung nach Howe**

In dem Skript der Vorlesung zum Flugzeugentwurf von Professor Scholz wird der Oswald-Faktor nach Howe [Howe 2000] ermittelt. In die Berechnung gehen folgende Parameter ein:

 $-$  Reisemachzahl M<sub>CR</sub> - Tragflächenstreckung A - Relative Profildicke t/c - Tragflächenzuspitzung  $\lambda$ - Pfeilung der Tragfläche an der 25% Linie  $\varphi_{25}$ 

Die Gleichung zur Berechnung des Oswald-Faktors nach Howe lautet:

$$
e = \frac{1}{\left(1+0.12 \cdot M^6\right) \cdot \left(1+\frac{0.142+f(\lambda) \cdot A \cdot (10 \cdot t/c)^{0.33}}{\left(\cos \varphi_{25}\right)^2}+\frac{0.1 \cdot (3 \cdot N_e+1)}{\left(4+A\right)^{0.8}}\right)}
$$
(5.31)

Ne ist die Anzahl der Triebwerke auf der Tragfläche. In den meisten Konfigurationen sind die Triebwerke unter den Tragflächen installiert. Für die Funktion f(λ) ist folgende Gleichung gegeben:

$$
f(\lambda) = 0.005 \cdot (1 + 1.5 \cdot (\lambda - 0.6)^2)
$$
 (5.32)

Gleichung 5.32 in Gleichung 5.31 eingesetzt ergibt:

$$
e = \frac{1}{\left(1+0.12 \cdot M^6\right) \cdot \left(1+\frac{0.142+\left(0.005\left(1+1.5(\lambda-0.6)^2\right)\right)A(10 \cdot t/c\right)^{0.33}}{\left(\cos \varphi_{25}\right)^2}+\frac{0.1(3N_e+1)}{\left(4+A\right)^{0.8}}\right)}
$$
(5.33)

Im Vergleich zu der Berechnung nach Raymer sind in dieser Berechnung wesentlich mehr Parameter von Bedeutung. Die geforderten Werte werden alle in PreSTo ermittelt und können zur Bestimmung des Oswald-Faktors herangezogen werden. Mit den Werten der Fairchild Dornier 728, aus PreSTo, soll die Methode nach Howe beispielhaft angewendet werden. Die Werte für die Parameter lauten wie folgt:

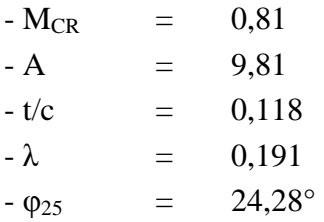

Mit

$$
f(\lambda) = 0.005 \cdot (1 + 1.5 \cdot (0.191 - 0.6)^2) = 0.006245
$$
 (5.34)

aus Gleichung 5.32 errechnet sich der Oswald-Faktor e nach Gleichung 5.31 zu

$$
e = \frac{1}{\left(1+0.12\cdot0.81^6\right)\cdot\left(1+\frac{0.142+0.006245\cdot9.81\cdot(10\cdot0.118)^{0.33}}{\left(\cos 24.28^\circ\right)^2}\right)+\frac{0.1\cdot(3\cdot0+1)}{\left(4+A\right)^{0.8}}}=0.7669. (5.35)
$$

Das Ergebnis aus Gleichung 5.34 ist von der Größenordnung realistisch. Es sollen die Auswirkungen einzelner Parameter auf den Oswald-Faktor untersucht werden. In Bild 5.6 ist ein Diagramm gezeigt, in dem e über die Zuspitzung λ abgetragen ist. Dieser Graph und die Folgenden sind nach Gleichung 5.33 berechnet. Folgende Parameter sind in diesem Diagramm konstant:

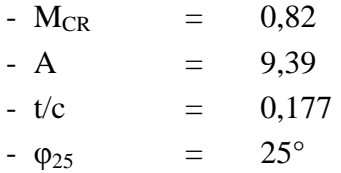

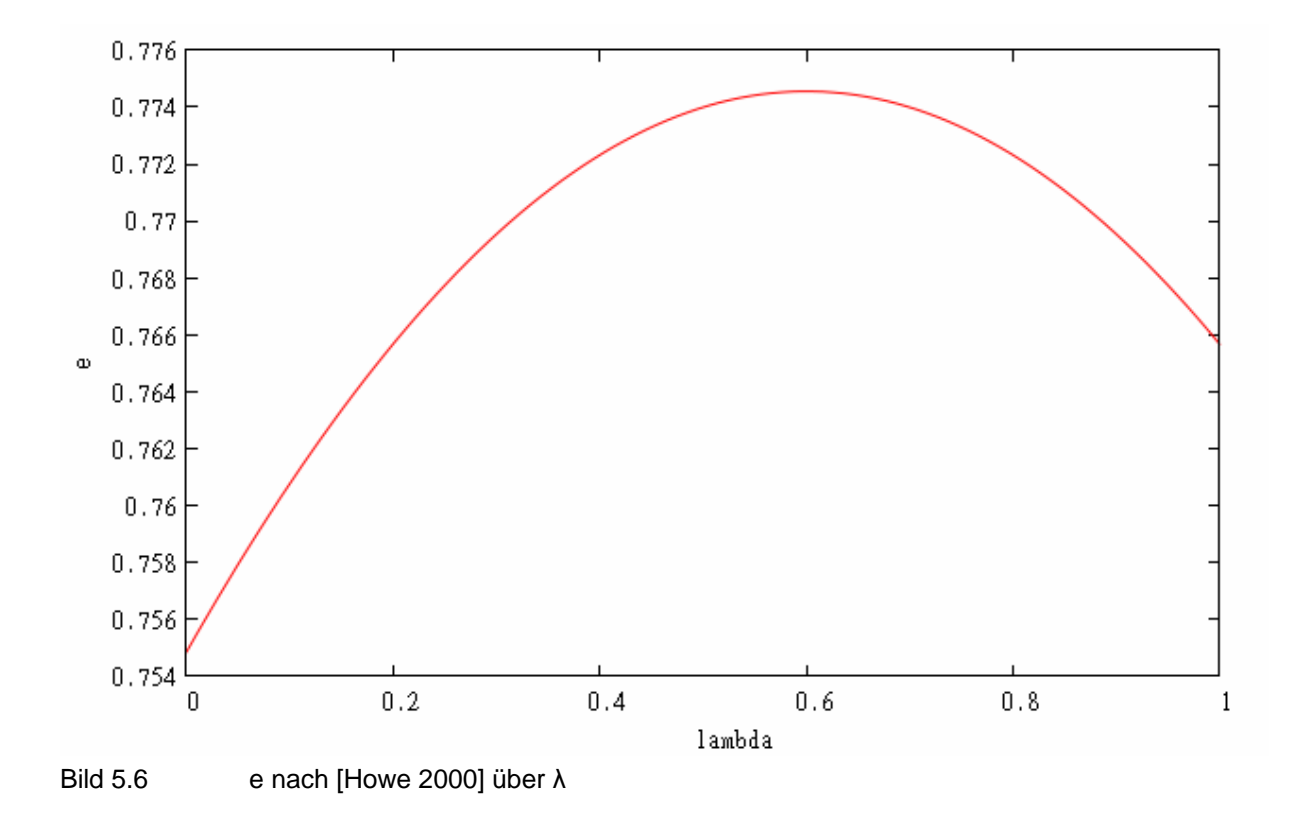

Bild 5.6 zeigt die Abhängigkeit des Oswald-Faktors von der Zuspitzung. Ungefähr bei  $\lambda = 0.6$ liegt hier ein Maximum vor. Nach der Methode ESDU Methode ist das Maximum bei einem Pfeilwinkel von 25° niedriger anzusiedeln. Es liegt eher zwischen 0,25 und 0,5. Es ist bei beiden Methoden zu erkennen, dass es ein optimales λ gibt. Betrachtet man die Größenordnung der Änderung von e scheint der Einfluss der Zuspitzung hier eher gering zu sein.

In dem Diagramm in Bild 5.7 ist e über dem Pfeilwinkel φ25 abgetragen. Hierin sind folgende Parameter konstant:

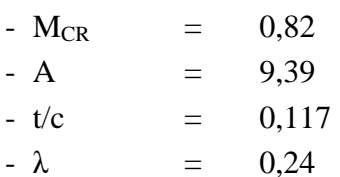

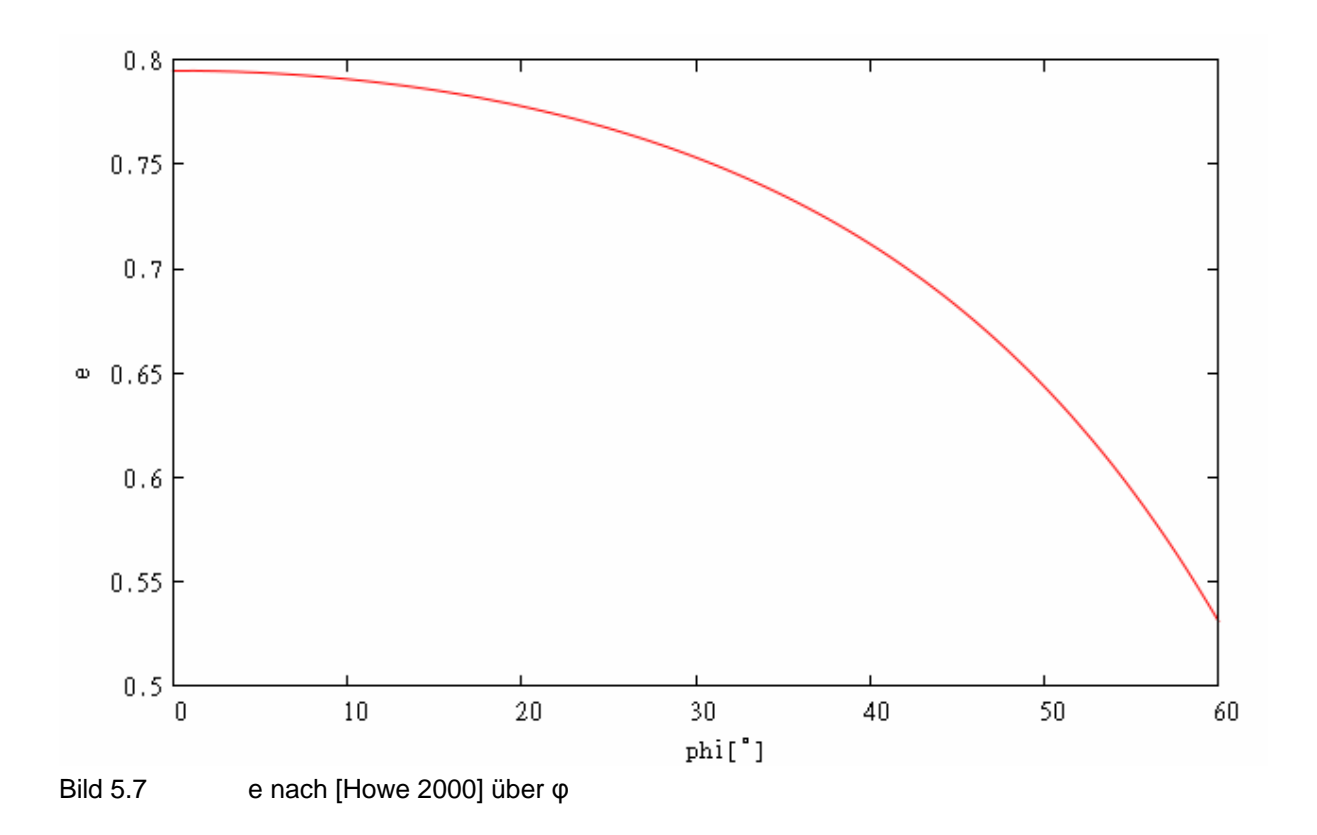

Aus Bild 5.7 ist eine starke Abhängigkeit des Oswald-Faktors von dem Pfeilwinkel zu entnehmen. Im Vergleich zur ESDU Methode erscheint dieser Einfluss von φ als zu groß. Bei einer Zuspitzung von  $\lambda = 0.24$  ist eher mit einem schwächeren Abfall von e bei steigendem φ zu rechnen. In Bild 5.8 ist die Abhängigkeit des Oswald-Faktors von der Streckung A gezeigt. Hierbei sind folgende Parameter konstant:

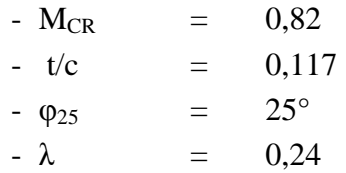

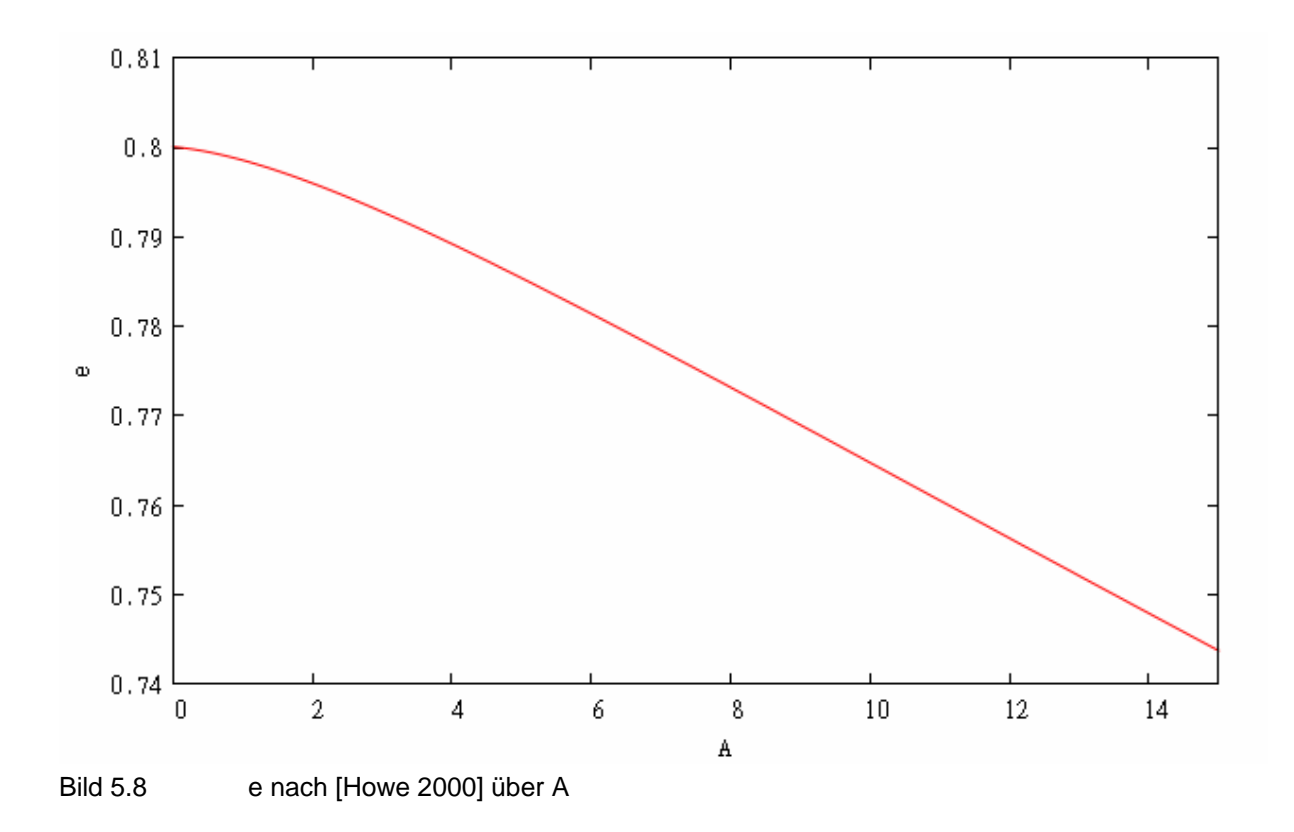

Bild 5.8 zeigt, dass mit steigender Streckung A der Oswald-Faktor e sinkt. Eine Steigerung von A um den Wert 10 bewirkt eine Reduzierung von e um etwa 0,05. In der Gleichung 5.2 zur Berechnung des induzierten Widerstands sind A und e im Nenner. Eine Anhebung von A wird den induzierten Widerstand reduzieren.

Den Einfluss der Machzahl auf den Oswald-Faktor nach Howe wird in Bild 5.9 gezeigt. Hier wird e über die Machzahl abgetragen. Zusätzlich wird der Faktor β über M abgetragen. Dieser Faktor geht zum Beispiel in die ESDU Methode ein, um einen Einfluss der Machzahl zu berücksichtigen. Dies ist in Bild 5.1 zu sehen. Der Zusammenhang von β zu M ist:

$$
\beta = \sqrt{1 - M^2} \tag{5.36}
$$

Folgende Parameter sind konstant:

$$
A = 9,34\n- t/c = 0,117\n-  $\varphi_{25}$  = 25°  
\n-  $\lambda$  = 0,24
$$

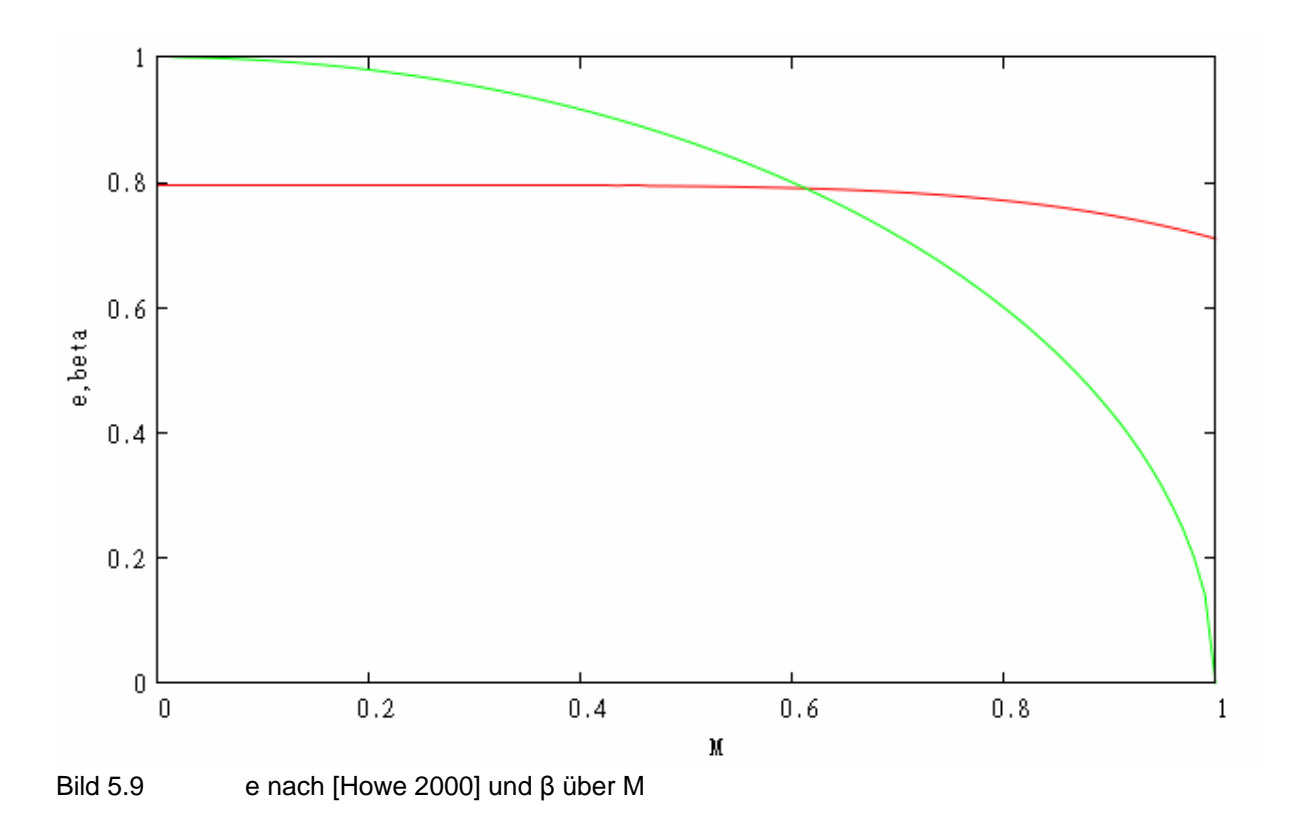

In Bild 5.9 ist der grüne Graph der Faktor β und der rote Graph der Oswald-Faktor e über die Machzahl. Man kann sehen, dass die Einflüsse unterschiedlich sind. Ändert sich nach Howe der Oswald-Faktor bis zu einer Machzahl von ungefähr  $M = 0.7$  gar nicht, so geht der Einfluss der Machzahl in β von Anfang an ein und steigt stärker. Auf einen plausiblen Einfluss der Machzahl auf e lässt sich an dieser Stelle nicht erkennen.

Der Einfluss des Dickenverhältnisses der Tragfläche auf den Oswald-Faktor nach Howe ist in Bild 5.10 gezeigt. Darin sind folgende Parameter konstant:

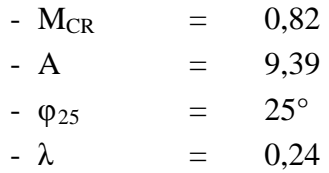

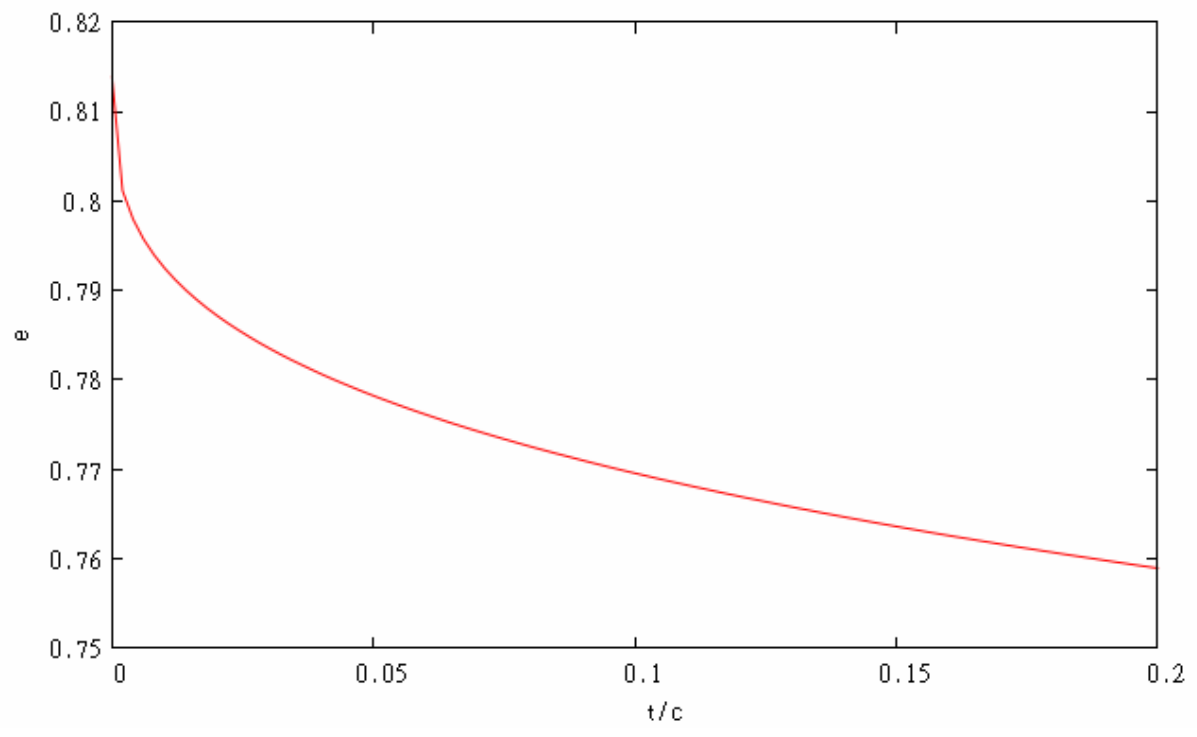

Bild 5.10 e nach [Howe 2000] über t/c

Bild 5.10 zeigt einen starken Abfall von e bei steigendem Dickenverhältnis. Ein damit einhergehender Anstieg des induzierten Widerstands ist allerdings fragwürdig.

Es sollen die Einflüsse der Zuspitzung λ und des Pfeilwinkels φ in einem dreidimensionalen Diagramm abgebildet werden. Bild 5.11 zeigt dieses Diagramm. Darin sind folgende Werte konstant:

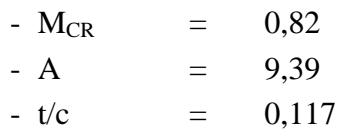

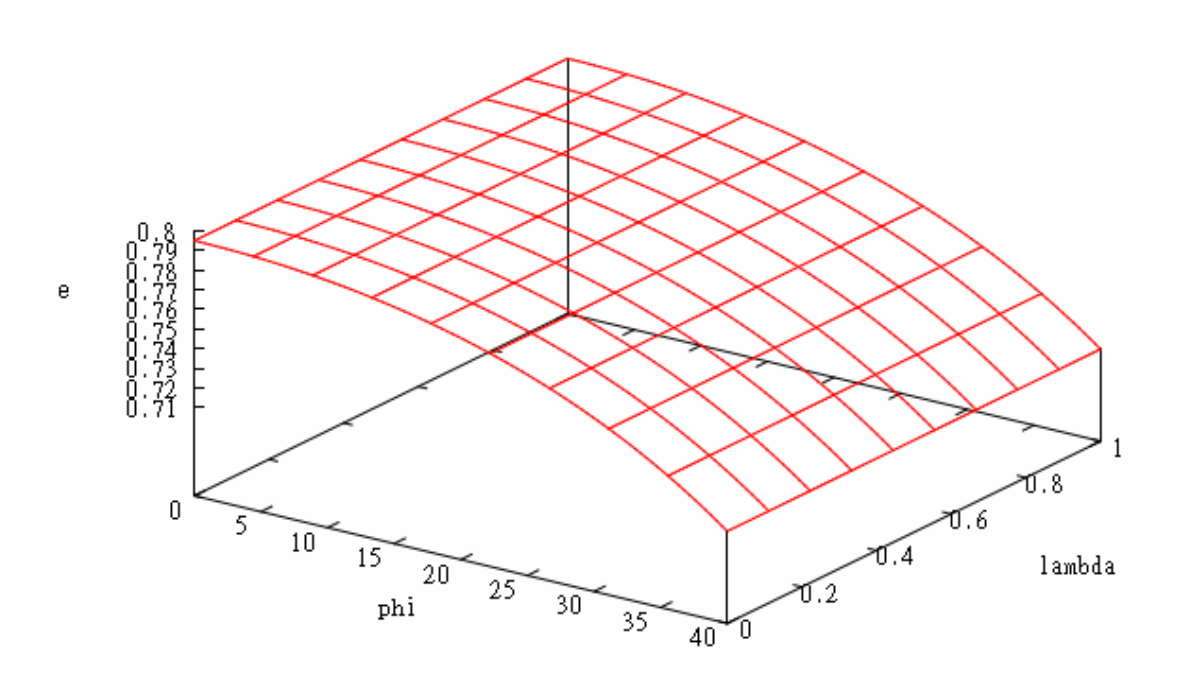

Bild 5.11 e nach [Howe 2000] über φ und λ

In Bild 5.11 ist zu sehen, dass der Einfluss des Pfeilwinkels relativ stark im Vergleich zu dem der Zuspitzung eingeht. Hiernach ist für ein konstantes φ der Oswald-Faktor nahezu gleich für alle λ. Eine Abhängigkeit der beiden Größen, wie nach ESDU ist hier nicht zu erkennen. Nach ESDU stellt sich ein optimales Verhältnis von φ zu λ ein, um einen kleinen induzierten Widerstand zu bekommen. An dieser Stelle sei der NACA-Report 921 zu nennen, bei dem auf dieses Verhältnis eingegangen wird.

### **5.6 Verhältnis von Zuspitzung zu Pfeilwinkel**

Den geringsten induzierten Widerstand erzeugt eine Tragfläche bei einer elliptischen Auftriebsverteilung. Die Geometrie der Tragfläche ist ausschlaggebend für die Auftriebsverteilung. Die Zuspitzung λ und der Pfeilwinkel φ sind wichtige Größen zur Beschreibung der Tragflächengeometrie. Es ist davon auszugehen, dass das Verhältnis der beiden Größen einen Einfluss auf die Auftriebsverteilung hat. Im [NACA-Report 921] ist auf der Seite 648 eine Kurve dargestellt die das jeweilige Verhältnis von λ zu φ angibt, bei dem sich eine annährend elliptische Auftriebverteilung einstellt. Bild 5.12 zeigt diese Kurve.

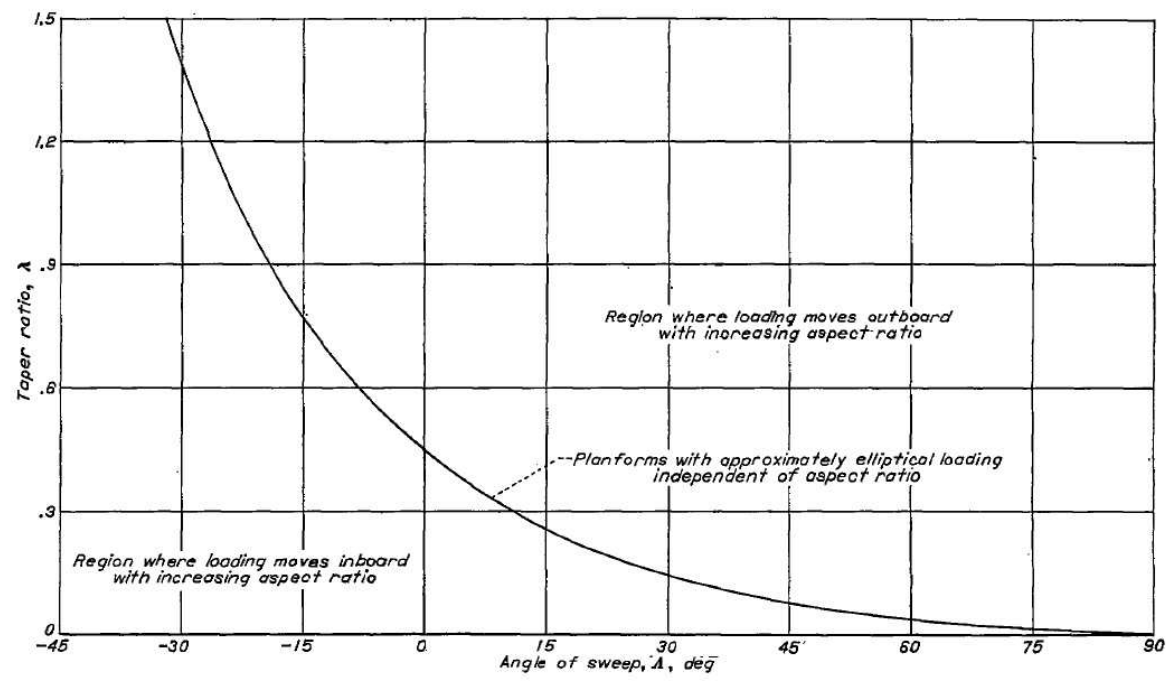

Bild 5.12 Verhältnis von λ zu φ aus NACA-Report 921

Es ist in Bild 5.12 zu sehen, dass bei kleinerer Zuspitzung ein größerer Pfeilwinkel zu einer besseren Auftriebsverteilung führt. Es gibt also eine von φ abhängige optimale Zuspitzung, um den induzierten Widerstand gering zu halten. Für dieses  $\lambda_{\text{opt}}$  soll eine Gleichung gefunden werden. Hierbei kommt ein Verfahren zur Anwendung, welches an dieser Stelle beschrieben wird. Dieses Verfahren wird im Weiteren Verlauf der Arbeit mehrmals Anwendung finden.

Am Anfang der Erstellung einer Gleichung muss eine Formel vorgeschlagen werden. In dieser Formel müssen freie Parameter enthalten sein, die im späteren Verlauf angepasst werden. Des Weiteren werden Vergleichsdaten benötigt. Diese können zum Beispiel aus Versuchsreihen stammen. In diesem Fall werden die Daten aus dem Diagramm abgelesen. Der Verlauf des Graphen in Bild 5.12 ähnelt dem der Exponentialgleichung. Abhängig ist der Verlauf der Kurve von φ. Für φ = 0 ist ein  $\lambda$  = 0,45 abzulesen, welcher als Startwert genommen wird. Es ergibt sich für  $\lambda_{\text{opt}}$ :

$$
\lambda_{opt} = 0.45 \cdot e^{b \cdot \varphi_{25}} \tag{5.37}
$$

Darin ist *e* die eulersche Zahl und b ein freier Parameter zur Anpassung der Werte. Es sind Werte für λ aus der Tabelle abzulesen. Für die gleichen Werte von φ ist λ aus Gleichung 5.37 zu berechnen. Für den Parameter b wird ein Startwert von 0 gewählt. Die Ergebnisse der Berechnung sind mit den Werten aus dem Diagramm zu vergleichen. Hierzu wird der abgelesene Wert von dem errechneten subtrahiert. Diese Fehlerwerte werden quadriert und die Summe der Quadrate gebildet. Es wir mit den Quadraten der Fehler gearbeitet, um die größeren Abweichungen stärker zu berücksichtigen. Die Summe der Fehlerquadrate soll möglichst gering sein, damit die Gleichung gut funktioniert, also den Werten des Diagramms entspricht. In der Tabellenkalkulation MS Excel gibt es eine Funktion zum numerischen Anpassen der Parameter, den Solver. Nach dem Starten des Solvers legt man die Zielzelle fest. In diesem Fall ist es die Zelle mit der Summe der Fehlerquadrate. Danach wird definiert, was von dem Wert dieser Zelle erwartet wird. In diesem Fall wird erwartet, dass er minimal wird. Als veränderliche Größe wird der Parameter b deklariert. Jetzt sucht der Solver nach einer Lösung für b.

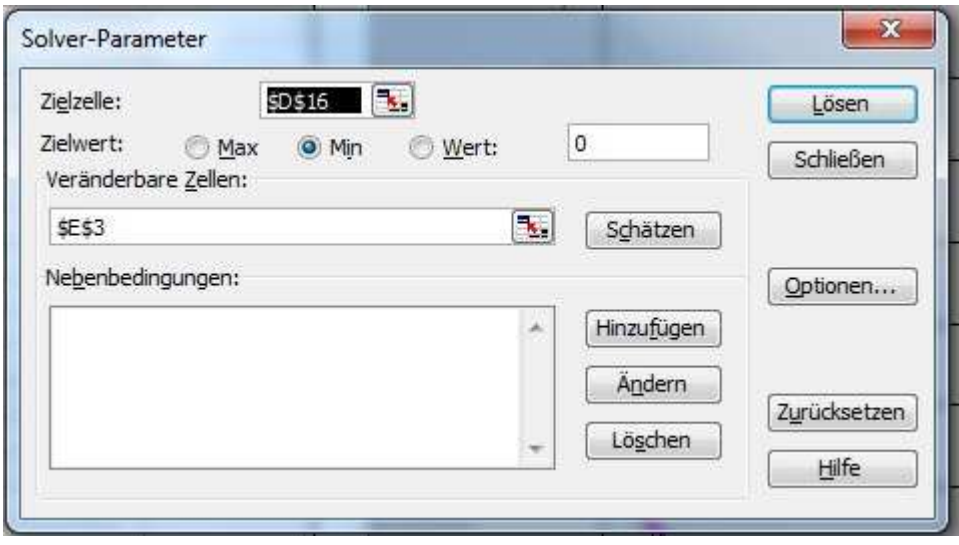

Bild 5.13 Excel Solver

In Bild 5.13 ist der Solver mit den oben genannten Einstellungen zu sehen. In Tabelle 5.3 sind die abgelesenen und die berechneten Werte aufgelistet, die zu folgender Gleichung für λ<sub>opt</sub> geführt haben.

$$
\lambda_{opt} = 0.45 \cdot e^{-0.0375 \cdot \varphi_{25}} \tag{5.38}
$$

| $\varphi_{25}$ | ……. ອ · ັ· · · · ·∪µເ<br>$\lambda$ abgelesen | $\lambda$ berechnet | $(\lambda ab.-\lambda be.)^2$ |
|----------------|----------------------------------------------|---------------------|-------------------------------|
| $-30$          | 1,4                                          | 1,38617             | 0,00019                       |
| $-26,25$       | 1,2                                          | 1,20432             | 0,00002                       |
| $-18,75$       | 0,9                                          | 0,90905             | 0,00008                       |
| $-15$          | 0,765                                        | 0,78979             | 0,00061                       |
| $-8,25$        | 0,6                                          | 0,61317             | 0,00017                       |
| $\theta$       | 0,45                                         | 0,45000             | 0,00000                       |
| 10,5           | 0,3                                          | 0,30353             | 0,00001                       |
| 30             | 0,15                                         | 0,14609             | 0,00002                       |
| 45             | 0,075                                        | 0,08324             | 0,00007                       |
| 60             | 0,037                                        | 0,04742             | 0,00011                       |
| 90             | $\theta$                                     | 0,01540             | 0,00024                       |

Tabelle 5.3 Werte zur Ermittlung von  $\lambda_{\text{opt}}$ 

# 5.**7 Berechnung nach Hörner**

Nach Hörner [Hörner 1965] ist der Oswald-Faktor von der Zuspitzung λ abhängig. Auf Seite 7-4 der Quelle ist ein Diagramm abgebildet, aus dem eine Funktion f (λ)zu entnehmen ist. Bild 5.14 zeigt dieses Diagramm.

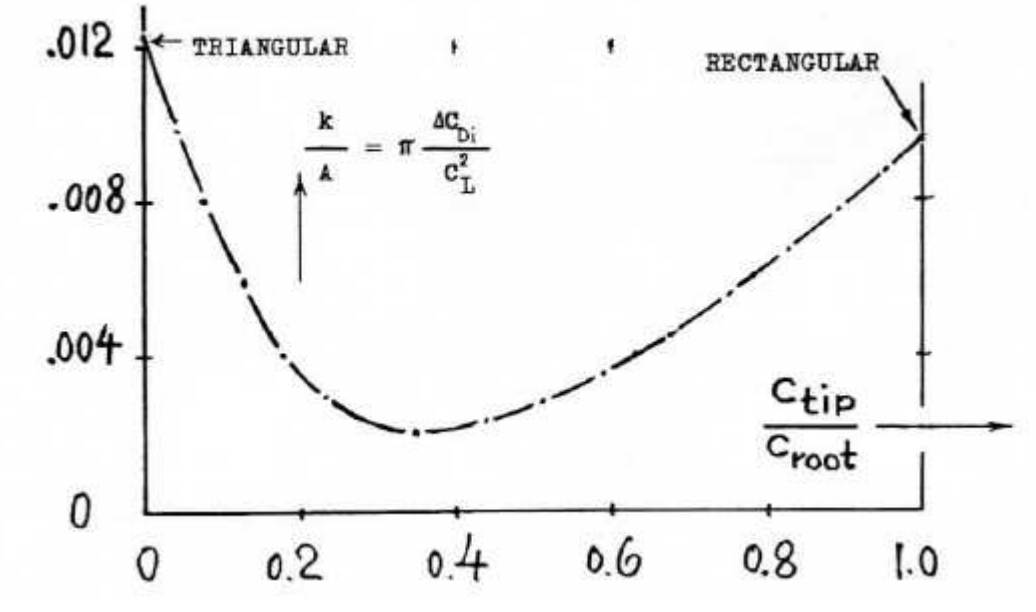

Bild 5.14 k/A als Funktion f (λ) [Hörner 1965]

In Bild 5.14 ist zu sehen, dass k/A als Funktion von  $\lambda$  abgetragen ist. Aus Gleichung 11 auf Seite 7-4 der Quelle ist der Zusammenhang des Faktors k und dem Oswald-Faktor e zu entnehmen.

$$
1 + k = \frac{1}{e} \tag{5.39}
$$

Daraus ergibt sich durch Umformen für den Oswald-Faktor:

$$
e = \frac{1}{1+k} \tag{5.40}
$$

Mit k/A, wobei A die Streckung ist, als Funktion f(λ) ergibt sich folgender Zusammenhang von e und f(λ):

$$
e = \frac{1}{1 + f(\lambda) \cdot A} \tag{5.41}
$$

Aus dem Bild 5.14 soll an dieser Stelle die Funktion f(λ) ermittelt werden. Hierzu werden die zu ausgewählten Werten von λ die zugehörigen Funktionswerte abgelesen. In einer Excel Tabelle werden diese Wertepaare eingegeben. Daraus wird erneut ein Diagramm erstellt. In diesem Diagramm sind dann nur die Punkte abgetragen. In MS Excel besteht nun die Möglichkeit eine Trendlinie zu erstellen. Dabei wird eine Funktion gebildet, deren Kurve möglichst viele Punkte genau durchläuft. Diese Funktion ist dann die gesuchte f(λ). In Tabelle 5.4 sind die abgelesenen Werte aufgelistet. Bild 5.15 zeigt den Graphen aus MS Excel.

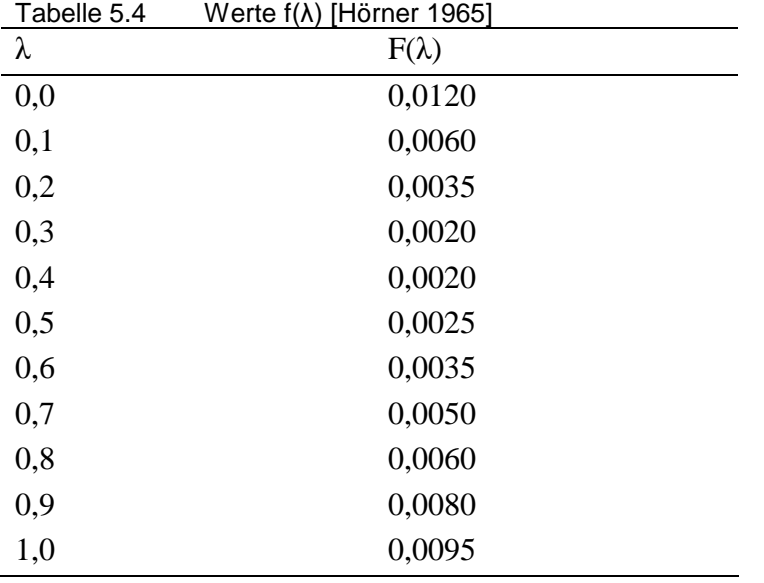

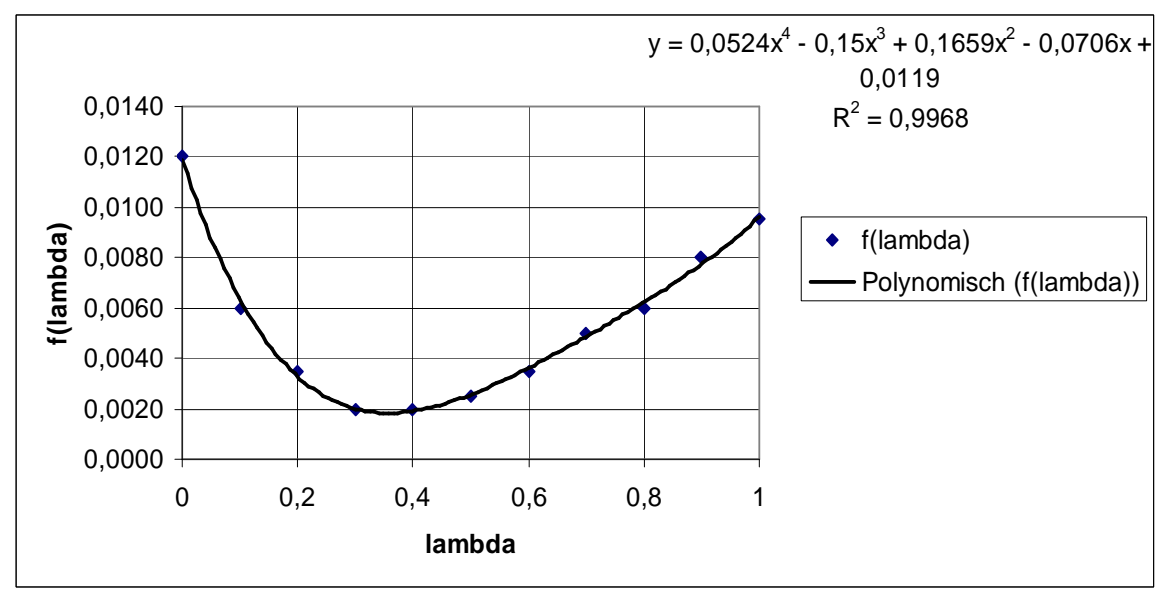

Bild 5.15 Diagramm f  $(\lambda)$ 

Aus Bild 5.15 ist die Gleichung für die Funktion zu entnehmen.

$$
f(\lambda) = 0.0524 \cdot \lambda^4 - 0.15 \cdot \lambda^3 + 0.1659 \cdot \lambda^2 - 0.0706 \cdot \lambda + 0.0119
$$
 (5.42)

Damit kann aus Gleichung 5.41 ein Oswald-Faktor berechnet werden. Ein aus dieser Gleichung berechnetes e soll über λ abgetragen werden, um die Abhängigkeit nach Hörner zu sehen. Dieses Diagramm ist in Bild 5.16 zu sehen.

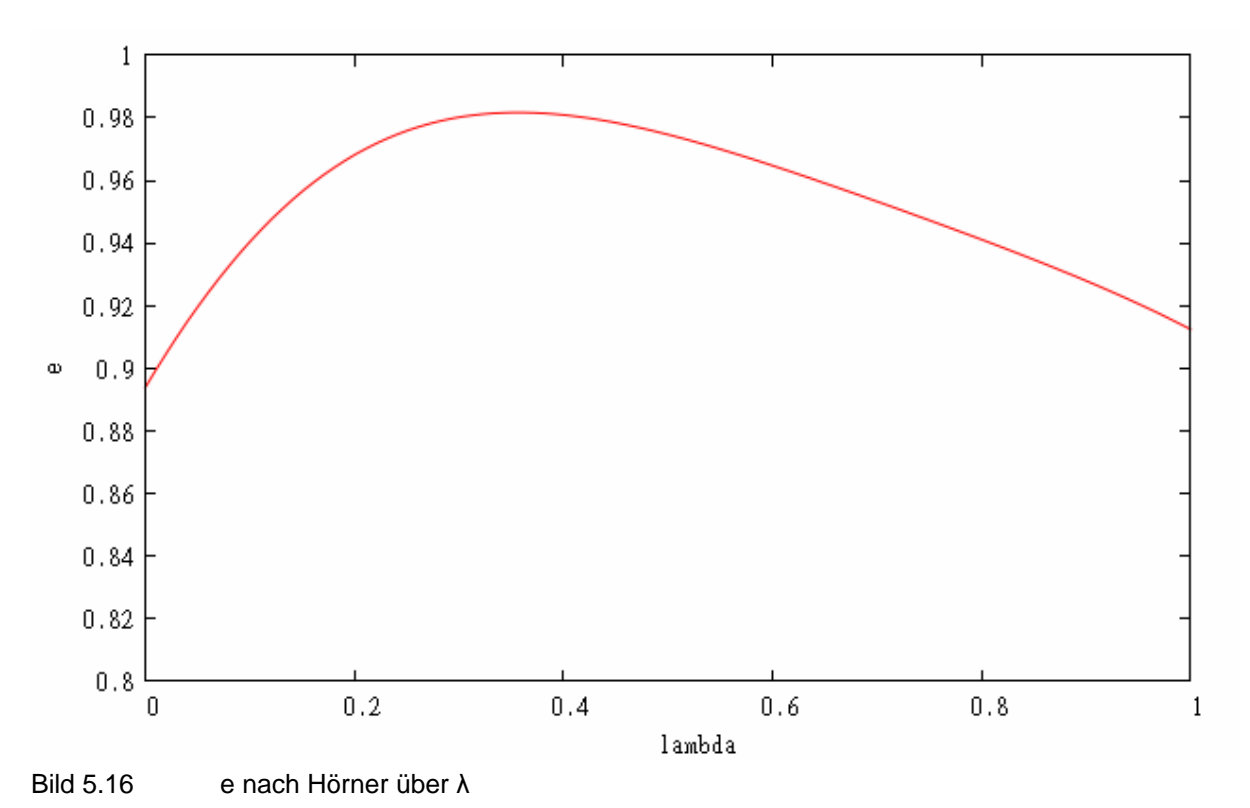

Die Werte für e scheinen recht groß zu sein. In der bisherigen Gleichung haben nur die Zu-

spitzung und die Streckung einen Einfluss. Nach Hörner wird dieser Wert noch durch den Einfluss anderer geometrischer Faktoren korrigiert. Hier sei der Einfluss von Flügelspitzentanks, Endscheiben und dem V Winkel zu nennen. Auch der Pfeilwinkel wirkt sich auf e aus. Der Pfeilwinkel φ geht in der Korrektor wie folgt ein:

$$
e' = e \cdot \cos \varphi \tag{5.43}
$$

Hierin ist e' der korrigierte Wert und e der theoretische, welcher aus Gleichung 5.41 berechnet wird. Für die Einwirkung des V Winkels Γ wird folgende Korrektur vorgenommen.

$$
e' = e \cdot \cos^2 \Gamma \tag{5.44}
$$

Die Korrektur für die Einwirkung von Flügelspitzentanks geschieht nach Gleichung 5.45.

$$
e' = e \cdot \left(0, 5 \cdot \frac{\Delta b}{b} + 1\right) \tag{5.45}
$$

#### **5.8 Lineare Regression**

Aus den oben beschriebenen Verfahren zur Bestimmung des Oswald-Faktors ist zu entnehmen, dass einige Parameter mehrfach Einfluss nehmen. Folgende Parameter gehen in verschiedenen Berechnungen ein:

- Streckung A
- Zuspitzung λ
- Machzahl M
- Pfeilwinkel φ
- Relative Dicke t/c

Bei der einfachen linearen Regression werden diese Werte aufaddiert und mit Faktoren multipliziert. Es ergibt sich folgende Gleichung:

$$
e = a \cdot A + b \cdot \lambda + c \cdot M + d \cdot \varphi + e \cdot t/c \tag{5.46}
$$

Die Faktoren vor den Parametern sind Anfangs gleich 1. Bei einem Vergleich der Ergebnisse mit Werten von existierenden Flugzeugen werden die Fehlerquadrate gebildet und die Faktoren über den Solver so angepasst, dass der Fehler so gering wie möglich ist. Dieses Verfahren ist bereits in Kapitel 5.6 beschrieben. Dieser Vergleich soll in Kapitel 6 gemacht werden.

### **5.9 Nichtlineare Regression**

Das Vorgehen ist ähnlich dem der linearen Regression. Hierbei werden die Parameter allerdings Multipliziert und mit den unabhängigen Faktoren potenziert. Es ergibt sich:

$$
e = A^u \cdot \lambda^v \cdot M^w \cdot \cos \varphi^x \cdot (t/c)^v \tag{5.47}
$$

Der Startwert der Exponenten ist 1. Auch hier werden nach einem Vergleich der Ergebnisse die Fehlerquadrate ermittelt und mit dem Solver die Exponenten angepasst. Es werden für beide Verfahren gute Ergebnisse erwartet. Es ist aber zu beachten, dass die Gleichung zu einem guten Ergebnis gezwungen wird. Es besteht keine Physikalische Begründung für die Größenordnung der unabhängigen Größen. Die Gleichung sagt auch nichts über den begründeten Einfluss der Parameter aus.

### **5.10 Berechnung nach Hörner unter Berücksichtigung von**  $\lambda_{\text{opt}}$

In die Berechnung des Oswald-Faktors nach Hörner geht eine Funktion f (λ) ein. Die Zuspitzung in dieser Funktion nach Gleichung 5.42 ist nicht von einer Veränderung des Pfeilwinkels abhängig. Aus dem ESDU Report und dem NACA Report ist ersichtlich, dass diese Abhängigkeit sinnvoll ist. Die Gleichung 5.41 soll so modifiziert werden, dass ein  $\lambda_{opt}$  eingeht. Hierzu wird ein ∆ λ gebildet und in Gleichung 5.41 wie folgt eingesetzt.

$$
e = \frac{1}{1 + f(\lambda - \Delta\lambda) \cdot A} \tag{5.48}
$$

Dieses ∆ λ ergibt sich aus der Verschiebung der Funktion aus Gleichung 5.42 zu der optimalen Zuspitzung des jeweiligen Pfeilwinkels. Nach dem NACA Report 921 ergibt sich für einen Pfeilwinkel von Null eine optimale Zuspitzung von  $\lambda = 0.45$ . Um die optimale Zuspitzung nach Hörner zu ermitteln, wird die Funktion f (λ) abgeleitet und null gesetzt. Das ergibt ein Minimum bei 0,35659. Dieses Minimum wird bei der Ermittlung von ∆ λ berücksichtigt.

$$
\Delta \lambda = -0.35659 + 0.45 \cdot e^{0.0375 \cdot \varphi_{25}} \tag{5.49}
$$

Damit wird Gleichung (5.48) unter Berücksichtigung der V Winkel Korrektur aus Kapitel 5.7:

$$
e = \frac{1}{1 + f(\lambda - (-0.35659 + 0.45 \cdot e^{-0.0375\varphi_{25}})) \cdot A} \cdot \cos^2 \Gamma
$$
 (5.50)

In Bild 5.17 wird der verlauf von e über λ und φ abgetragen. Dabei ist die Streckung A mit 10 konstant.

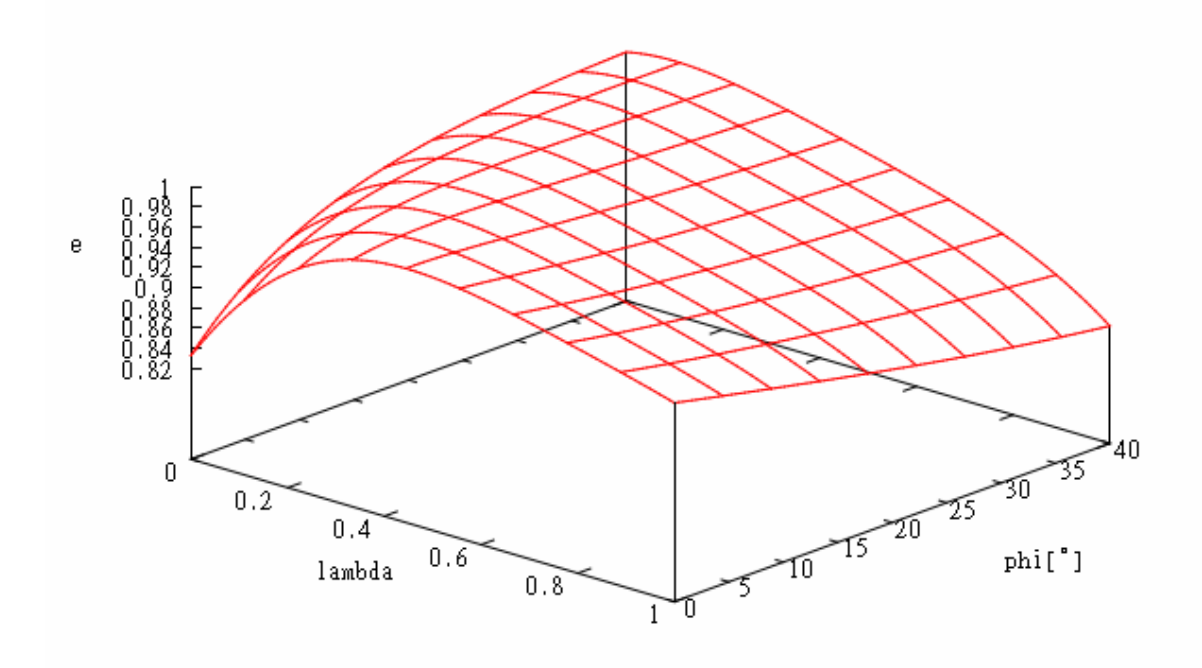

Bild 5.17 e aus eigener Gleichung über φ und λ

In Bild 5.17 ist zu erkennen, dass sich für jeden Pfeilwinkel eine optimale Zuspitzung einstellt, um den Oswaldfaktor hoch und damit den induzierten Widerstand niedrig zu halten. Aus vorangegangenen Betrachtungen erscheint dies als realistisch. Es soll noch gezeigt werden, ob sich der Einfluss der Streckung A auch wie erwartet verhält. Bei steigender Streckung sollte e kleiner werden. Dies geht auch aus den Vorangegangenen Betrachtungen hervor. Trotz Reduzierung des Oswald-Faktors würde der induzierte Widerstand bei steigendem A sinken. Bild 5.18 zeigt e aus Gleichung 5.50 über A abgetragen. Folgende Parameter sind dabei konstant:

 $\phi$ 25 = 40<sup>°</sup> -  $λ = 0,45$ 

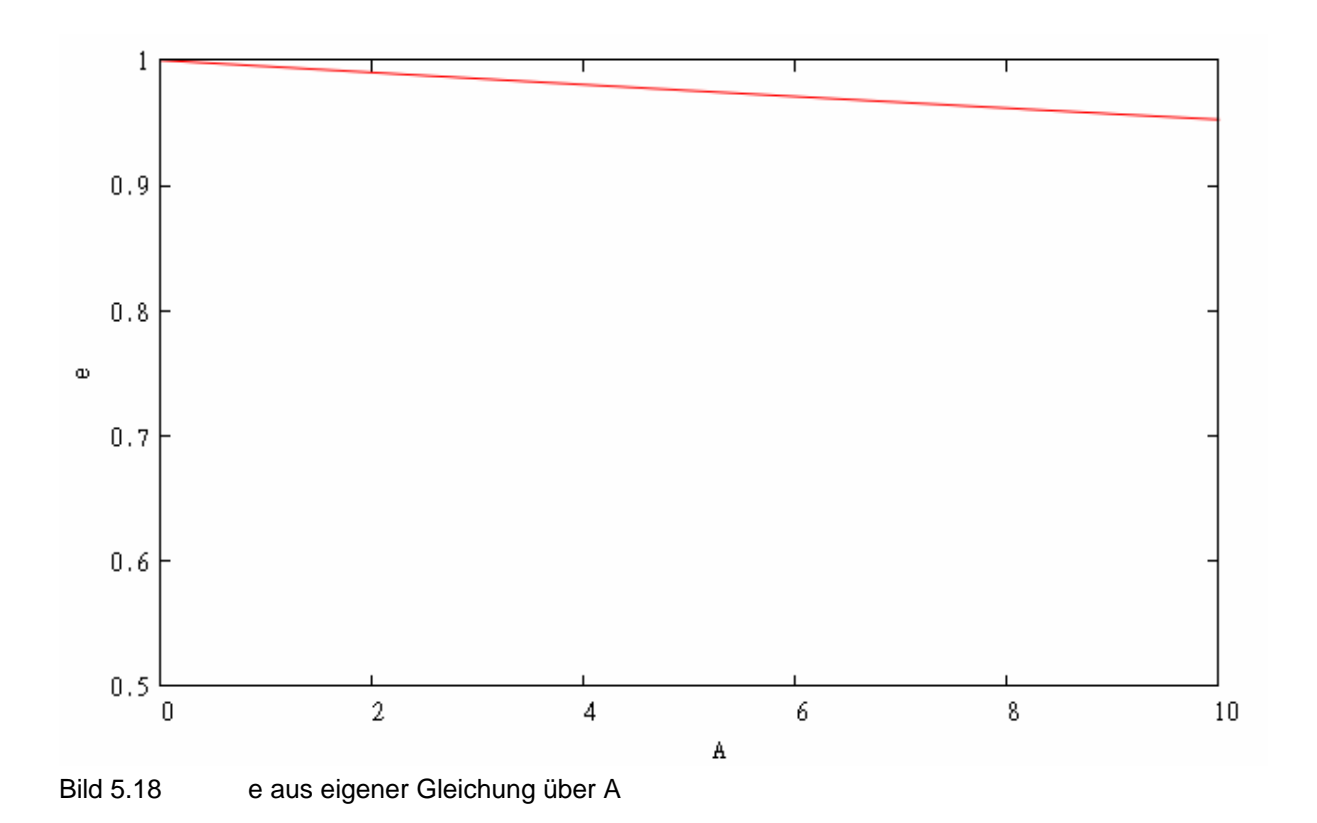

Der erwartete Effekt ist in Bild 5.18 zu erkennen. Diese Gleichung ist in Kapitel 6 durch Vergleich mit Werten bestehender Flugzeuge zu überprüfen.

# **6 Vergleich der Berechnungsmethoden zum Oswald-Faktor**

Die in Kapitel 5 vorgestellten Methoden zur Ermittlung des Oswald-Faktors e müssen auf die Verwendbarkeit in PreSTo überprüft werden. Es sollen Daten aus Flugversuchen, oder der Literatur von bestehenden Flugzeugen ermittelt werden. Für diese Flugzeuge sollen die Berechnungsmethoden angewandt und die Ergebnisse verglichen werden.

### **6**.**1 Ermittlung der Vergleichsdaten**

Wie dicht die errechneten Werte an dem wirklichen Wert liegen, kann nur herausgefunden werden, wenn der richtige Wert bekannt ist. In der Literatur ist selten der Oswaldfaktor von bestehenden Flugzeugen gegeben. Eine Ausnahme stellt an dieser Stelle [Roskam 1989] dar. Hier ist im Teil 1 eine Liste von Flugzeugen mit gegebenem Oswald-Faktor enthalten. Neben dem Oswald-Faktor sind hier noch der Nullwiderstandsbeiwert  $C_{D0}$  und die Streckung gegeben. In Tabelle 6.1 sind die Werte der Flugzeuge aufgelistet.

| l abelle 6.1        | Vergleichswerte fur e [Roskam 1989] |       |      |
|---------------------|-------------------------------------|-------|------|
| Flugzeugmuster      | $C_{D0}$                            | A     | e    |
| Boing 247 D         | 0,0212                              | 6,55  | 0,75 |
| Douglas DC 3        | 0,0249                              | 9,14  | 0,75 |
| Boing B-17 G        | 0,0236                              | 7,58  | 0,75 |
| Seversky P-35       | 0,0251                              | 5,89  | 0,62 |
| Piper J3 Cub        | 0,0373                              | 5,81  | 0,75 |
| Beechcraft D 17     | 0,0348                              | 6,84  | 0,76 |
| Consolidatad B 24 J | 0,0406                              | 11,55 | 0,74 |
| Martin B26 F        | 0,0314                              | 7,66  | 0,75 |
| North American P51D | 0,0161                              | 5,86  | 0,69 |
| Lockheed L.1049G    | 0,0211                              | 9,17  | 0,75 |
| Piper Chirokee      | 0,0358                              | 6,02  | 0,76 |
| Cessna Skyhawk      | 0,0319                              | 7,32  | 0,75 |
| Beech Bonanza V_35  | 0,0192                              | 6,20  | 0,75 |
| Cessna Cardinal RG  | 0,0223                              | 7,66  | 0,63 |
|                     |                                     |       |      |

Tabelle 6.1 Vergleichswerte für e [Roskam 1989]

In der Projektarbeit "Maximale Gleitzahl, Streckung und benetzte Fläche" von Herrn Schlüter aus dem Jahre 2006 [Schlüter 2006] sind die maximale Gleitzahl Emax und das Verhältnis des Quadrates der Spannweite zu der benetzten Fläche in der Tabelle 7.1 gegeben.

Für die Maximale Gleitzahl gilt:

$$
E_{\text{max}} = k_E \cdot \sqrt{\frac{A}{S_{\text{wet}} / S_{\text{ref}}}}
$$
(6.1)

Mit

$$
A = \frac{b^2}{S_{ref}},\tag{6.2}
$$

wird aus Gleichung 6.1

$$
E_{\text{max}} = k_E \cdot \sqrt{\frac{b^2}{S_{\text{wet}}}}
$$
(6.3)

Darin sind:

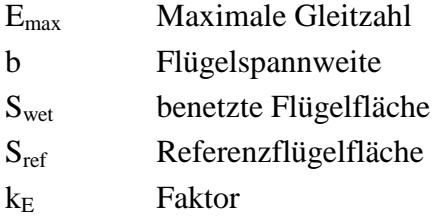

Damit kann mit den Werten der Tabelle der Faktor  $k_E$  aus Gleichung 6.4 bestimmt werden.

$$
k_E = \frac{E_{\text{max}}}{\sqrt{\frac{b^2}{S_{\text{wet}}}}}
$$
(6.4)

Nach Schlüter [Schlüter 2006] gilt für den Faktor KE folgende Beziehung:

$$
k_E = \frac{1}{2} \sqrt{\frac{\pi \cdot e}{cf}}
$$
 (6.5)

Darin ist e der Oswald-Faktor und cf der Reibbeiwert. Für cf wird ein gängiger Wert von 0,003 angenommen. Die Gleichung ist in [Schlüter 2006] auf Seite 32 zu finden. Nach e umgestellt ergibt sich:

$$
e = \frac{4 \cdot k_E \cdot cf}{\pi} \tag{6.6}
$$

Damit kann für die gegebenen Werte aus [Schlüter 2006] der Oswald-Faktor e für die gegebenen Flugzeuge bestimmt werden. Tabelle 6.2 zeigt die Ergebnisse zu den Flugzeugen.

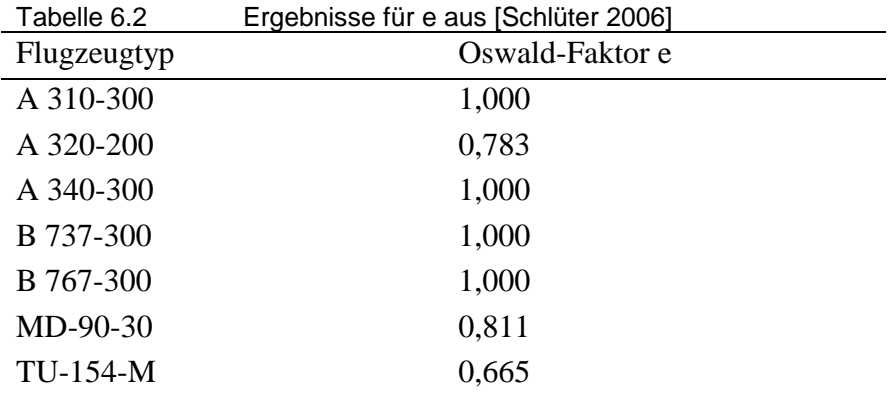

Um die Methoden zur Bestimmung des Oswald-Faktors e aus den vorangegangenen Kapiteln zu untersuchen, werden nicht nur die Werte von e benötigt. Es müssen auch die in den Rechnungen verwendeten Parameter der Flugzeuge gegeben sein. Um alle Methoden überprüfen zu können, sind Folgende Parameter der Flugzeuge nötig:

- Streckung A

- Zuspitzung λ
- Reisemachzahl  $M_{CR}$
- V-Winkel Γ
- Pfeilwinkel φ
- Nasenradius  $r_{\text{LE}}$
- Dickenverhältnis t/c

Einige dieser Parameter sind schwer aus der Literatur zu ermitteln. Der Nasenradius zum Beispiel ist eine Profilabhängige Größe, die nicht angegeben ist. Damit ist es nicht möglich die Datcom-Methode weiter zu untersuchen. Wie in Kapitel 5 beschrieben wird in dieser Methode mit dem Nasenradius gearbeitet. Einige Werte sind auf der Internet Seite Butterworth-Heinemann unter folgendem Link einzusehen:

http://www.elsevierdirect.com/companions/9780340741528/appendices/data-a/default.htm

Es sind auf dieser Seite Excel Tabellen mit Daten gängiger Flugzeuge hinterlegt. Diese Tabellen sind auf der beiliegenden CD zu finden. Weitere Daten sind aus einer Tabelle aus [Nita 2011] entnommen.

#### **6.2 Vergleich**

Mit den Werten aus 6.1 ist ein Vergleich für folgende Methoden möglich:

- Berechnung nach Howe
- Berechnung nach Raymer
- Berechnung nach Hörner
- Lineare Regression
- Nichtlineare Regression
- Berechnung nach eigener Gleichung

Durch den Solver ergeben sich bei der Linearen Regression Werte für die Faktoren. Bei der Nichtlinearen Regression für die Exponenten. Die eigene Gleichung wird mit einem Faktor k versehen, um an die Werte angepasst zu werden. Diesen Faktor liefert ebenfalls der Solver. Für diese 3 Methoden werden hier die endgültigen Gleichungen dargestellt.

Lineare Regression:

$$
e = 0,0202 \cdot A - 0,0013 \cdot \lambda + 0,0895 \cdot M_{CR} - 0,0029 \cdot \varphi_{25} + 5,4272 \cdot (t/c) \tag{6.7}
$$

Nichtlineare Regression:

$$
e = A^{0.1723} \cdot \lambda^{-0.1442} \cdot M_{CR}^{-0.0814} \cdot \cos \varphi_{25}^{-0.4925} \cdot (t/c)^{0.3653}
$$
 (6.8)

Eigene Gleichung:

$$
e = \frac{1}{1 + f(\lambda - \Delta\lambda) \cdot A} \cdot k_e
$$
\n(6.9)

Mit  $k_e = 0,8806$ 

Tabelle 6.3 zeigt die Ergebnisse des Vergleichs im Überblick.

| l abelle 6.3<br>Ergebnisse des Vergieichs |                |               |
|-------------------------------------------|----------------|---------------|
| Methode                                   | Fehler absolut | Fehler in [%] |
| Howe                                      | 0,0511         | 6,56          |
| Raymer                                    | 0,0906         | 11,13         |
| Hörner                                    | 0,1608         | 17,63         |
| Lineare Regression                        | 0,0220         | 2,87          |
| Nichtlineare Regression                   | 0,0126         | 1,65          |
| Eigene Gleichung                          | 0,1089         | 12,77         |

Tabelle 6.3 Ergebnisse des Vergleichs

Die Berechnungen zu den Ergebnissen aus Tabelle 6.3 befinden sich auf der beigefügten CD unter dem Ordner e\_Vergleich.

#### **6.3 Auswertung der Ergebnisse**

Aus Tabelle 6.3 ist zu entnehmen, dass die Nichtlineare Regression das beste Ergebnis liefert. Dies ist dadurch zu begründen, dass die Anpassung an gegebene Werte durch Exponenten mathematisch am erfolgreichsten ist. Allerdings werden bei dieser Methode alle Physikalischen Eigenschaften der Parameter vernachlässigt. Das Ergebnis wird Quasi erzwungen. Ein kaum schlechteres Ergebnis liefert die lineare Regression. Auch hier ist es eher der Mathematik als der Physik zuzuschreiben. Bei jeder möglichen Verteilung der realen Werte würden diese Verfahren gut abschneiden. Die Veränderlichen in den Gleichungen würden sich bloß jedes mal anpassen. Diese Verfahren sind gut geeignet, um einen Graphen an eine Punktewolke anzupassen, nicht aber um Physikalische Phänomene zu beschreiben.

Die anderen Ergebnisse liegen eher im schlechteren Bereich. Hierbei sei noch zu erwähnen, dass die eigene Formel auch durch einen Faktor an die Werte angepasst ist. Ohne diesen Faktor von immerhin 0,88 wären diese Ergebnisse noch schlechter. Die Aussagekraft dieser Untersuchung ist auch abhängig von der Verwertbarkeit der Vergleichsdaten. Den Oswald Faktor von existierenden Flugzeugen aus der Literatur zu ermitteln stellt sich als höchst Mühsam raus. Auf die Genauigkeit der Werte kann sich nicht zu 100 % verlassen werden.

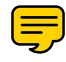

### **7 Zusammenfassung und Aussichten**

PreSTo ist in einzelne Module zerlegt und wird über eine Bedienoberfläche gesteuert, welche gleichzeitig zum Abspeichern der Werte dient. Die einzelnen Module laufen wesentlich stabiler, als die Arbeitsmappe. Es ist weniger Speicherplatz notwendig, um mehrere Entwürfe abzuspeichern. Es muss nur noch die relativ kleine Bedieneinheit gespeichert werden. Die Daten sind von der Berechnungsebene, den Modulen getrennt.

Es gibt noch Funktionen in dem großen PreSTo, die in der Bedienoberfläche nicht enthalten sind. So ist der Export der Daten nach CEASIOM, PRADO und CATIA noch nicht von der Bedienoberfläche zu steuern. Daran muss noch gearbeitet werden.

Die Ergebnisse aus der Suche nach einem Verfahren zur Bestimmung des Oswald-Faktors sind nicht gerade hervorragend. Dies liegt unter anderem an der Beschaffenheit der Vergleichsdaten. Der Oswaldfaktor ist eine Aerodynamische Größe, die so einfach nicht anhand geometrischer Flügeldaten, wie PreSTo sie liefert zu bestimmen ist. Eine Strömungsmechanische Untersuchung zur Ermittlung des Oswald-Faktors würde vielleicht bessere Ergebnisse bringen. Auf dem Gebiet kann jedenfalls noch viel geforscht werden.

# **Literaturverzeichnis**

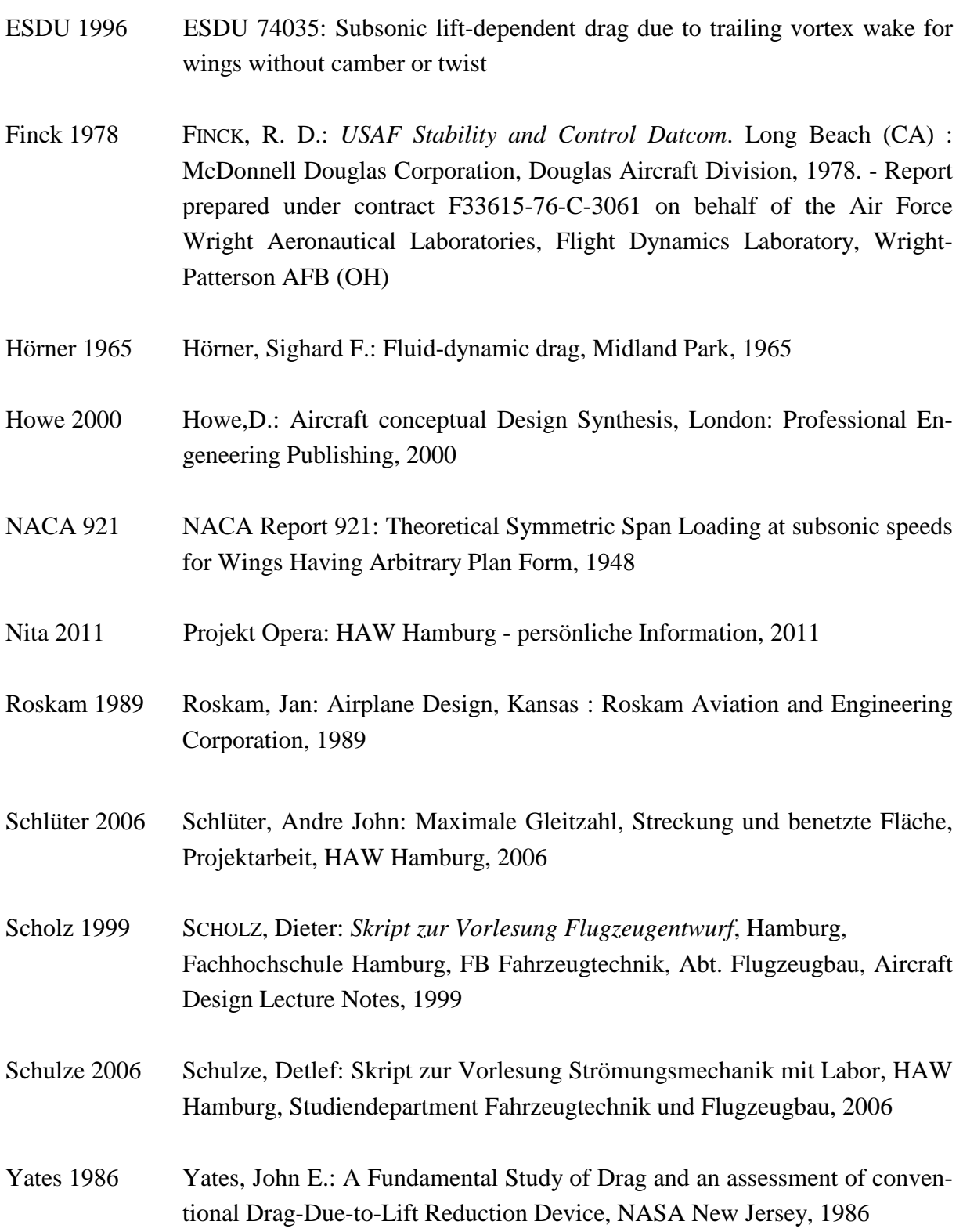

## **Anhang A**

## **Diagramme aus ESDU 74035**

In den folgenden Bildern sind Diagramme aus ESDU 74035 gezeigt. Aus diesen Diagrammen wurden die Werte für die Untersuchung der ESDU Methode in Kapitel 5.1 entnommen.

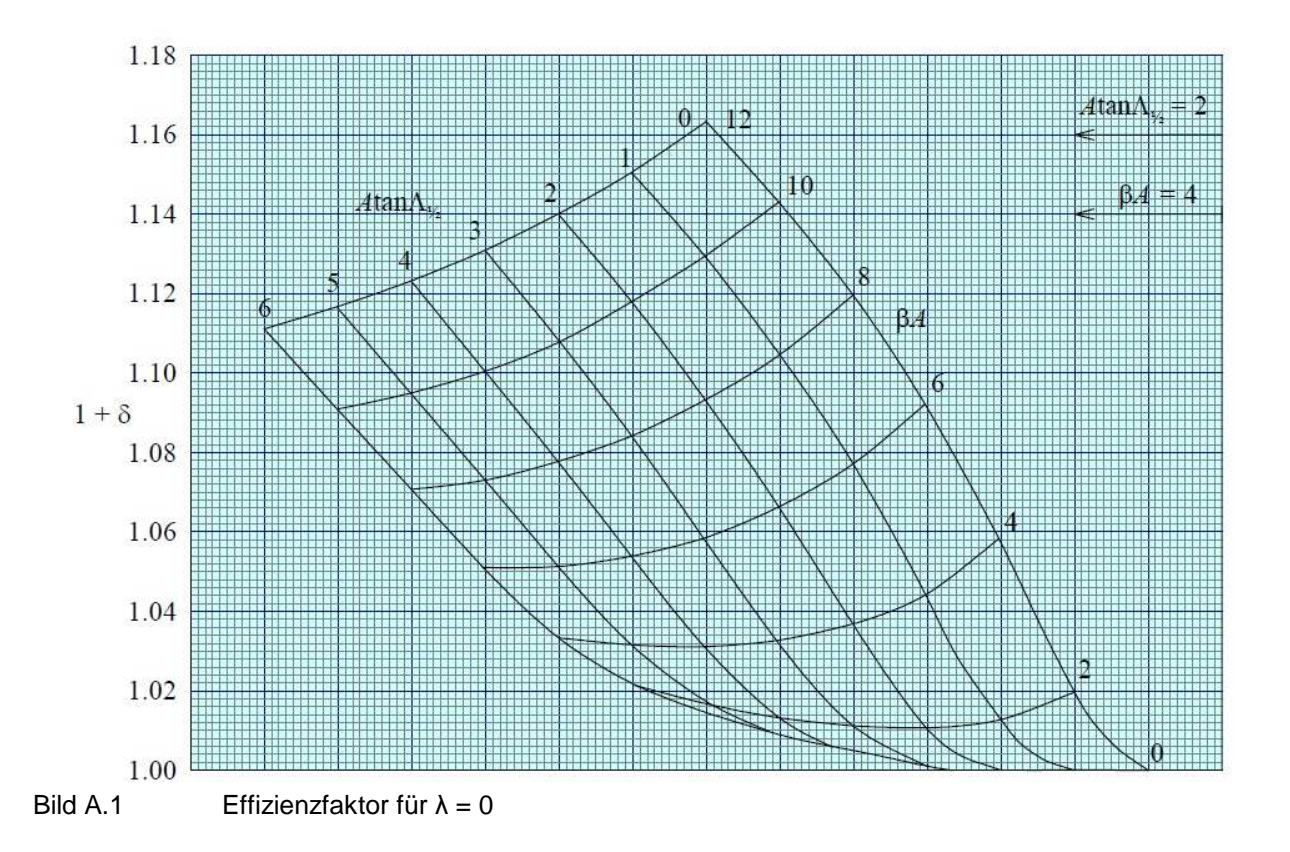

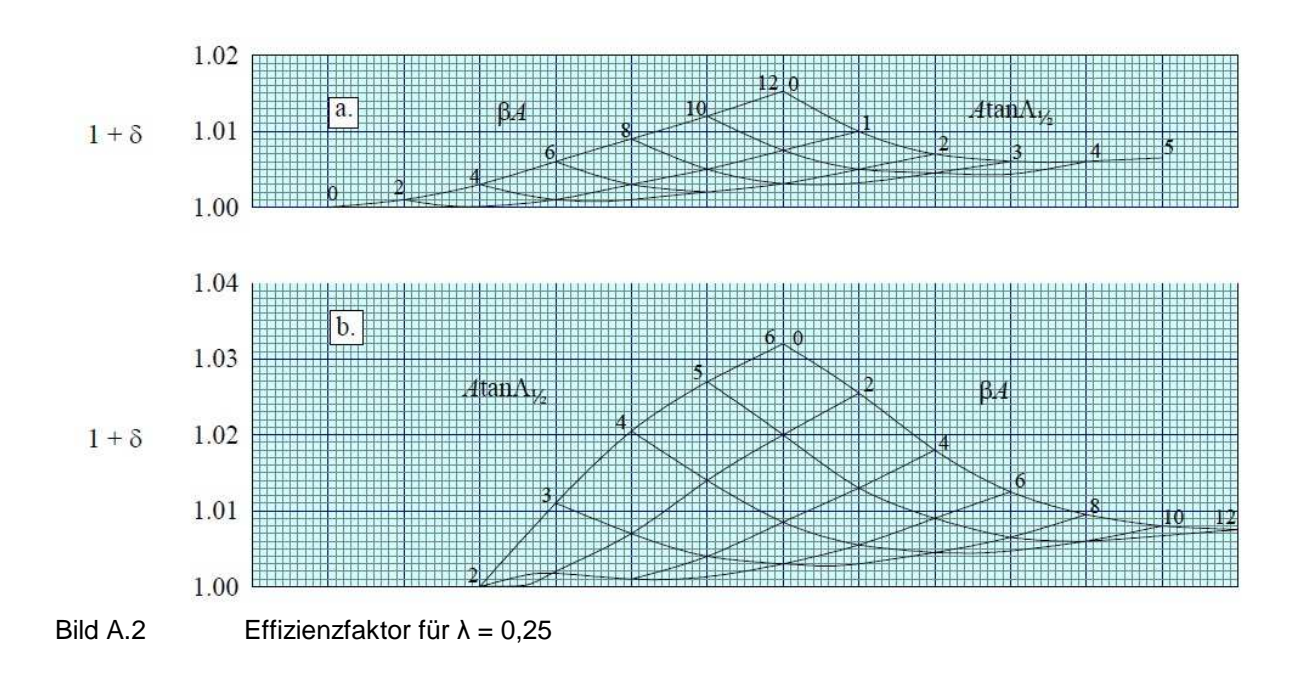

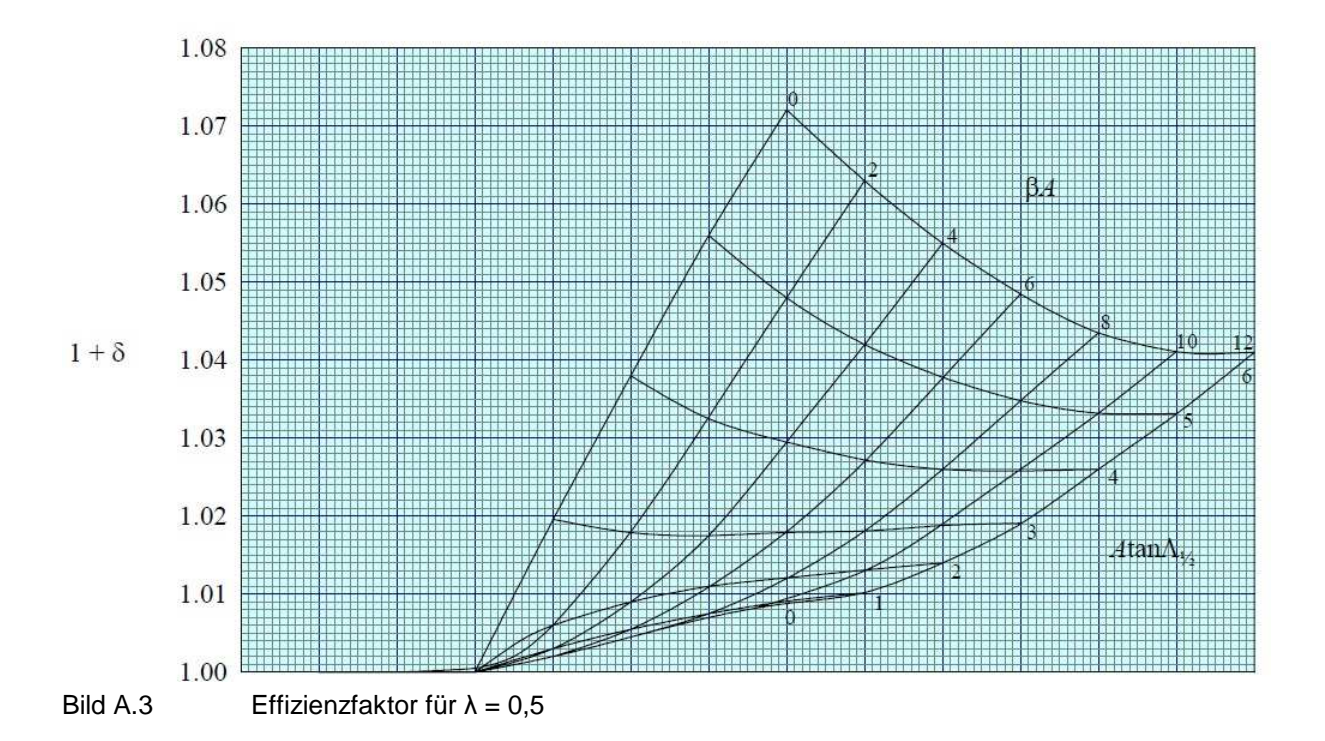

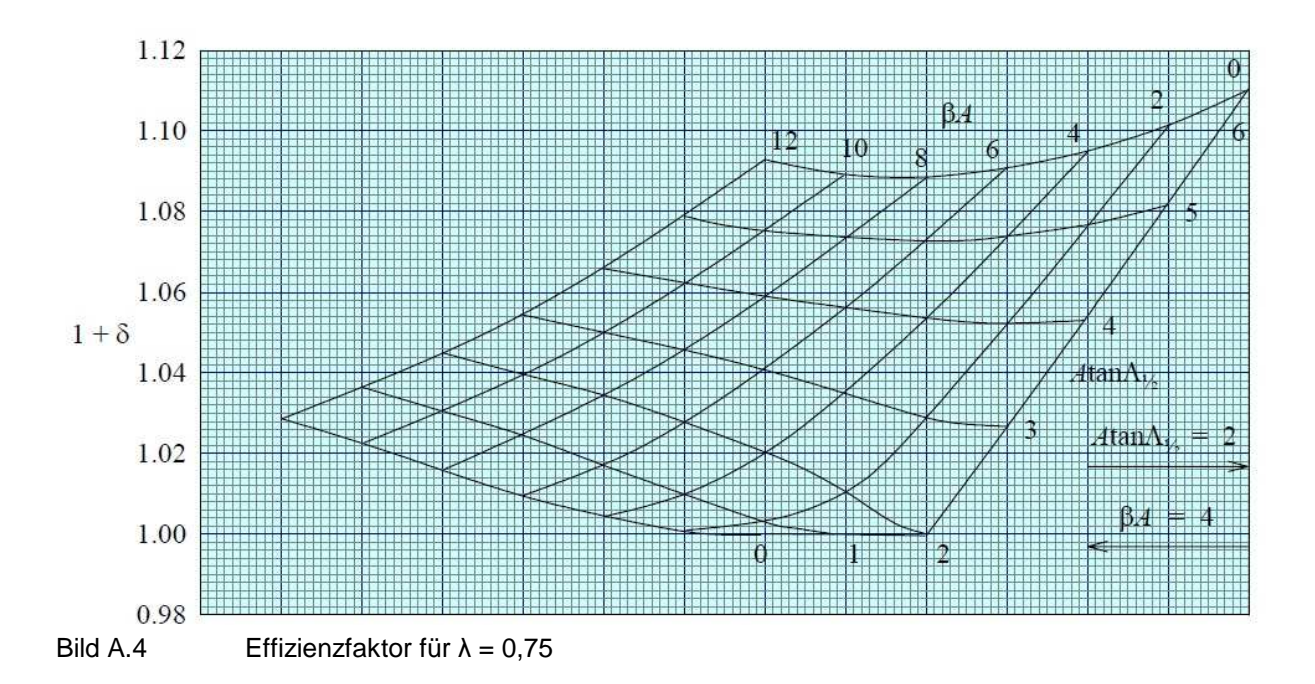

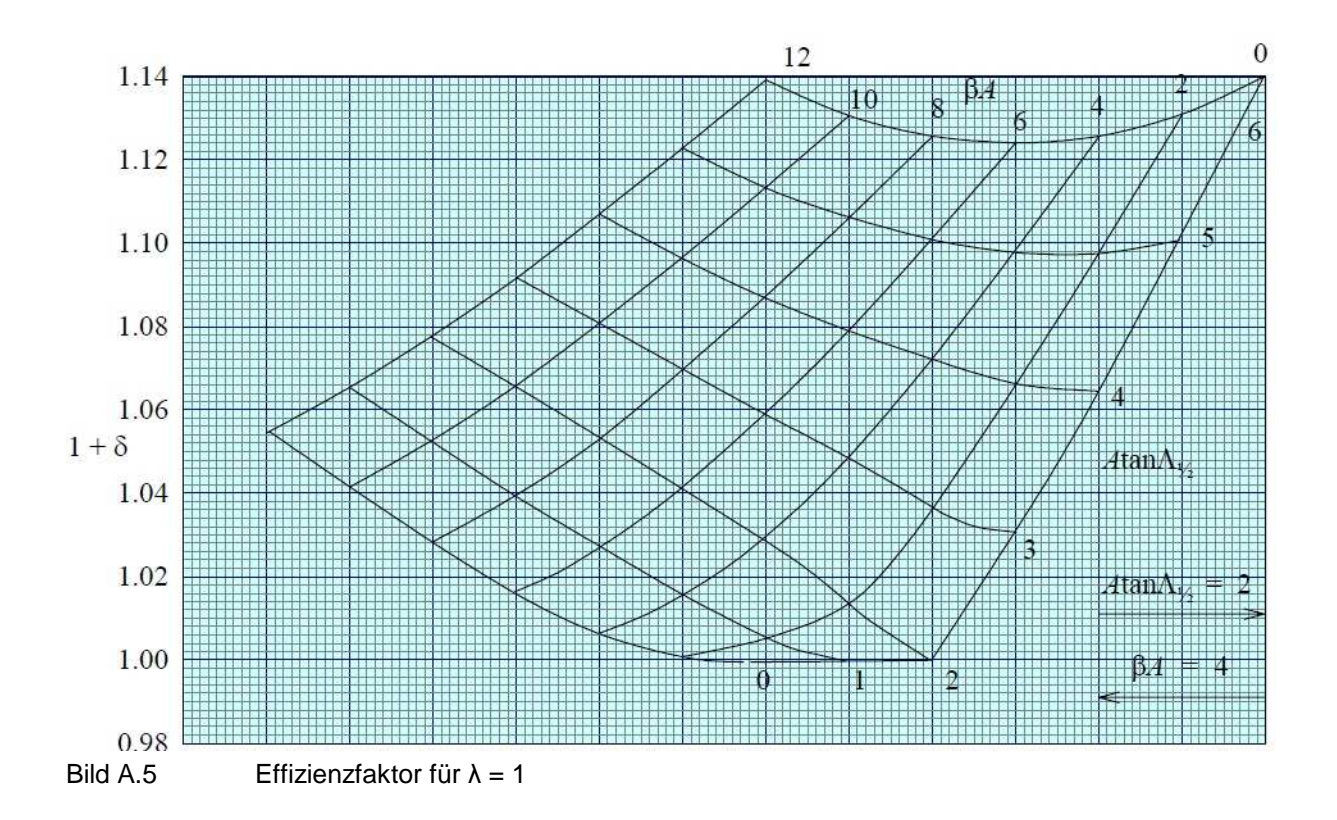